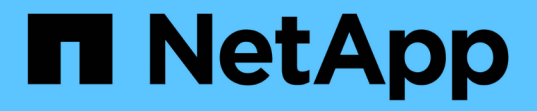

### イベントの管理 Active IQ Unified Manager 9.9

NetApp December 15, 2023

This PDF was generated from https://docs.netapp.com/ja-jp/active-iq-unified-manager-99/onlinehelp/concept-what-health-events-are.html on December 15, 2023. Always check docs.netapp.com for the latest.

# 目次

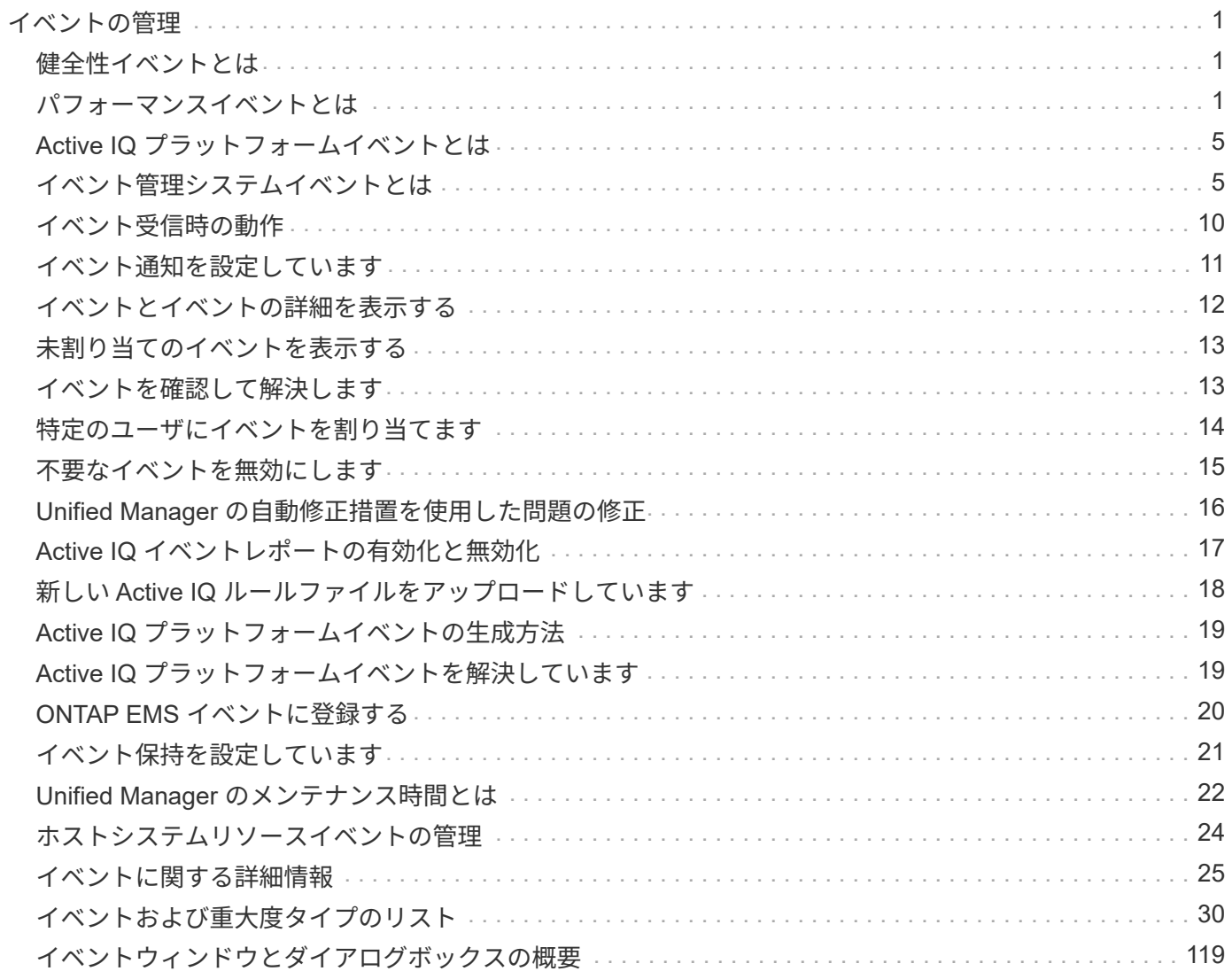

## <span id="page-2-0"></span>イベントの管理

イベントによって、監視対象のクラスタ内の問題を特定できます。

### <span id="page-2-1"></span>健全性イベントとは

健全性イベントは、事前に定義された状況が発生したとき、またはあるオブジェクトが 健全性しきい値を超えたときに、自動的に生成される通知です。これらのイベントを使 用すると、パフォーマンスの低下やシステムが使用できなくなる状態を引き起こす問題 が発生しないように対処できます。イベントには影響範囲、重大度、および影響レベル が含まれます。

健全性イベントは、可用性、容量、構成、保護など、影響領域のタイプ別に分類されます。イベントには、対 処が必要かどうかを判断する際に役立つ重大度タイプと影響レベルも割り当てられます。

特定のイベントまたは特定の重大度のイベントが発生したときに自動的に通知を送信するようにアラートを設 定できます。

廃止、解決済み、情報の各イベントが自動的にログに記録され、デフォルトでは180日間保持されます。

重大度レベルがErrorまたはCriticalのイベントについては、すぐに対処することが重要です。

### <span id="page-2-2"></span>パフォーマンスイベントとは

パフォーマンスイベントとは、クラスタでのワークロードパフォーマンスに関連するイ ンシデントです。応答時間が長いワークロードを特定するのに役立ちます。同時に発生 した健全性イベントと一緒に確認することで、応答時間が長くなった原因と考えられる 関連する問題を特定することができます。

Unified Manager では、同じクラスタコンポーネントに対する同じ状況についての一連のイベントを検出する と、それらのすべてのイベントを個別のイベントではなく 1 つのイベントとして扱います。

パフォーマンスイベントのソース

パフォーマンスイベントとは、クラスタでのワークロードパフォーマンスに関連する問 題です。応答時間が長いストレージオブジェクト(高レイテンシとも呼ばれます)を特 定するのに役立ちます。同時に発生したその他の健全性イベントと一緒に確認すること で、応答時間が長くなった原因と考えられる関連する問題を特定することができます。

Unified Manager は、次のソースからパフォーマンスイベントを受け取ります。

• \* ユーザ定義のパフォーマンスしきい値ポリシーイベント \*

独自に設定したしきい値に基づいたパフォーマンスの問題。アグリゲートやボリュームなどのストレージ オブジェクトに対してパフォーマンスしきい値ポリシーを設定して、パフォーマンスカウンタのしきい値 を超えたときにイベントが生成されるようにします。

これらのイベントを受け取るためには、パフォーマンスしきい値ポリシーを定義してストレージオブジェ クトに割り当てる必要があります。

• \* システム定義のパフォーマンスしきい値ポリシーイベント \*

システム定義のしきい値に基づいたパフォーマンスの問題。このしきい値ポリシーは Unified Manager に あらかじめ含まれており、一般的なパフォーマンスの問題に対処します。

このしきい値はデフォルトで有効化されており、クラスタの追加後すぐにイベントが生成される場合があ ります。

• \* 動的なパフォーマンスしきい値イベント \*

IT インフラストラクチャの障害やエラー、またはクラスタリソースの使用率が高いワークロードによるパ フォーマンスの問題。これらのイベントの原因は、時間がたてば修復する、または修理や設定変更によっ て解決可能な単純な問題です。動的しきい値イベントは、他のワークロードが共有のクラスタコンポーネ ントを利用していることが原因で、 ONTAP システムのワークロードの処理速度が低下した場合に生成さ れます。

このしきい値はデフォルトで有効になっており、新しいクラスタからデータを収集してから 3 日後にイベ ントが表示されることがあります。

システム定義のパフォーマンスしきい値ポリシーのタイプ

Unified Manager には、クラスタのパフォーマンスを監視し、イベントを自動生成する標 準のしきい値ポリシーがいくつか用意されています。これらのポリシーはデフォルトで 有効になっており、監視対象のパフォーマンスしきい値を超えたときに警告イベントま たは情報イベントを生成します。

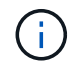

システム定義のパフォーマンスしきい値ポリシーは、 Cloud Volumes ONTAP 、 ONTAP Edge 、 ONTAP Select の各システムでは無効です。

システム定義のパフォーマンスしきい値ポリシーから不要なイベントが送られてくる場合は、 Event Setup ペ ージで個々のポリシーのイベントを無効にすることができます。

クラスタのしきい値ポリシー

システム定義のクラスタパフォーマンスしきい値ポリシーは、 Unified Manager で監視されている各クラスタ にデフォルトで割り当てられます。

• \* クラスタ負荷の不均衡 \*

クラスタ内の 1 つのノードの負荷が他のノードよりもはるかに高く、ワークロードのレイテンシに影響を 及ぼす可能性がある状況を特定します。

クラスタ内のすべてのノードの使用済みパフォーマンス容量の値が比較され、負荷の差が 30% を超える ノードがないかどうかが確認されます。これは警告イベントです。

• \* クラスタ容量の不均衡 \*

クラスタ内の 1 つのアグリゲートの使用済み容量が他のアグリゲートよりもはるかに多く、その結果、処

理に必要なスペースに影響を及ぼす可能性がある状況を特定します。

クラスタ内のすべてのアグリゲートの使用済み容量の値が比較され、いずれかのアグリゲート間で 70% の差があるかどうかが確認されます。これは警告イベントです。

ノードのしきい値ポリシー

システム定義のノードパフォーマンスしきい値ポリシーは、 Unified Manager で監視されているクラスタ内の 各ノードにデフォルトで割り当てられます。

• \* 使用済みパフォーマンス容量しきい値を超過 \*

1 つのノードが運用効率の上限を超えて稼働していて、ワークロードのレイテンシに影響を及ぼしている 可能性がある状況を特定します。

100% 以上のパフォーマンス容量を 12 時間以上使用しているノードが特定されます。これは警告イベン トです。

• \* 利用率の高いノード HA ペア \*

HA ペアのノードが HA ペアの運用効率の上限を超えて稼働している状況を特定します。

HA ペアの 2 つのノードの使用済みパフォーマンス容量の値が確認されます。2 つのノードの使用済みパ フォーマンス容量の合計が 12 時間以上にわたって 200% を超えている場合は、コントローラフェイルオ ーバーがワークロードのレイテンシに影響を及ぼします。これは情報イベントです。

• \* ノードディスクの断片化 \*

アグリゲート内の 1 つまたは複数のディスクが断片化されていて、主要なシステムサービスの速度が低下 し、ノード上のワークロードのレイテンシに影響を及ぼしている可能性がある状況を特定します。

ノード上のすべてのアグリゲートで特定の読み取り / 書き込み処理の比率が確認されます。このポリシー は、 SyncMirror の再同期中、またはディスクスクラビング処理中にエラーが検出されたときにもトリガ ーされることがあります。これは警告イベントです。

 $\bigcap$ 

「ノードディスクの断片化」ポリシーは、 HDD のみのアグリゲートを分析します。 Flash Pool 、 SSD 、および FabricPool の各アグリゲートは分析しません。

アグリゲートのしきい値ポリシー

システム定義のアグリゲートパフォーマンスしきい値ポリシーは、 Unified Manager で監視されているクラス タ内の各アグリゲートにデフォルトで割り当てられます。

• \* 利用率の高いアグリゲートディスク \*

アグリゲートが運用効率の上限を超えて稼働していて、ワークロードのレイテンシに影響を及ぼしている 可能性がある状況を特定します。そのために、アグリゲート内のディスクの利用率が 30 分以上にわたっ て 95% を超えているアグリゲートが特定されます。この複数条件のポリシーでは、次に示す分析を実行 して、問題の原因を特定します。

◦ アグリゲート内のディスクがバックグラウンドでメンテナンス作業を実行中かどうか。

ディスクに対してバックグラウンドで実行されるメンテナンス作業には、ディスク再構築、ディスク スクラビング、 SyncMirror の再同期、再パリティ化などがあります。

◦ ディスクシェルフの Fibre Channel インターコネクトに通信のボトルネックはあるか。

。アグリゲートの空きスペースが不足しているか。3 つの下位ポリシーのうちの 1 つ(または複数)に も違反しているとみなされた場合にのみ、このポリシーに対して警告イベントが発行されます。アグ リゲート内のディスクの利用率が 95% を超えているだけであれば、パフォーマンスイベントはトリガ ーされません。

「利用率の高いディスクを集約」ポリシーは、 HDD のみのアグリゲートと Flash Pool (ハイ ブリッド)アグリゲートを分析します。 SSD アグリゲートと FabricPool アグリゲートは分析 しません。

ワークロードレイテンシのしきい値ポリシー

システム定義のワークロード遅延しきい値ポリシーは、「想定レイテンシ」の値が定義されたパフォーマンス サービスレベルポリシーが設定されているワークロードに割り当てられます。

• \* パフォーマンスサービスレベル \* に定義されたワークロードのボリューム / LUN レイテンシしきい値を 超過

ボリューム(ファイル共有)と LUN のうち、「想定レイテンシ」の制限を超えていて、ワークロードの パフォーマンスに影響を及ぼしているものを特定します。これは警告イベントです。

想定レイテンシの値を超えた時間が過去 1 時間に 30% を超えるワークロードがないかどうかが確認され ます。

**QoS** のしきい値ポリシー

G)

システム定義の QoS パフォーマンスしきい値ポリシーは、 ONTAP の QoS 最大スループットポリシー( IOPS 、 IOPS/TB 、または MBps )が設定されているワークロードに割り当てられます。ワークロードのス ループットの値が設定された QoS 値を 15% 下回ると、 Unified Manager はイベントをトリガーします。

• \* QoS 最大 IOPS または MBps しきい値 \*

IOPS または MBps が QoS 最大スループット制限を超えていて、ワークロードのレイテンシに影響を及ぼ しているボリュームおよび LUN を特定します。これは警告イベントです。

ポリシーグループにワークロードが 1 つしか割り当てられていない場合、割り当てられている QoS ポリ シーグループで定義された最大スループットしきい値を超えているワークロードが過去 1 時間の各収集期 間にないかどうかが確認されます。

複数のワークロードで同じ QoS ポリシーを使用している場合は、ポリシーに割り当てられたすべてのワ ークロードの IOPS または MBps の合計が求められ、その合計がしきい値を超えていないかどうかが確認 されます。

• \* QoS ピーク IOPS/TB またはブロックサイズしきい値 \*

IOPS/TB がアダプティブ QoS ピークスループット制限(またはブロックサイズ指定の IOPS/TB 制限)を 超えていて、ワークロードのレイテンシに影響を及ぼしているボリュームを特定します。これは警告イベ ントです。

このポリシーでは、アダプティブ QoS ポリシーで定義された IOPS/TB のピークしきい値を各ボリュー ムのサイズに基づいて QoS 最大 IOPS の値に変換し、過去 1 時間の各パフォーマンス収集期間に QoS 最 大 IOPS を超えているボリュームを探します。

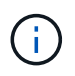

このポリシーは、クラスタに ONTAP 9.3 以降のソフトウェアがインストールされている場 合にのみボリュームに適用されます。

アダプティブ QoS ポリシーに「 block size 」要素が定義されている場合、しきい値は各ボリュームのサ イズに基づいて QoS の最大 MBps の値に変換されます。過去 1 時間の各パフォーマンス収集期間にこの 値を超えているボリュームがないかどうかが確認されます。

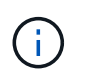

このポリシーは、クラスタに ONTAP 9.5 以降のソフトウェアがインストールされている場 合にのみボリュームに適用されます。

## <span id="page-6-0"></span>**Active IQ** プラットフォームイベントとは

Unified Manager では、 Active IQ プラットフォームで検出されたイベントを表示できま す。イベントは、 Unified Manager で監視しているすべてのストレージシステムから生 成された AutoSupport メッセージに対して一連のルールを実行することで作成されま す。

Unified Manager は新しいルールファイルの有無を自動的にチェックし、ある場合にのみ新しいファイルをダ ウンロードします。外部ネットワークへのアクセスがないサイトでは、 \* Storage Management \* > \* Event Setup \* > \* Upload Rules \* からルールを手動でアップロードする必要があります。

これらの Active IQ イベントは既存の Unified Manager イベントと重複しないため、システム構成、ケーブル 配線、ベストプラクティス、可用性の問題に関するインシデントやリスクを特定します。

NetApp Active IQ は、ネットアップのハイブリッドクラウド全体にわたってストレージシステムの運用を最適 化するのに役立つ、予測分析とプロアクティブなサポートを提供するクラウドベースのサービスです。を参照 してください ["NetApp Active IQ](https://www.netapp.com/us/products/data-infrastructure-management/active-iq.aspx) [の](https://www.netapp.com/us/products/data-infrastructure-management/active-iq.aspx)[略](https://www.netapp.com/us/products/data-infrastructure-management/active-iq.aspx)["](https://www.netapp.com/us/products/data-infrastructure-management/active-iq.aspx) を参照してください。

## <span id="page-6-1"></span>イベント管理システムイベントとは

Event Management System (EMS ;イベント管理システム)は、ONTAP カーネルの さまざまな部分からイベントデータを収集し、イベント転送のメカニズムを提供しま す。Unified Manager では、このような ONTAP イベントを EMS イベントとして報告で きます。一元化された監視と管理により、重大な EMS イベントとそれらの EMS イベン トに基づくアラート通知を簡単に設定することができます。

Unified Manager にクラスタを追加すると、 Unified Manager のアドレスが通知の送信先としてクラスタに追 加されます。クラスタでイベントが発生するとすぐに EMS イベントが報告されます。

Unified Manager で EMS イベントを受け取る方法は 2 つあります。

- 一定数の重要な EMS イベントは自動的に報告されます。
- EMS イベントを受け取るように個別に登録することができます。

Unified Manager で生成される EMS イベントの報告方法は、イベントが生成された方法によって異なり ます。

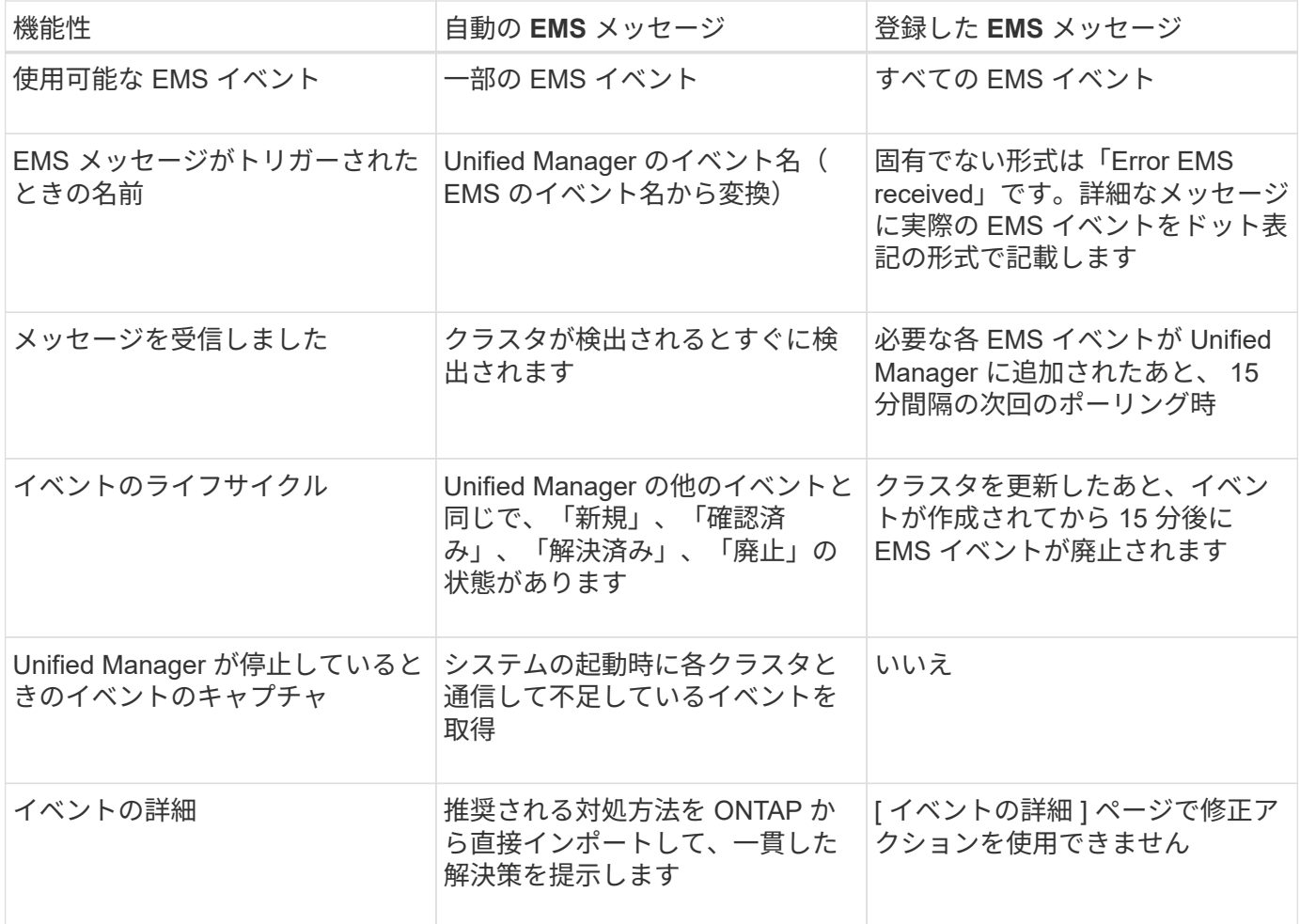

新しい自動 EMS イベントには、過去のイベントが解決されたことを示す情報イベントも含ま れます。たとえば' FlexGroup constituents Space Status All OK'情報イベントはFlexGroup constituents have Space Issues` Errorイベントが解決されたことを示します情報イベントは、 他の重大度タイプのイベントと同じライフサイクルを使用して管理することはできませんが、 同じボリュームが別の「スペースの問題」エラーイベントを受信した場合、イベントは自動的 に廃止されます。

#### **Unified Manager** に自動的に追加される **EMS** イベント

次の ONTAP EMS イベントが Unified Manager に自動的に追加されます。これらのイベ ントは、 Unified Manager が監視しているいずれかのクラスタでトリガーされると生成 されます。

ONTAP 9.5 以降のソフトウェアを実行しているクラスタの監視では、次の EMS イベントを使用できます。

 $(i)$ 

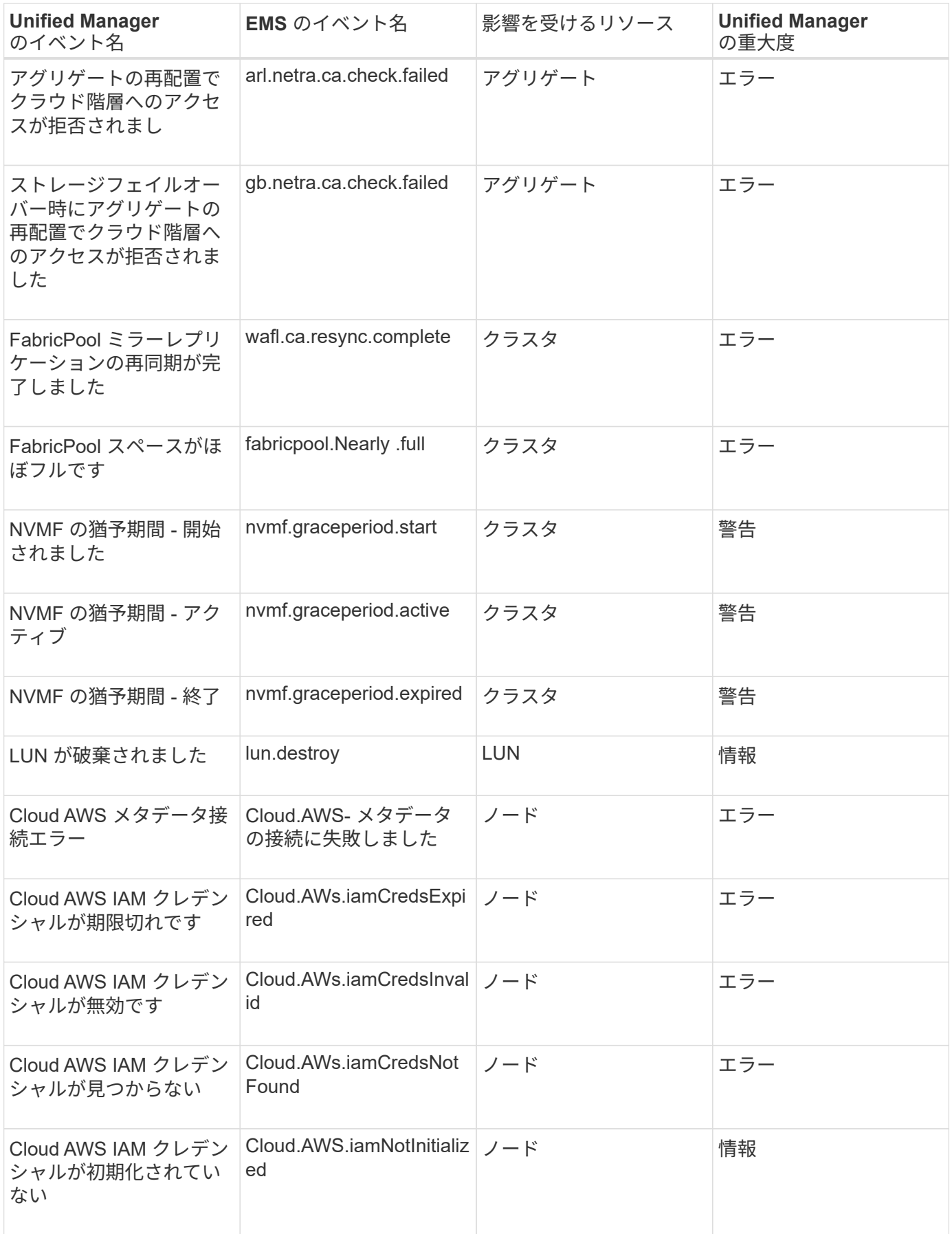

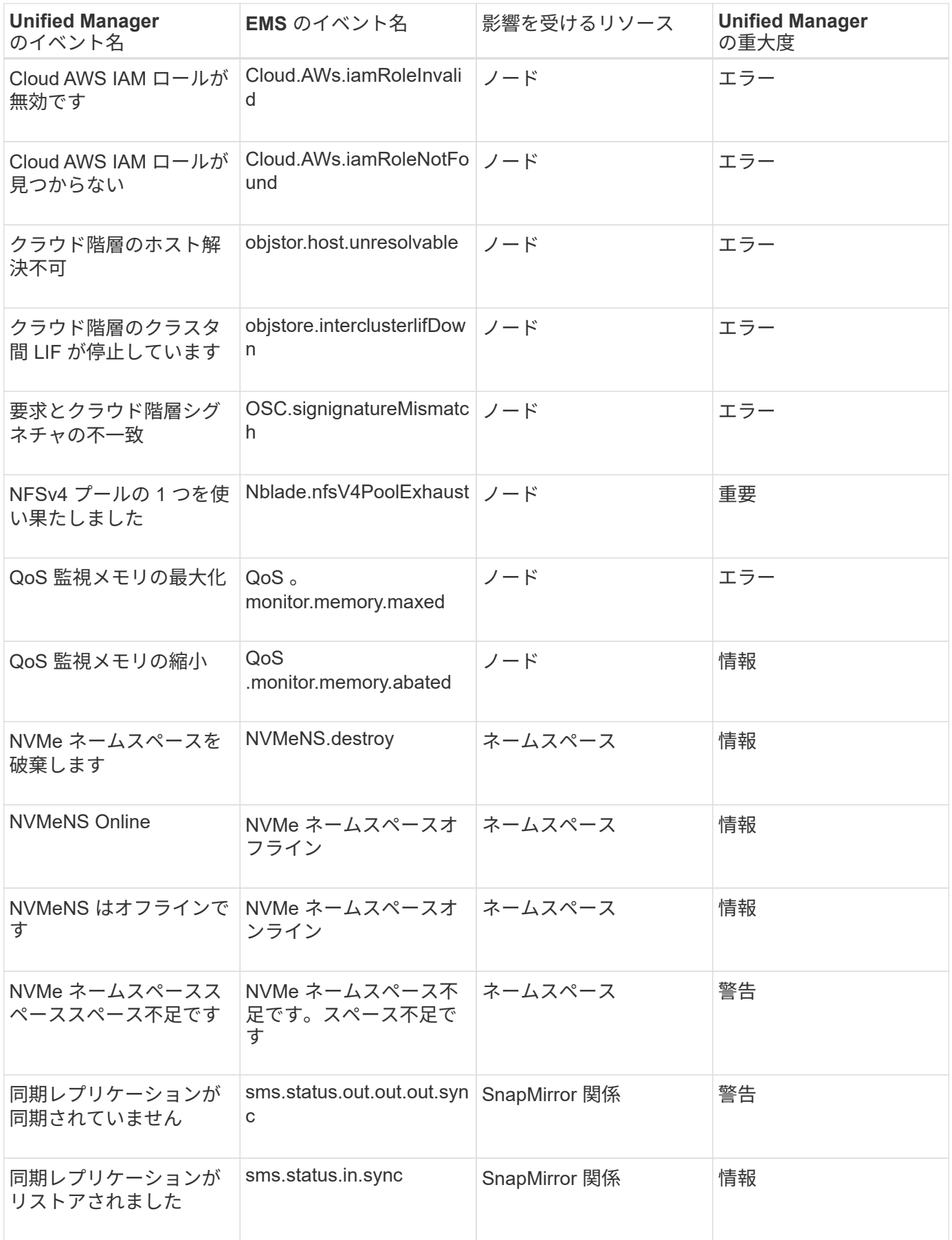

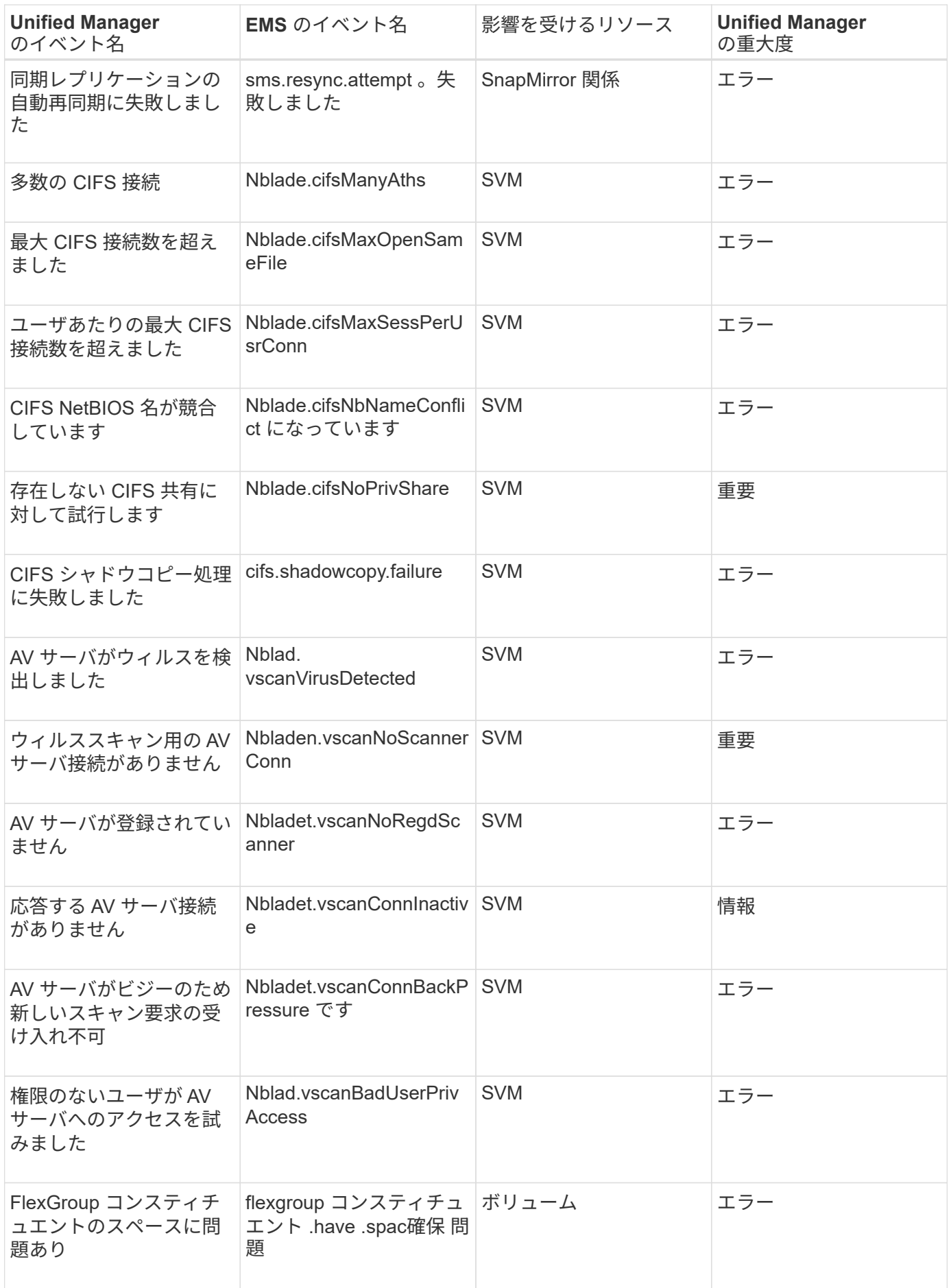

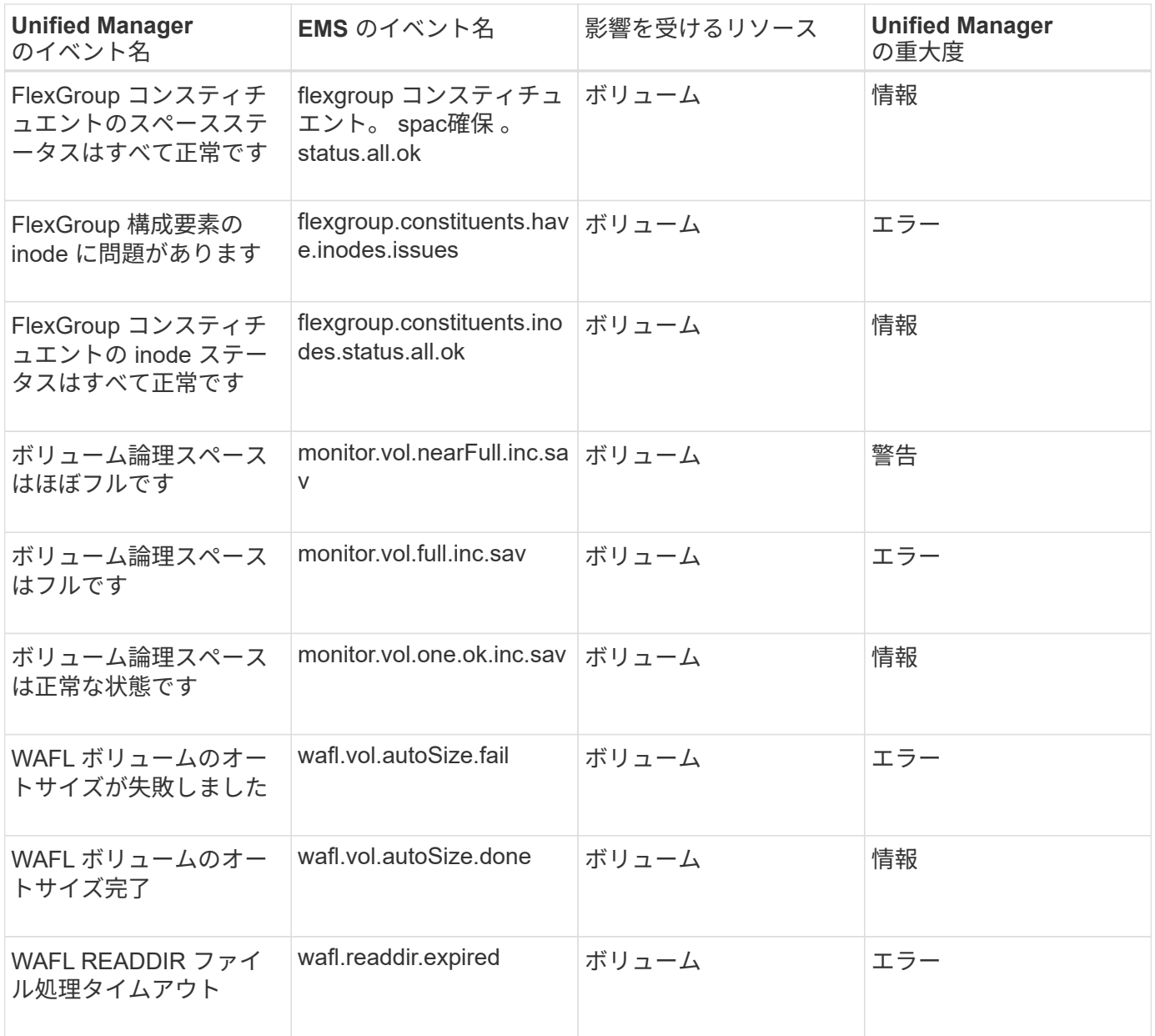

## <span id="page-11-0"></span>イベント受信時の動作

Unified Manager がイベントを受け取ると、ダッシュボードページ、イベント管理インベ ントリページ、クラスタ / パフォーマンスページの概要タブとエクスプローラタブ、お よびオブジェクト固有のインベントリページ(ボリューム / 健全性インベントリページ など)に表示されます。

Unified Manager では、同じクラスタコンポーネントに対する同じ状況についての連続した複数のイベントを 検出すると、それらのすべてのイベントを個別のイベントではなく 1 つのイベントとして扱います。イベン トが継続している間は、そのイベントがまだアクティブであることを示すために期間が延びていきます。

Alert Setup ページでの設定に応じて、これらのイベントについて他のユーザに通知できます。アラートによ り、次の処理が開始されます。

• イベントに関する E メールをすべての Unified Manager 管理者ユーザに送信できます。

• イベントを追加の E メール受信者に送信できます。

- SNMP トラップをトラップレシーバに送信できます。
- アクションを実行するカスタムスクリプトを実行できます。

このワークフローを次の図に示します。

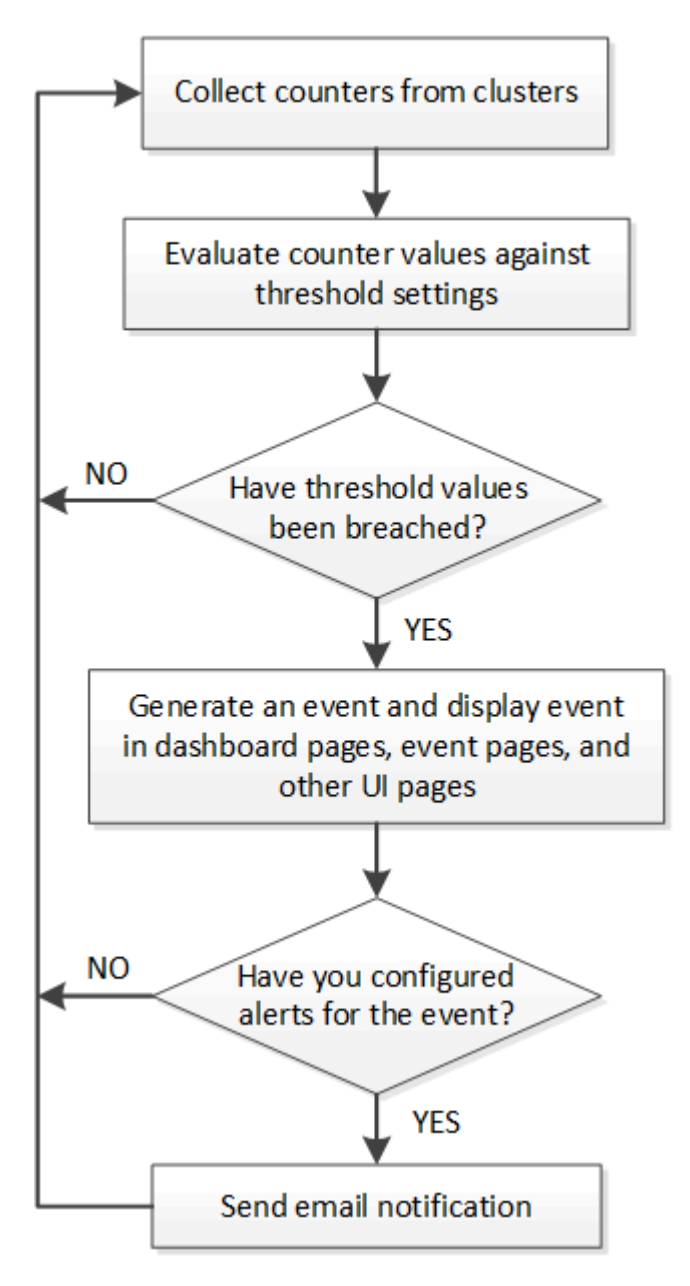

## <span id="page-12-0"></span>イベント通知を設定しています

Unified Manager では、イベントが生成されたときやユーザに割り当てられたときにアラ ート通知を送信するように設定することができます。アラートの送信に使用する SMTP サーバを設定したり、さまざまな通知メカニズムを設定したりできます。たとえば、ア ラート通知を E メールや SNMP トラップとして送信できます。

#### 作業を開始する前に

次の情報が必要です。

• アラート通知の送信元 E メールアドレス

メール・アドレスは ' 送信されたアラート通知の送信元フィールドに表示されます何らかの理由で E メー ルを配信できない場合は、この E メールアドレスが配信不能メールの受信者としても使用されます。

- SMTP サーバのホスト名、およびサーバにアクセスするためのユーザ名とパスワード
- SNMP トラップと SNMP バージョン、アウトバウンドトラップポート、コミュニティ、およびその他の 必要な SNMP 設定値を受信するトラップ送信先ホストのホスト名または IP アドレス

複数のトラップ送信先を指定するには、各ホストをカンマで区切ります。この場合、バージョンやアウト バウンドトラップポートなど、他の SNMP 設定はすべてリスト内のすべてのホストで同じでなければな りません。

アプリケーション管理者またはストレージ管理者のロールが必要です。

#### 手順

- 1. 左側のナビゲーションペインで、 \* 一般 \* > \* 通知 \* をクリックします。
- 2. [\*Notifications]ページで、適切な設定を構成し、[\*Save]をクリックします。
	- 注: \*
		- 送信元アドレスに「[ActiveIQUnifiedManager@localhost.com](mailto:ActiveIQUnifiedManager@localhost.com)」というアドレスが事前に入力され ている場合は、すべての電子メール通知が正常に配信されるように、実際の作業用電子メールア ドレスに変更する必要があります。
		- SMTP サーバのホスト名を解決できない場合は、 SMTP サーバのホスト名の代わりに IP アドレス ( IPv4 または IPv6 )を指定できます。

## <span id="page-13-0"></span>イベントとイベントの詳細を表示する

Unified Manager がトリガーするイベントに関する詳細を表示して、そのイベントに対処 することができます。たとえば、健全性イベントである「ボリュームはオフライン」が 発生した場合は、そのイベントをクリックして詳細を表示し、対処方法を実行できま す。

作業を開始する前に

オペレータ、アプリケーション管理者、またはストレージ管理者のロールが必要です。

このタスクについて

イベントの詳細には、イベントのソース、イベントの原因、イベントに関連するメモなどの情報が含まれま す。

#### 手順

1. 左側のナビゲーションペインで、 \* イベント管理 \* をクリックします。

デフォルトでは、すべてのアクティブなイベントのビューには、影響レベルがインシデントまたはリスク の過去 7 日間に生成された新規と確認済み(アクティブ)のイベントが表示されます。

- 2. 容量イベントやパフォーマンスイベントなど、特定のカテゴリのイベントを表示するには、 \* View \* をク リックして、イベントタイプのメニューから選択します。
- 3. 詳細を表示するイベントの名前をクリックします。

イベントの詳細がイベントの詳細ページに表示されます。

## <span id="page-14-0"></span>未割り当てのイベントを表示する

未割り当てのイベントを表示して、各イベントを解決できるユーザに割り当てることが できます。

作業を開始する前に

オペレータ、アプリケーション管理者、またはストレージ管理者のロールが必要です。

手順

1. 左側のナビゲーションペインで、 \* イベント管理 \* をクリックします。

デフォルトでは、新規と確認済みのイベントがイベント管理のインベントリページに表示されます。

2. [ \* フィルタ \* ( \* Filters \* ) ] パネルの [ \* 割り当て先 \* ( Assigned to \* ) ] 領域で [ \* 未割り当て \* ( \* Unassigned \* ) ] フィルタオプションを選択する。

### <span id="page-14-1"></span>イベントを確認して解決します

イベントを生成した問題で作業を開始する前に、アラート通知が繰り返し送信されない ようにイベントに確認応答する必要があります。特定のイベントに対処したら、そのイ ベントを解決済みとしてマークします。

作業を開始する前に

オペレータ、アプリケーション管理者、またはストレージ管理者のロールが必要です。

このタスクについて

複数のイベントに同時に確認応答して解決することができます。

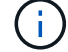

情報イベントに確認応答することはできません。

1. 左側のナビゲーションペインで、 \* イベント管理 \* をクリックします。

2. イベントのリストで、次の操作を実行してイベントに応答します。

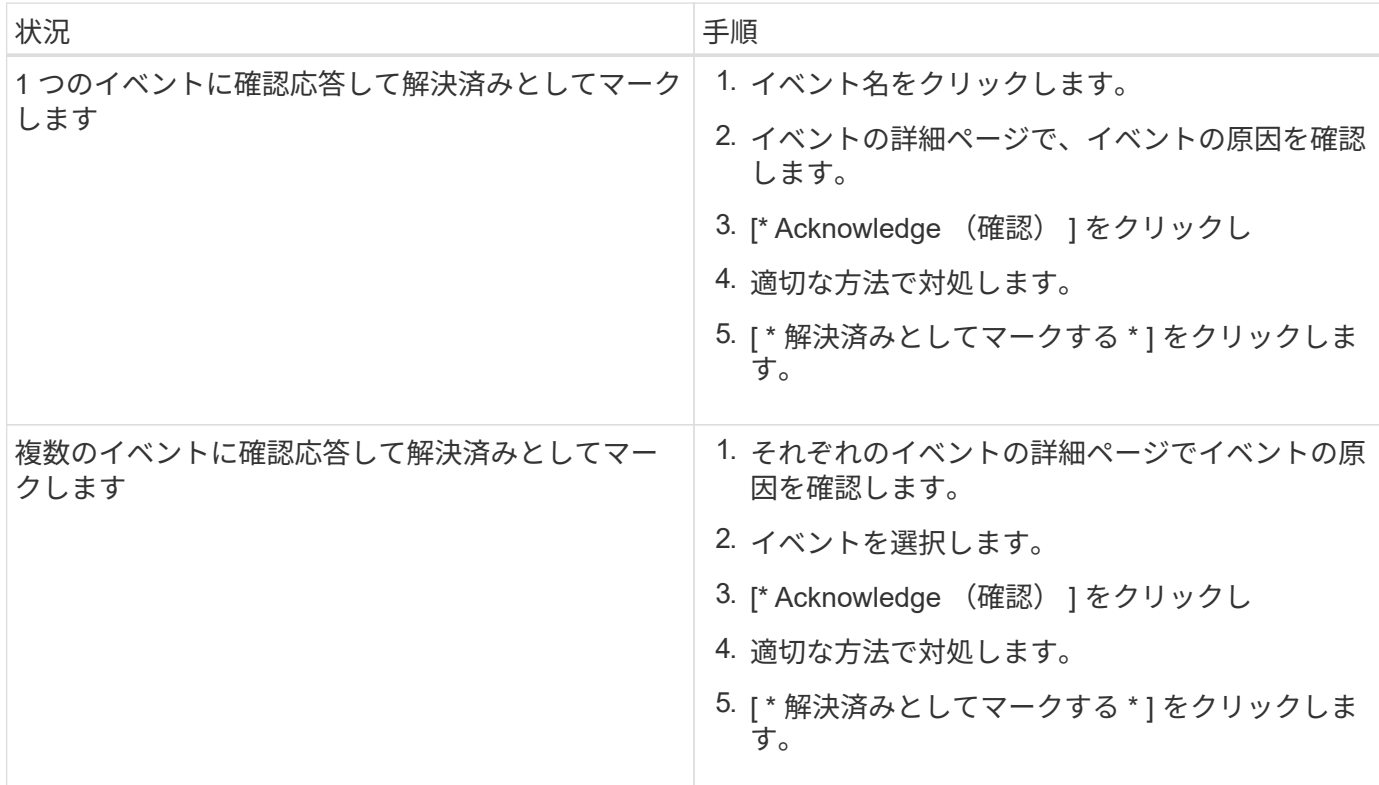

解決済みとしてマークされたイベントは、解決済みイベントのリストに移動します。

1. [メモと更新\*]領域で、イベントの対処方法に関するメモを追加し、[投稿]をクリックします。

### <span id="page-15-0"></span>特定のユーザにイベントを割り当てます

未割り当てのイベントは、自分自身またはリモートユーザを含む他のユーザに割り当て ることができます。必要に応じて、割り当てられたイベントを別のユーザに再割り当て することもできます。たとえば、ストレージオブジェクトで頻繁に問題が発生する場 合、そのオブジェクトを管理するユーザにそれらの問題に対するイベントを割り当てる ことができます。

作業を開始する前に

- ユーザの名前と E メール ID が正しく設定されている必要があります。
- オペレータ、アプリケーション管理者、またはストレージ管理者のロールが必要です。

#### 手順

1. 左側のナビゲーションペインで、 \* イベント管理 \* をクリックします。

2. [ \* イベント管理 \* ] インベントリページで、割り当てるイベントを 1 つ以上選択します。

3. 次のいずれかを実行してイベントを割り当てます。

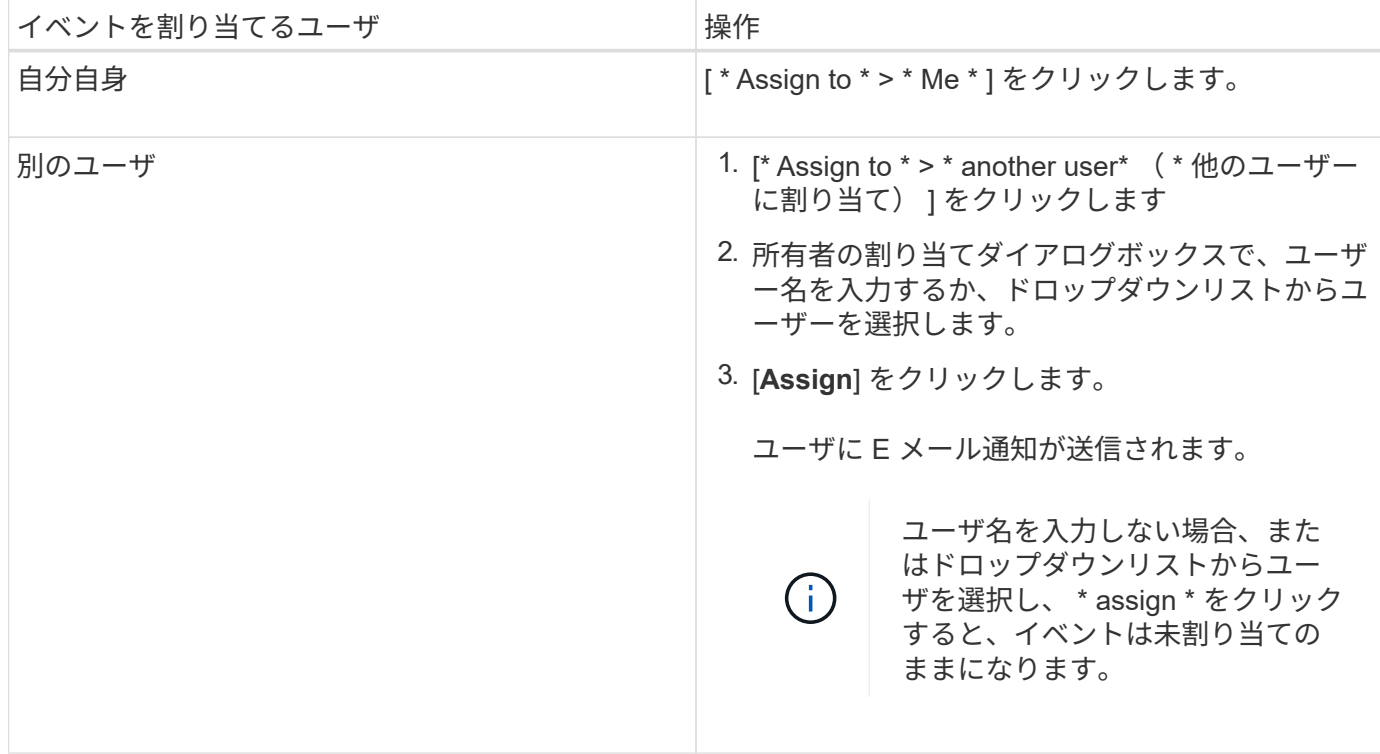

### <span id="page-16-0"></span>不要なイベントを無効にします

デフォルトでは、すべてのイベントが有効になっています。環境で重要でないイベント については、グローバルに無効にして通知が生成されないようにすることができます。 無効にしたイベントの通知を再開するときは、該当するイベントを有効にすることがで きます。

作業を開始する前に

アプリケーション管理者またはストレージ管理者のロールが必要です。

このタスクについて

イベントを無効にすると、システムで以前に生成されたイベントは「廃止」とマークされ、それらのイベント に設定されたアラートはトリガーされなくなります。無効にしたイベントを有効にすると、それらのイベント の通知の生成が次の監視サイクルから開始されます。

オブジェクトのイベント(など)を無効にした場合 vol offline イベント)をクリックし、あとでイベン トを有効にした場合、イベントが無効な状態のときにオフラインになったオブジェクトに対しては新しいイベ ントは生成されません。Unified Manager では、イベントを再度有効にしたあとにオブジェクトの状態に変更 があった場合にのみ新規のイベントが生成されます。

1. 左側のナビゲーションペインで、 \* Storage Management \* > \* Event Setup \* をクリックします。

2. イベント設定 \* ページで、次のいずれかのオプションを選択してイベントを無効または有効にします。

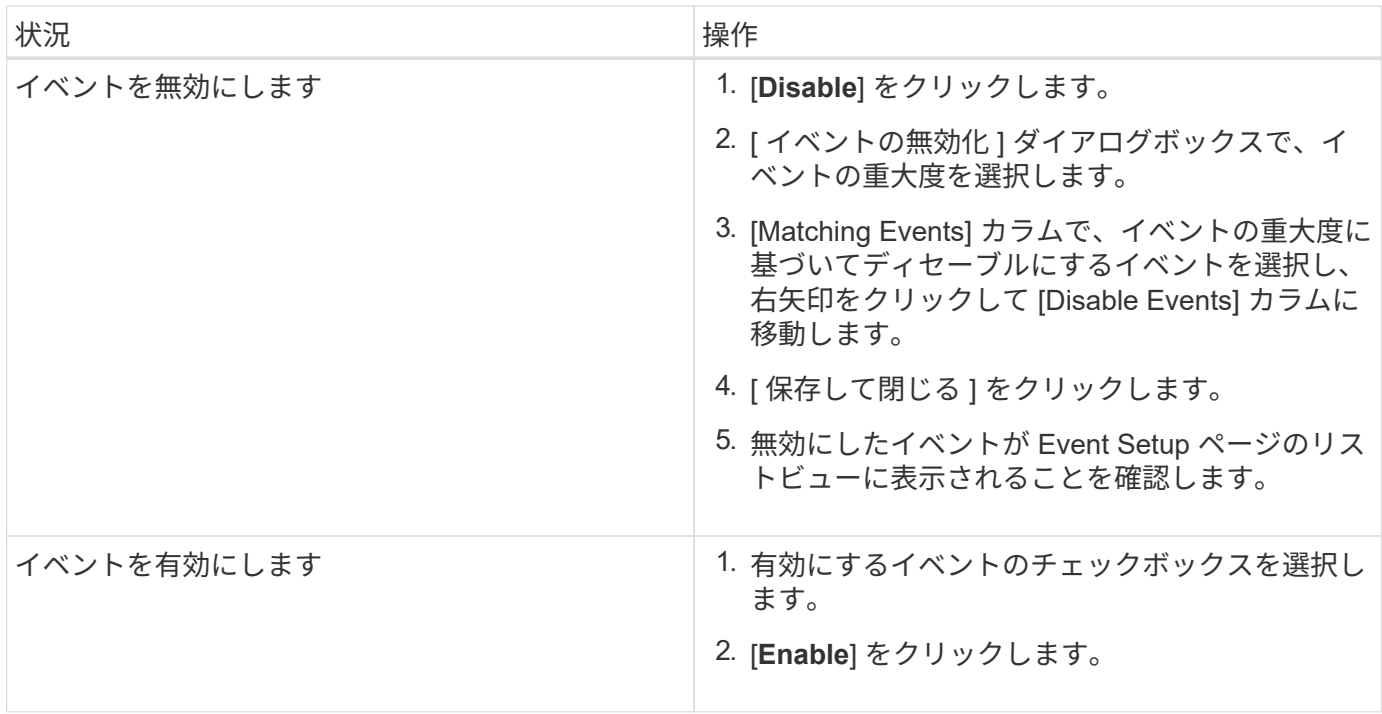

## <span id="page-17-0"></span>**Unified Manager** の自動修正措置を使用した問題の修正

イベントによっては、 Unified Manager の詳細な診断によって、 \* Fix it \* ボタンを使用 して単一の解決策が提供されることがあります。解決策がある場合は、ダッシュボー ド、イベントの詳細ページ、左側のナビゲーションメニューのワークロード分析の順に 表示されます。

このタスクについて

ほとんどのイベントではイベントの詳細ページにさまざまな解決策が表示されるため、 ONTAP システムマネ ージャまたは ONTAP CLI を使用して最適な解決策を実装できます。問題を修正する解像度が 1 つで、 ONTAP の CLI コマンドで解決できることが Unified Manager で確認された場合は、 \* Fix it \* アクションを使 用できます。

手順

1. \* ダッシュボード \* から解決できるイベントを表示するには、 \* ダッシュボード \* をクリックします。

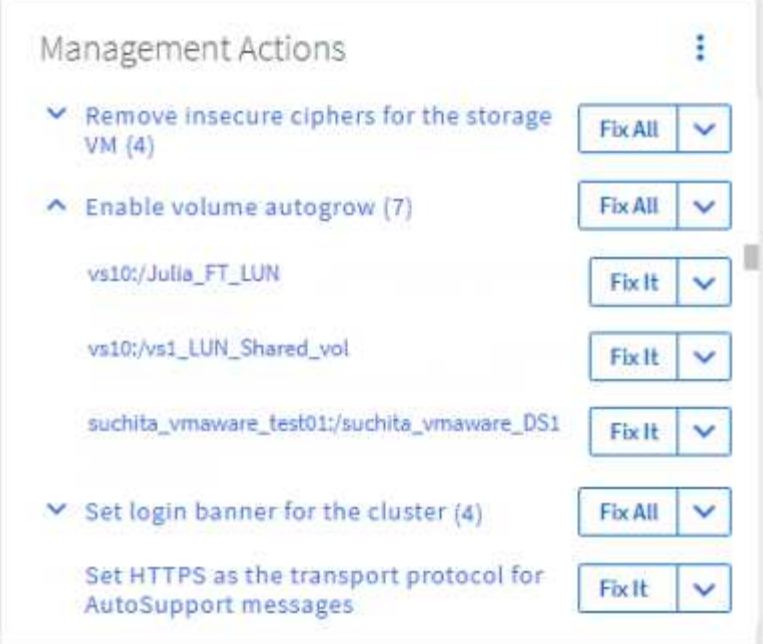

2. Unified Manager で修正可能な問題を解決するには、 \* 修正 \* ボタンをクリックします。複数のオブジェ クトに存在する問題を修正するには、 \* すべて修正 \* ボタンをクリックします。

## <span id="page-18-0"></span>**Active IQ** イベントレポートの有効化と無効化

Active IQ プラットフォームイベントは、デフォルトで生成されて Unified Manager ユー ザインターフェイスに表示されます。これらのイベントが「ノイジー」している場合 や、Unified Managerでこれらのイベントを表示しないようにする場合は、これらのイベ ントの生成を無効にできます。あとで有効にして、これらの通知の受信を再開すること ができます。

作業を開始する前に

アプリケーション管理者のロールが必要です。

このタスクについて

この機能を無効にすると、 Unified Manager は Active IQ プラットフォームイベントの受信をただちに停止し ます。

この機能を有効にすると、クラスタのタイムゾーンの午前 0 時を過ぎに Unified Manager は Active IQ プラッ トフォームイベントの受信を開始します。開始時刻は、 Unified Manager がいつ各クラスタから AutoSupport メッセージを受信したかによって決まります。

#### 手順

- 1. 左側のナビゲーションペインで、 \* 一般 \* > \* 機能設定 \* をクリックします。
- 2. [\* 機能の設定 \* ] ページで、次のいずれかのオプションを選択して Active IQ プラットフォームイベントを 無効または有効にします。

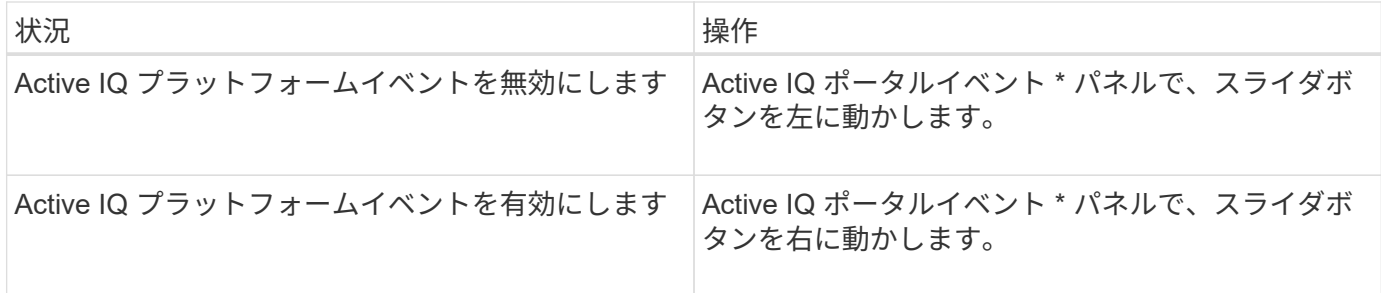

## <span id="page-19-0"></span>新しい **Active IQ** ルールファイルをアップロードしています

Unified Manager は、新しい Active IQ ルールファイルの有無を自動的にチェックし、あ る場合は新しいファイルをダウンロードします。ただし、外部ネットワークへのアクセ スがないサイトでは、ルールファイルを手動でアップロードする必要があります。

作業を開始する前に

- Active IQ イベントレポートを有効にしておく必要があります。
- ルールファイルをNetApp Support Siteからダウンロードする必要があります。

#### このタスクについて

ストレージシステムを確実に保護し、最適な状態で運用を続けるために、月に一度は新しいルールファイルを ダウンロードすることを推奨します。ルールファイルは次の場所にあります。 [http://mysupport.netapp.com/](http://mysupport.netapp.com/NOW/public/unified_manager/bin/secure_rules.zip) [NOW/public/unified\\_manager/bin/secure\\_rules.zip](http://mysupport.netapp.com/NOW/public/unified_manager/bin/secure_rules.zip)

#### 手順

- 1. ネットワークにアクセスできるコンピュータで、NetApp Support Site に移動し、現在のルールをダウン ロードします .zip ファイル。
- 2. ルールファイルをセキュリティエリアに持ち出すことができるメディアに転送し、セキュリティエリアの システムにコピーします。
- 3. 左側のナビゲーションペインで、 \* Storage Management \* > \* Event Setup \* をクリックします。
- 4. [ \* イベントの設定 \* ] ページで、 [ \* ルールのアップロード \* ] ボタンをクリックします。
- 5. [ルールのアップロード(\* Upload Rules \*)]ダイアログボックスで、ルールに移動して選択します .zip ダウンロードしたファイルで、\*アップロード\*をクリックします。

この処理には数分かかることがあります。

#### 結果

ルールファイルが Unified Manager サーバに解凍されます。午前 0 時過ぎに管理対象クラスタで AutoSupport ファイルが生成されたあと、 Unified Manager がルールファイルに照らしてクラスタをチェックし、必要に応 じて新しいリスクイベントとインシデントイベントを生成します。

## <span id="page-20-0"></span>**Active IQ** プラットフォームイベントの生成方法

Active IQ プラットフォームのインシデントとリスクは、次の図に示すように Unified Manager のイベントに変換されます。

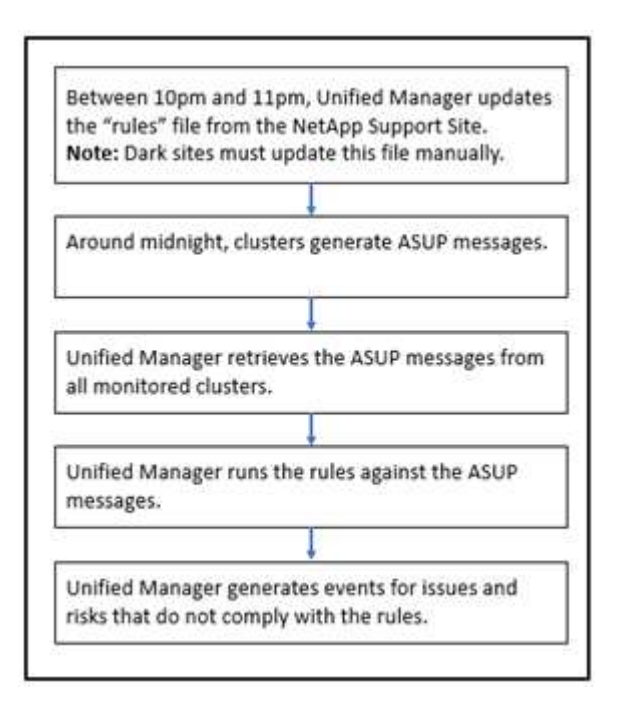

このように、 Active IQ プラットフォームで作成されたルールファイルが最新の状態に維持され、クラスタの AutoSupport メッセージが毎日生成され、 Unified Manager がイベントのリストを毎日更新します。

## <span id="page-20-1"></span>**Active IQ** プラットフォームイベントを解決しています

Active IQ プラットフォームのインシデントとリスクは、 Unified Manager の他のイベン トと同様に、解決のために他のユーザに割り当て可能で、ステータスの種類も同じで す。ただし、 [ 修正 ] ボタンを使用してこれらのタイプのイベントを解決すると、解決 を数時間以内に検証できます。

次の図は、 Active IQ プラットフォームで生成されたイベントの解決時にユーザが実行する操作(緑)と Unified Manager で実行される操作(黒)を示しています。

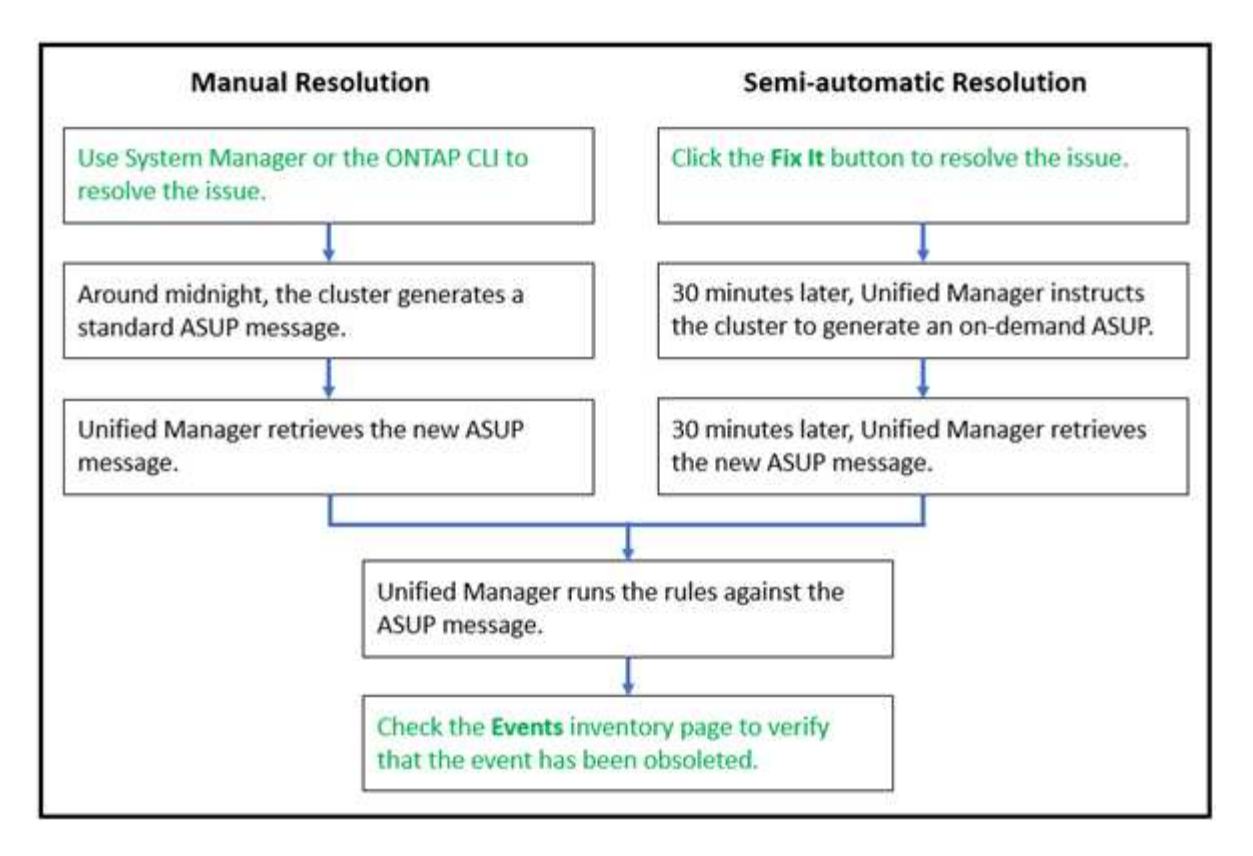

手動で解決する場合は、 System Manager または ONTAP コマンドラインインターフェイスにログインして問 題を修正する必要があります。問題を検証できるのは、午前 0 時にクラスタで新しい AutoSupport メッセー ジが生成されたあとです。

[Fix it\* (修正) ] ボタンを使用して半自動の解決を実行する場合、修正が数時間以内に正常に完了したことを 確認できます。

## <span id="page-21-0"></span>**ONTAP EMS** イベントに登録する

ONTAP ソフトウェアがインストールされているシステムで生成された Event Management System (EMS;イベント管理システム)イベントを受け取るように登録 することができます。一部の EMS イベントは Unified Manager に自動的に報告されます が、それ以外の EMS イベントは登録している場合にのみ報告されます。

作業を開始する前に

Unified Manager にすでに自動的に追加されている EMS イベントには登録しないでください。同じ問題のイ ベントを 2 つ受信すると原因で混乱する可能性があります。

#### このタスクについて

EMS イベントはいくつでも登録できます。登録したすべてのイベントが検証され、検証済みのイベントだけ が Unified Manager で監視しているクラスタに適用されます。ONTAP 9 EMS イベントカタログ \_ は、指定し たバージョンの ONTAP 9 ソフトウェアのすべての EMS メッセージに関する詳細情報を提供します。該当す るイベントの一覧については、 ONTAP 9 製品ドキュメントページで該当するバージョンの \_EMS イベントカ タログを参照してください。

#### ["ONTAP 9](https://mysupport.netapp.com/documentation/productlibrary/index.html?productID=62286) [製品](https://mysupport.netapp.com/documentation/productlibrary/index.html?productID=62286)[ライブラリ](https://mysupport.netapp.com/documentation/productlibrary/index.html?productID=62286)["](https://mysupport.netapp.com/documentation/productlibrary/index.html?productID=62286)

登録した ONTAP EMS イベントにアラートを設定したり、それらのイベントに対して実行するカスタムスク リプトを作成したりできます。

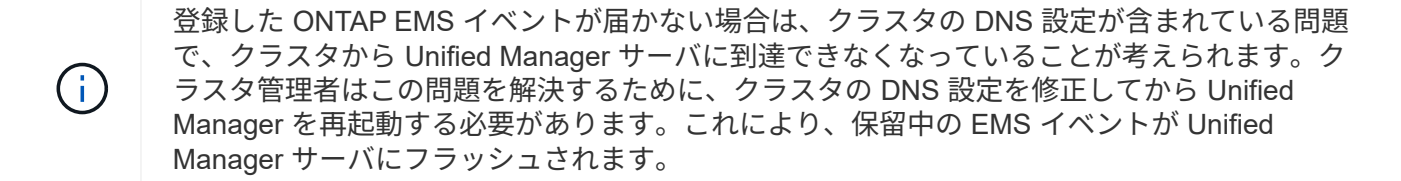

手順

- 1. 左側のナビゲーションペインで、 \* Storage Management \* > \* Event Setup \* をクリックします。
- 2. [\* Event Setup\*]ページで、[\* Subscribe to EMS events]ボタンをクリックします。
- 3. [\*Subscribe to EMS events]ダイアログボックスに、登録するONTAP EMSイベントの名前を入力します。

登録可能なEMSイベントの名前を確認するには、ONTAP クラスタシェルでを使用します event route show コマンド(ONTAP 9より前)または event catalog show コマンド(ONTAP 9以降)。

["Active IQ Unified Manager](https://kb.netapp.com/Advice_and_Troubleshooting/Data_Infrastructure_Management/OnCommand_Suite/How_to_configure_and_receive_alerts_from_ONTAP_EMS_Event_Subscription_in_Active_IQ_Unified_Manager) [で](https://kb.netapp.com/Advice_and_Troubleshooting/Data_Infrastructure_Management/OnCommand_Suite/How_to_configure_and_receive_alerts_from_ONTAP_EMS_Event_Subscription_in_Active_IQ_Unified_Manager) [ONTAP EMS](https://kb.netapp.com/Advice_and_Troubleshooting/Data_Infrastructure_Management/OnCommand_Suite/How_to_configure_and_receive_alerts_from_ONTAP_EMS_Event_Subscription_in_Active_IQ_Unified_Manager) [イベント](https://kb.netapp.com/Advice_and_Troubleshooting/Data_Infrastructure_Management/OnCommand_Suite/How_to_configure_and_receive_alerts_from_ONTAP_EMS_Event_Subscription_in_Active_IQ_Unified_Manager)[サ](https://kb.netapp.com/Advice_and_Troubleshooting/Data_Infrastructure_Management/OnCommand_Suite/How_to_configure_and_receive_alerts_from_ONTAP_EMS_Event_Subscription_in_Active_IQ_Unified_Manager)[ブスクリプシ](https://kb.netapp.com/Advice_and_Troubleshooting/Data_Infrastructure_Management/OnCommand_Suite/How_to_configure_and_receive_alerts_from_ONTAP_EMS_Event_Subscription_in_Active_IQ_Unified_Manager)[ョ](https://kb.netapp.com/Advice_and_Troubleshooting/Data_Infrastructure_Management/OnCommand_Suite/How_to_configure_and_receive_alerts_from_ONTAP_EMS_Event_Subscription_in_Active_IQ_Unified_Manager)[ンからアラートを設定して受信す](https://kb.netapp.com/Advice_and_Troubleshooting/Data_Infrastructure_Management/OnCommand_Suite/How_to_configure_and_receive_alerts_from_ONTAP_EMS_Event_Subscription_in_Active_IQ_Unified_Manager) [る](https://kb.netapp.com/Advice_and_Troubleshooting/Data_Infrastructure_Management/OnCommand_Suite/How_to_configure_and_receive_alerts_from_ONTAP_EMS_Event_Subscription_in_Active_IQ_Unified_Manager)[方法](https://kb.netapp.com/Advice_and_Troubleshooting/Data_Infrastructure_Management/OnCommand_Suite/How_to_configure_and_receive_alerts_from_ONTAP_EMS_Event_Subscription_in_Active_IQ_Unified_Manager)["](https://kb.netapp.com/Advice_and_Troubleshooting/Data_Infrastructure_Management/OnCommand_Suite/How_to_configure_and_receive_alerts_from_ONTAP_EMS_Event_Subscription_in_Active_IQ_Unified_Manager)

4. [ 追加( Add ) ] をクリックします。

EMS イベントはサブスクライブされた EMS イベントのリストに追加されますが、該当する [To Cluster] 列には、追加した EMS イベントのステータスが「 Unknown 」と表示されます。

- 5. Save and Close \* をクリックして、 EMS イベントサブスクリプションをクラスタに登録します。
- 6. もう一度 [\* EMS イベントをサブスクライブ \* ] をクリックします。

追加した EMS イベントの [Applicable to Cluster] 列には、ステータス「 Yes 」が表示されます。

ステータスが「はい」でない場合は、 ONTAP EMS イベント名のスペルを確認します。入力した名前に間 違いがある場合は、そのイベントを削除して追加し直す必要があります。

#### 完了後

ONTAP の EMS イベントが発生すると、イベントが Events ページに表示されます。イベントを選択すると、 EMS イベントに関する詳細をイベントの詳細ページで確認できます。イベントの処理を管理したり、イベン トのアラートを作成したりすることもできます。

## <span id="page-22-0"></span>イベント保持を設定しています

イベントが自動的に削除されるまでに Unified Manager サーバでイベントを保持する月 数を指定できます。

作業を開始する前に

アプリケーション管理者のロールが必要です。

このタスクについて

サーバのパフォーマンスに影響する可能性があるため、イベントの保持期間を 6 カ月以上に設定することは 推奨されません。

手順

1. 左側のナビゲーションペインで、 \* 一般 \* > \* データ保持 \* をクリックします。

2. [ \* データ保持期間 \* ] ページで、 [ イベント保持期間 ] 領域のスライダを選択し、イベントを保持する月数 に移動して、 [ 保存 ] をクリックします。

### <span id="page-23-0"></span>**Unified Manager** のメンテナンス時間とは

Unified Manager のメンテナンス時間を定義することで、クラスタのメンテナンスを計画 している場合に、その期間はイベントやアラートを抑制して不要な通知を受け取らない ようにすることができます。

メンテナンス・ウィンドウが起動すると' Object Maintenance Window StartedイベントがEvent Management インベントリ・ページに表示されますこのイベントは、メンテナンス時間が終了すると自動的に廃止されま す。

メンテナンス時間中も、そのクラスタのすべてのオブジェクトに関連するイベントは引き続き生成されます が、いずれの UI ページにも表示されず、アラートやその他の通知も送信されません。ただし、 [ イベント管 理 ] インベントリページの [ 表示 ] オプションのいずれかを選択すると、保守期間中にすべてのストレージオ ブジェクトに対して生成されたイベントを表示できます。

メンテナンス時間をスケジュールしたり、スケジュールされたメンテナンス時間の開始時刻や終了時刻を変更 したり、スケジュールされたメンテナンス時間をキャンセルしたりできます。

メンテナンス時間のスケジュールによるクラスタイベント通知の無効化

クラスタをアップグレードしたり、いずれかのノードを移動したりする場合など、クラ スタを計画的に停止するときは、 Unified Manager のメンテナンス時間をスケジュール することで、その間は通常生成されるイベントやアラートを抑制することができます。

作業を開始する前に

アプリケーション管理者またはストレージ管理者のロールが必要です。

このタスクについて

メンテナンス時間中も、そのクラスタのすべてのオブジェクトに関連するイベントは引き続き生成されます が、イベントページには表示されず、アラートやその他の通知も送信されません。

メンテナンス時間に入力する時刻は Unified Manager サーバの時刻に基づいています。

- 1. 左側のナビゲーションペインで、 \* Storage Management \* > \* Cluster Setup \* をクリックします。
- 2. クラスタの「 \* メンテナンス・モード \* 」列で、スライダ・ボタンを選択して右に動かします。

カレンダーウィンドウが表示されます。

3. メンテナンス時間の開始日時と終了日時を選択し、 \* 適用 \* をクリックします。

スライダボタンの横に「Scheduled」というメッセージが表示されます。

#### 結果

開始時刻に達すると'クラスタはメンテナンス・モードになり'オブジェクト保守ウィンドウ開始イベントが生 成されます

スケジュールされたメンテナンス時間を変更またはキャンセルする

Unified Manager のメンテナンス時間を設定している場合、開始時刻と終了時刻を変更し たり、メンテナンス時間をキャンセルしたりできます。

#### 作業を開始する前に

アプリケーション管理者またはストレージ管理者のロールが必要です。

このタスクについて

メンテナンス時間中に、スケジュールされたメンテナンス時間の終了時刻よりも前にクラスタのメンテナンス が完了し、クラスタからのイベントやアラートの受信を再開する場合は、現在のメンテナンス時間をキャンセ ルすると便利です。

#### 手順

1. 左側のナビゲーションペインで、 \* Storage Management \* > \* Cluster Setup \* をクリックします。

2. クラスタの「 \* Maintenance Mode \* 」列で、次の手順を実行します。

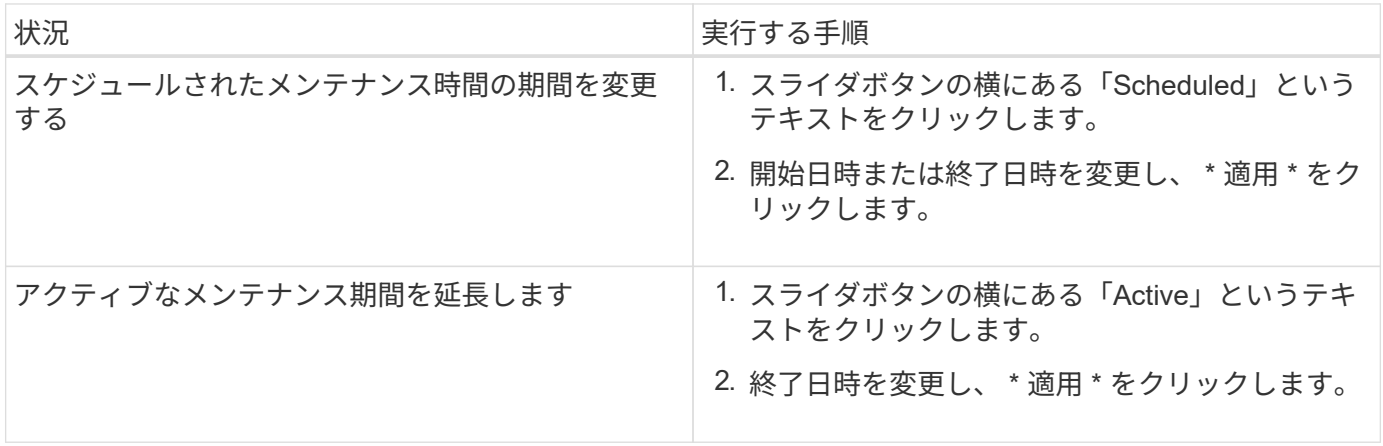

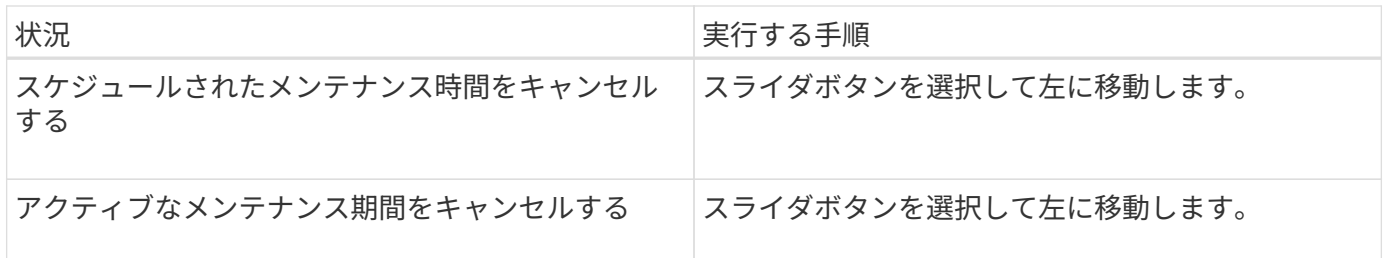

メンテナンス時間中に発生したイベントの表示

必要に応じて、すべてのストレージオブジェクトについて Unified Manager のメンテナ ンス時間中に生成されたイベントを確認することができます。ほとんどのイベントは、 メンテナンス時間が終了し、すべてのシステムリソースが再び稼働すると、「廃止」の 状態になります。

作業を開始する前に

少なくとも 1 回はメンテナンス時間が完了している必要があります。

このタスクについて

メンテナンス時間中に発生したイベントは、デフォルトではイベント管理インベントリページに表示されませ ん。

手順

1. 左側のナビゲーションペインで、 \* Events \* (イベント \*) をクリックします。

デフォルトでは、すべてのアクティブな(新規および確認済みの)イベントがイベント管理インベントリ ページに表示されます。

2. [\* View]ペインで、[メンテナンス中に生成されたすべてのイベント]オプションを選択します。

メンテナンス時間のすべてのセッションとすべてのクラスタを対象に、過去 7 日間にトリガーされたイベ ントのリストが表示されます。

3. 1 つのクラスタに複数のメンテナンス時間がある場合は、 \* Triggered Time \* カレンダーアイコンをクリ ックして、表示するメンテナンス期間イベントの期間を選択できます。

## <span id="page-25-0"></span>ホストシステムリソースイベントの管理

Unified Manager には、 Unified Manager がインストールされているホストシステムでの リソースの問題を監視するサービスが用意されています。ディスクスペースが不足して いる場合やホストシステムでメモリが不足している場合など、管理ステーションイベン トがトリガーされて UI 上部にバナーメッセージとして表示されることがあります。

このタスクについて

管理ステーションイベントは、 Unified Manager がインストールされているホストシステムを含む問題を示し

ます。管理ステーションの問題には、たとえば、ホストシステムでのディスクスペースの不足、 Unified Manager での定期的なデータ収集サイクルの失敗、次の収集ポーリングが開始されたことによる統計分析の 完了または完了の遅れなどがあります。

Unified Manager の他のイベントメッセージとは異なり、管理ステーション固有の警告イベントと重大イベン トはバナーメッセージで表示されます。

#### 手順

1. 管理ステーションイベント情報を表示するには、次の操作を実行します。

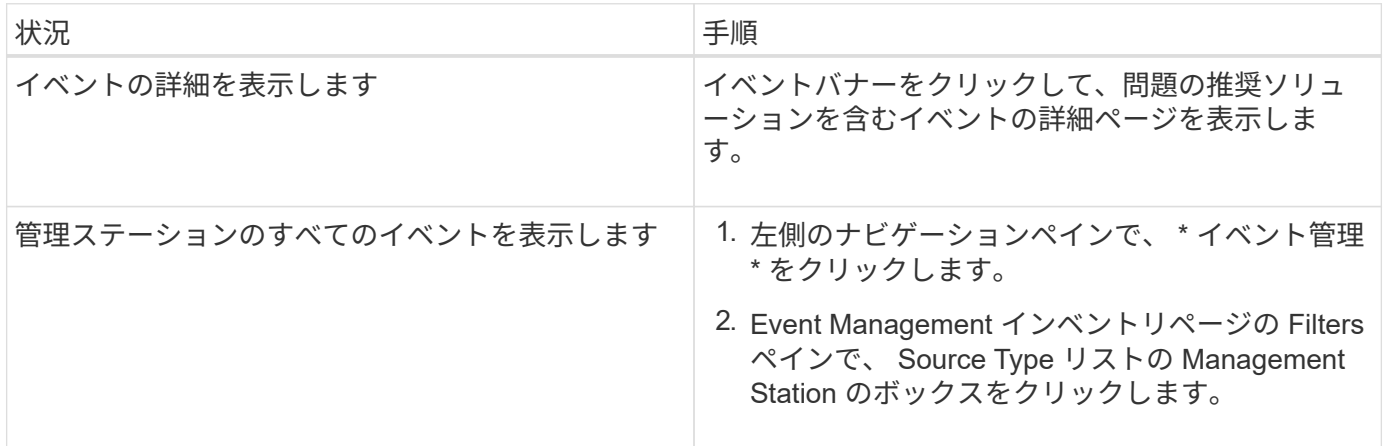

### <span id="page-26-0"></span>イベントに関する詳細情報

イベントに関する概念を理解しておくと、クラスタおよびクラスタオブジェクトを効率 的に管理し、アラートを適切に定義できるようになります。

イベントの状態の定義

イベントの状態を確認すると、対処が必要かどうかを特定するのに役立ちます。イベン トの状態は、「新規」、「確認済み」、「解決済み」、「廃止」のいずれかです。「新 規」と「確認済み」のイベントの両方がアクティブなイベントとみなされます。

イベントの状態は次のとおりです。

• \* 新 \*

新しいイベントの状態。

• \* 承認済み \*

イベントを確認したときの状態。

• \* 解決済み \*

イベントが解決済みとマークされたときの状態。

• \* 廃止 \*

イベントが自動的に修正されたとき、またはイベントの原因が無効になったときの状態。

 $(i)$ 

廃止状態のイベントを確認または解決することはできません。

イベントのさまざまな状態の例

次の例は、手動および自動でイベントの状態が変化する様子を示しています。

「 Cluster Not Reachable 」イベントがトリガーされると、イベントの状態は「 New 」になります。イベン トを確認すると、イベントの状態は「確認済み」に変わります。適切な方法で対処したら、イベントを解決済 みとしてマークする必要があります。その後、イベントの状態が「解決済み」に変わります。

「クラスタに到達できません」イベントが生成された原因が停電であった場合は、電源が復旧すると、管理者 の介入なしでクラスタが起動します。そのため、「クラスタに到達できません」イベントは有効でなくなり、 イベントの状態が次回の監視サイクルで「廃止」に変わります。

Unified Manager では、イベントが「 Obsolete 」または「 Resolved 」の状態になるとアラートを送信しま す。アラートの E メールの件名と内容に、イベントの状態に関する情報が記載されます。SNMP トラップに は、イベントの状態に関する情報も含まれます。

概要のイベントの重大度タイプ

イベントには、対処する際の優先度を判別できるように、それぞれ重大度タイプが関連 付けられています。

• \* 重要 \*

問題が発生しており、すぐに対処しないとサービスが停止する可能性があります。

パフォーマンスに関する重大イベントは、ユーザ定義のしきい値からのみ生成されます。

• \* エラー \*

イベントソースは実行中ですが、サービスの停止を回避するために対処が必要です。

• \* 警告 \*

イベントソースに注意が必要なアラートが発生したか、クラスタオブジェクトのパフォーマンスカウンタ が正常な範囲から外れており、重大な問題にならないように監視が必要です。この重大度のイベントでは 原因サービスは停止しません。早急な対処も不要です。

パフォーマンスに関する警告イベントは、ユーザ定義のしきい値、システム定義のしきい値、または動的 なしきい値から生成されます。

• \* 情報 \*

新しいオブジェクトが検出されたときやユーザ操作が実行されたときに発生します。たとえば、ストレー ジオブジェクトが削除された場合や設定に変更があった場合は、情報タイプの重大度のイベントが生成さ れます。

情報イベントは、設定の変更が検出されたときに ONTAP から直接送信されます。

イベントには、対処する際の優先度を判別できるように、それぞれに影響レベル(イン シデント、リスク、イベント、またはアップグレード)が関連付けられています。

• \* インシデント \*

インシデ原因ントは、クラスタによるクライアントへのデータの提供の停止やデータを格納するスペース の不足を発生させることができる一連のイベントです。影響レベルが「インシデント」のイベントは、最 も重大度が高く、サービスの停止を回避するためにすぐに対処する必要があります。

• \* リスク \*

リスクは、原因クラスタによるクライアントへのデータの提供の停止やデータを格納するスペースの不足 を引き起こす可能性がある一連のイベントです。影響レベルが「リスク」のイベントは、原因サービスの 停止につながる可能性があります。対処が必要な場合があります。

• \* イベント \*

イベントは、ストレージオブジェクトとその属性の状態やステータスの変化を示します。影響レベルが「 イベント」のイベントは情報提供を目的としたものであり、対処は必要ありません。

• \* アップグレード \*

アップグレードイベントは、 Active IQ プラットフォームから報告される特定のタイプのイベントです。 これらのイベントは、 ONTAP ソフトウェア、ノードファームウェア、またはオペレーティングシステム ソフトウェア(セキュリティアドバイザリ用)のアップグレードが必要な問題を示します。これらの問題 については、すぐに対処が必要なものもあれば、スケジュールされた次回のメンテナンスまで待てるもの もあります。

イベントの影響領域の概要

イベントは、 6 つの影響領域(可用性、容量、構成、パフォーマンス、保護、 および security )を使用して、管理者が担当するタイプのイベントに集中できるようにしま す。

• \* 利用可能性 \*

可用性イベントは、ストレージオブジェクトがオフラインになった場合、プロトコルサービスが停止した 場合、ストレージフェイルオーバーを実行した問題が発生した場合、ハードウェアで問題が実行された場 合に通知するイベントです。

• \* 容量 \*

容量イベントは、アグリゲート、ボリューム、 LUN 、またはネームスペースのサイズがしきい値に近づ いているか達した場合、または環境の通常の増加率とかけ離れている場合に通知するイベントです。

• \* コンフィグレーション \*

構成イベントは、ストレージオブジェクトの検出、削除、追加、または名前変更について通知するイベン トです。構成イベントの影響レベルは「イベント」、重大度タイプは「情報」です。

• \* パフォーマンス \*

パフォーマンスイベントは、監視対象のストレージオブジェクトにおけるデータストレージの入力速度や 取得速度に悪影響を及ぼす可能性がある、クラスタのリソース、設定、または処理の状況について通知す るイベントです。

• \* 保護 \*

保護イベントは、 SnapMirror 関係に関するインシデントやリスク、デスティネーションの容量の問題、 SnapVault 関係の問題、または保護ジョブの問題について通知するイベントです。セカンダリボリューム および保護関係をホストする ONTAP オブジェクト(アグリゲート、ボリューム、および SVM )は、い ずれもこの影響領域に分類されます。

• \* セキュリティ \*

セキュリティイベントは、で定義されたパラメータに基づいて、 ONTAP クラスタ、 Storage Virtual Machine ( SVM )、およびボリュームのセキュリティがどの程度確保されるかを通知します ["ONTAP 9](http://www.netapp.com/us/media/tr-4569.pdf) [セキ](http://www.netapp.com/us/media/tr-4569.pdf)[ュリテ](http://www.netapp.com/us/media/tr-4569.pdf)[ィ](http://www.netapp.com/us/media/tr-4569.pdf)[設定](http://www.netapp.com/us/media/tr-4569.pdf)[ガ](http://www.netapp.com/us/media/tr-4569.pdf)[イド](http://www.netapp.com/us/media/tr-4569.pdf)["](http://www.netapp.com/us/media/tr-4569.pdf)。

また、この領域には、 Active IQ プラットフォームから報告されるアップグレードイベントも含まれま す。

オブジェクトステータスの計算方法

オブジェクトステータスは、現在の状態が「新規」または「確認済み」の最も重大度の 高いイベントによって決まります。たとえば、オブジェクトステータスが Error の場合 は、オブジェクトのいずれかのイベントの重大度タイプが Error となっています。イベ ントに対処すると、イベントの状態は Resolved になります。

動的なパフォーマンスイベントチャートの詳細

動的なパフォーマンスイベントの場合、イベントの詳細ページのシステム診断セクショ ンに、競合状態のクラスタコンポーネントのレイテンシまたは使用量が最も高い上位の ワークロードが表示されます。パフォーマンス統計は、パフォーマンスイベントが検出 されてからイベントが最後に分析されるまでの時間に基づいています。このグラフに は、競合状態のクラスタコンポーネントの過去のパフォーマンス統計も表示されます。

たとえば、コンポーネントの利用率が高いワークロードを特定して、利用率が低いコンポーネントに移動する ワークロードを特定できます。ワークロードを移動すると、現在のコンポーネントでの作業量が減り、コンポ ーネントの競合状態が解消する可能性があります。このセクションには、イベントが検出されて最後に分析さ れた時刻と日付の範囲が表示されます。アクティブなイベント(新規または確認済みのイベント)の場合は、 最後に分析された時刻が継続的に更新されます。

レイテンシとアクティビティのグラフにカーソルを合わせると、上位のワークロードの名前が表示されます。 グラフの右側にあるワークロードのタイプメニューをクリックすると、イベントでのワークロードのロールに 基づいてワークロードをソートできます。これには、 Shark 、 Bully 、 Victim の各ワークロードのレイテ ンシと競合しているクラスタコンポーネントでの使用状況の詳細が表示されます。実際の値と想定値を比較し て、ワークロードがレイテンシまたは使用量の想定範囲を外れたタイミングを確認できます。を参照してくだ さい [Unified Manager](https://docs.netapp.com/ja-jp/active-iq-unified-manager-99/online-help/concept-types-of-workloads-monitored-by-unified-manager.html)[で監視されるワークロードの](https://docs.netapp.com/ja-jp/active-iq-unified-manager-99/online-help/concept-types-of-workloads-monitored-by-unified-manager.html)[数](https://docs.netapp.com/ja-jp/active-iq-unified-manager-99/online-help/concept-types-of-workloads-monitored-by-unified-manager.html)。

レイテンシのピーク偏差でソートする場合は、システム定義のワークロードがテーブルに表示 されません。これは、レイテンシがユーザ定義のワークロードにのみ適用されるためです。レ イテンシの値が小さいワークロードはこのテーブルに表示されません。

動的なパフォーマンスしきい値の詳細については、を参照してください [イベントとは](https://docs.netapp.com/ja-jp/active-iq-unified-manager-99/online-help/reference-performance-event-analysis-and-notification.html)。Unified Managerでワ ークロードをランク付けしてソート順序を決定する方法については、を参照してください [Unified Manager](https://docs.netapp.com/ja-jp/active-iq-unified-manager-99/online-help/concept-how-unified-manager-determines-the-performance-impact-for-an-incident.html) [が](https://docs.netapp.com/ja-jp/active-iq-unified-manager-99/online-help/concept-how-unified-manager-determines-the-performance-impact-for-an-incident.html) [イベントによるパフォーマンス](https://docs.netapp.com/ja-jp/active-iq-unified-manager-99/online-help/concept-how-unified-manager-determines-the-performance-impact-for-an-incident.html)[へ](https://docs.netapp.com/ja-jp/active-iq-unified-manager-99/online-help/concept-how-unified-manager-determines-the-performance-impact-for-an-incident.html)[の影響を判定する](https://docs.netapp.com/ja-jp/active-iq-unified-manager-99/online-help/concept-how-unified-manager-determines-the-performance-impact-for-an-incident.html)[仕組](https://docs.netapp.com/ja-jp/active-iq-unified-manager-99/online-help/concept-how-unified-manager-determines-the-performance-impact-for-an-incident.html)[み](https://docs.netapp.com/ja-jp/active-iq-unified-manager-99/online-help/concept-how-unified-manager-determines-the-performance-impact-for-an-incident.html)。

グラフ内のデータには、イベントが最後に分析されるまでの 24 時間のパフォーマンス統計が示されます。各 ワークロードの実際の値と想定値は、ワークロードがイベントに関連した時刻に基づいています。たとえば、 イベントの検出後にワークロードがイベントに関連した可能性があるため、そのパフォーマンス統計がイベン ト検出時の値と一致しないことがあります。デフォルトでは、レイテンシのピーク(最大)偏差でワークロー ドがソートされます。

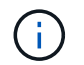

 $\bigcirc$ 

Unified Manager では 5 分ごとのパフォーマンスとイベントの履歴データが最大 30 日分保持さ れるため、 30 日前より古いイベントの場合、パフォーマンスデータは表示されません。

• \* ワークロードソート列 \*

◦ \* レイテンシグラフ \*

前回の分析中の、ワークロードのレイテンシに対するイベントの影響が表示されます。

◦ \* コンポーネント使用状況列 \*

競合状態のクラスタコンポーネントのワークロードの使用量に関する詳細が表示されます。グラフで は、実際の使用量は青い線で表示されます。検出時刻から最後に分析された時刻までのイベント期間 が赤いバーで強調表示されます。詳細については、を参照してください [ワークロードのパフォーマン](https://docs.netapp.com/ja-jp/active-iq-unified-manager-99/online-help/reference-workload-performance-measurement-values.html) [スの](https://docs.netapp.com/ja-jp/active-iq-unified-manager-99/online-help/reference-workload-performance-measurement-values.html)[測](https://docs.netapp.com/ja-jp/active-iq-unified-manager-99/online-help/reference-workload-performance-measurement-values.html)[定値。](https://docs.netapp.com/ja-jp/active-iq-unified-manager-99/online-help/reference-workload-performance-measurement-values.html)

ネットワークコンポーネントの場合は、クラスタ以外のアクティビティに基づいてネット  $\left(\begin{smallmatrix} 1\\1\end{smallmatrix}\right)$ ワークパフォーマンス統計が作成されるため、この列は表示されません。

◦ \* コンポーネント使用率 \*

QoS ポリシーグループコンポーネントのネットワーク処理、データ処理、および集約コンポーネント の使用率の履歴、またはアクティビティの履歴をパーセント単位で表示します。ネットワークコンポ ーネントまたはインターコネクトコンポーネントについては、このグラフは表示されません。統計に カーソルを合わせると、特定の時点における使用状況を表示できます。

◦ \* 書き込み MBps の合計履歴 \*

MetroCluster のリソースコンポーネントの場合にのみ、 MetroCluster 構成のパートナークラスタにミ ラーリングされるすべてのボリュームワークロードについて、書き込みスループットの合計が 1 秒あ たりのメガバイト数( MBps )で表示されます。

◦ \* イベント履歴 \*

競合状態のコンポーネントの過去のイベントを示す赤い影付きの線が表示されます。廃止イベントの 場合は、選択したイベントが検出される前に発生したイベントと解決後のイベントがグラフに表示さ れます。

**Unified Manager** によって設定の変更が検出されました

Unified Manager では、クラスタの構成の変更が監視され、それが原因で発生したパフォ ーマンスイベントがないかどうかを判断できます。パフォーマンスエクスプローラのペ ージには、変更イベントアイコン(●)をクリックして、変更が検出された日時を示し ます。

パフォーマンスエクスプローラのページおよびワークロード分析ページでパフォーマンスチャートを確認し て、変更イベントが選択したクラスタオブジェクトのパフォーマンスに影響したかどうかを確認できます。パ フォーマンスイベントとほぼ同時に変更が検出された場合、その変更が問題にもたらした可能性があり、イベ ントのアラートがトリガーされた可能性があります。

Unified Manager では次の変更イベントを検出できます。これらは情報イベントに分類されます。

• ボリュームがアグリゲート間で移動されたとき。

移動が開始されたとき、完了したとき、または失敗したときに Unified Manager で検出されます。ボリュ ームの移動中に Unified Manager が停止していた場合は、稼働状態に戻ったあとにボリュームの移動が検 出され、対応する変更イベントが表示されます。

• 1 つ以上の監視対象ワークロードを含む QoS ポリシーグループのスループット( MBps または IOPS ) の制限が変更されたとき。

ポリシーグループ制限を変更原因すると、レイテンシ(応答時間)が一時的に長くなることがあり、ポリ シーグループのイベントがトリガーされる可能性もあります。レイテンシは徐々に正常に戻り、発生した イベントは廃止状態になります。

• HA ペアのノードのストレージがパートナーノードにテイクオーバーまたはギブバックされたとき。

テイクオーバー、部分的なテイクオーバー、またはギブバックの処理が完了したときに Unified Manager で検出されます。ノードのパニック状態が原因で発生したテイクオーバーは Unified Manager では検出さ れません。

• ONTAP のアップグレード処理またはリバート処理が完了しました。

以前のバージョンと新しいバージョンが表示されます。

### <span id="page-31-0"></span>イベントおよび重大度タイプのリスト

リストに表示されるイベントを使用して、イベントのカテゴリと名前、および Unified Manager に表示される各イベントの重大度タイプを確認することができます。イベント は、オブジェクトカテゴリごとにアルファベット順に一覧表示されます。

アグリゲートイベント

アグリゲートイベントは、アグリゲートのステータス情報を提供します。これにより、 潜在的な問題を監視できます。影響範囲別にイベントがまとめられ、イベント名とトラ ップ名、影響レベル、ソースタイプ、および重大度が表示されます。

#### 影響範囲:可用性

### アスタリスク (\*) は、 Unified Manager イベントに変換された EMS イベントを示します。

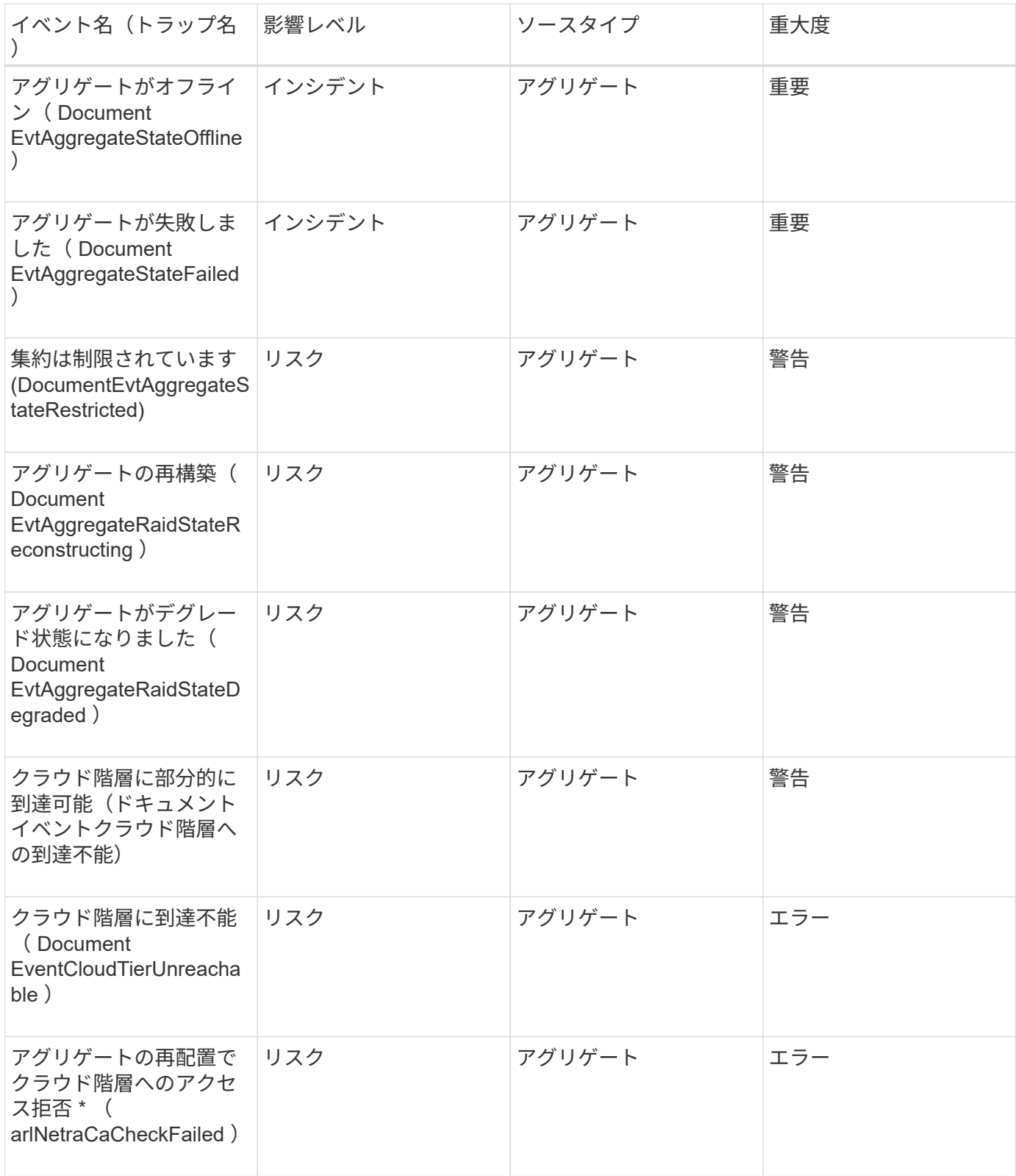

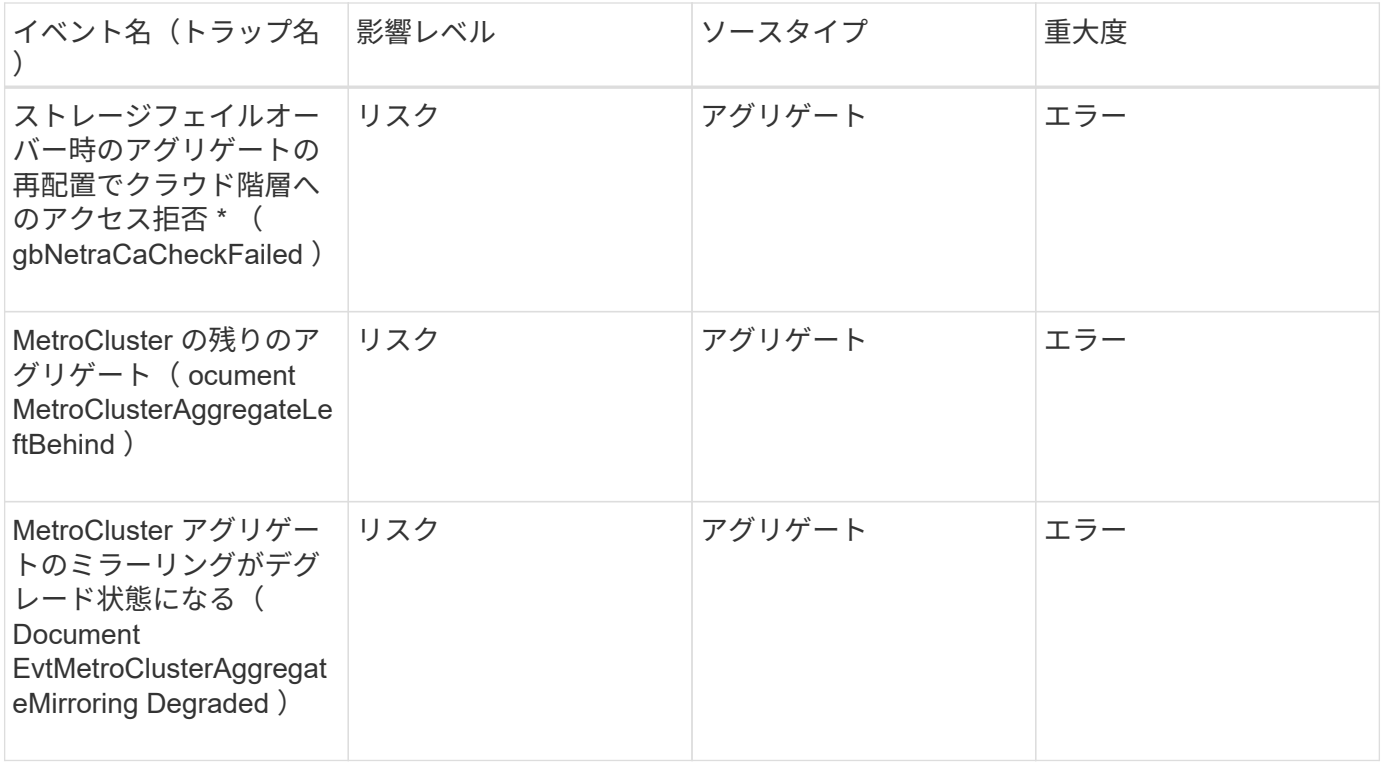

#### 影響範囲:容量

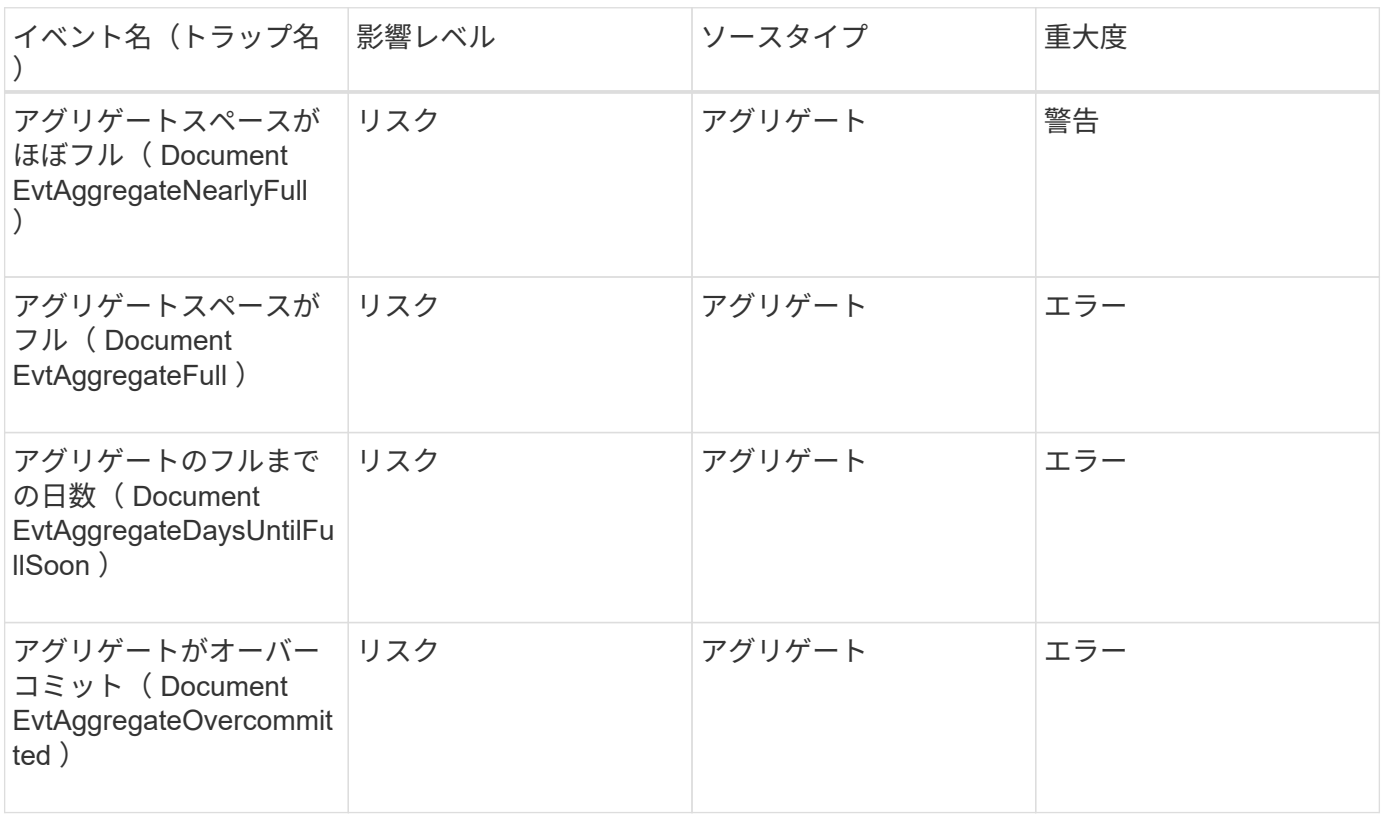

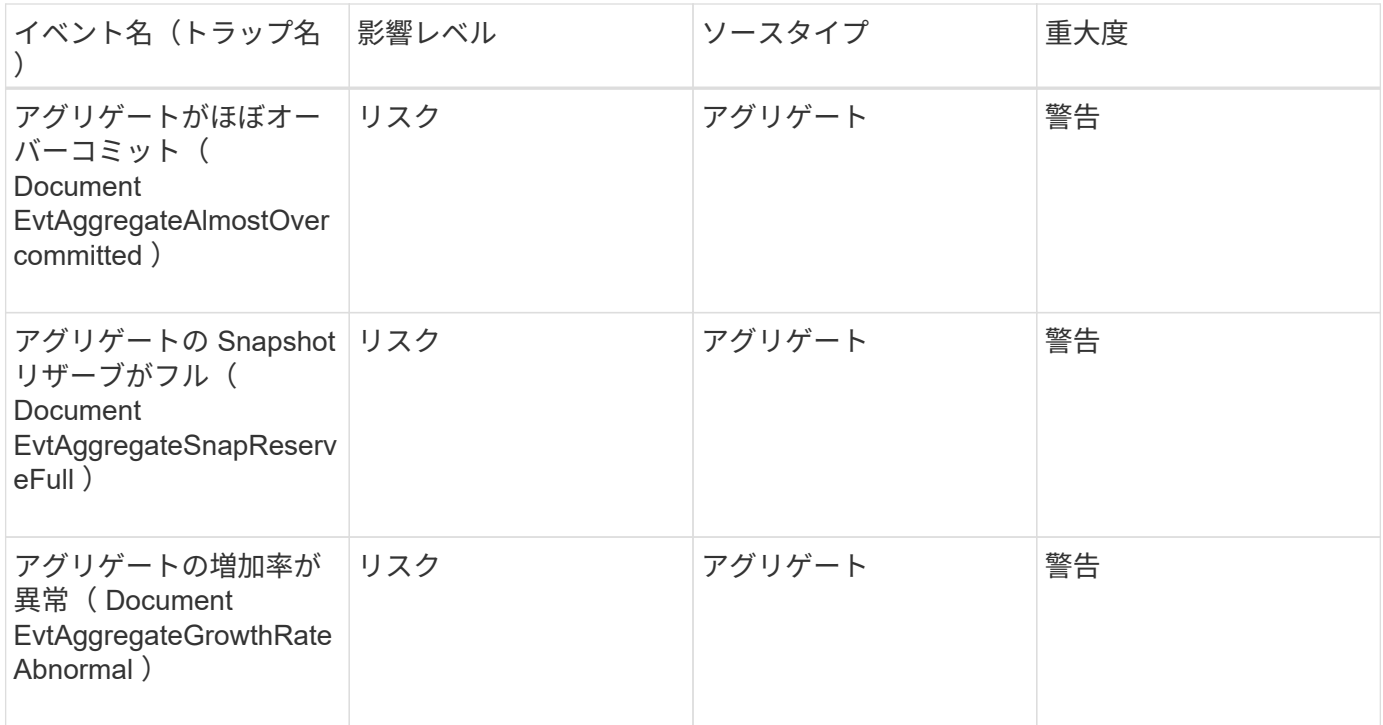

#### 影響範囲:構成

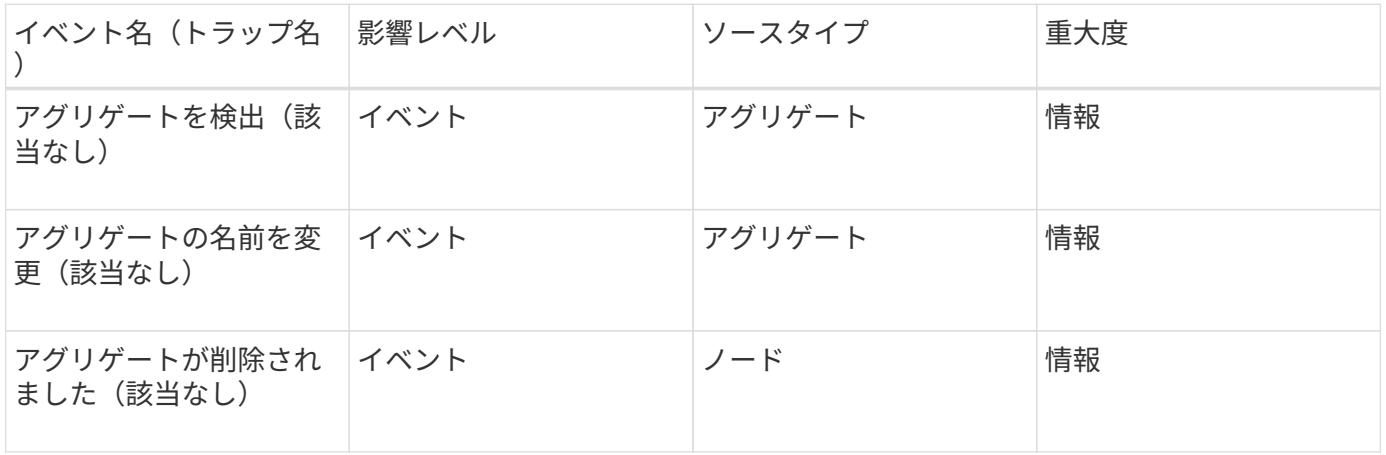

#### 影響範囲:パフォーマンス

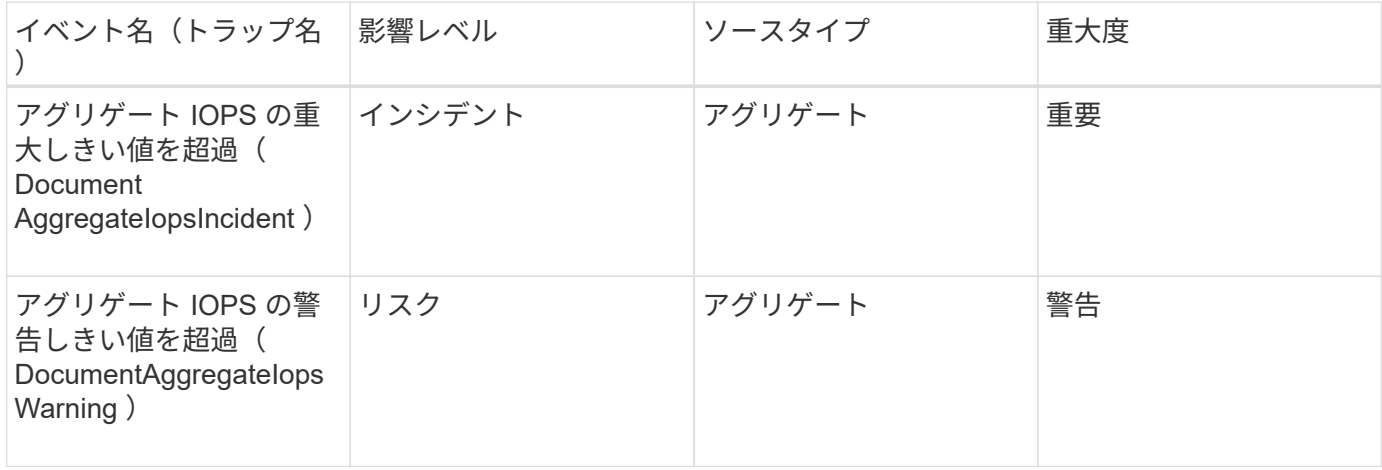

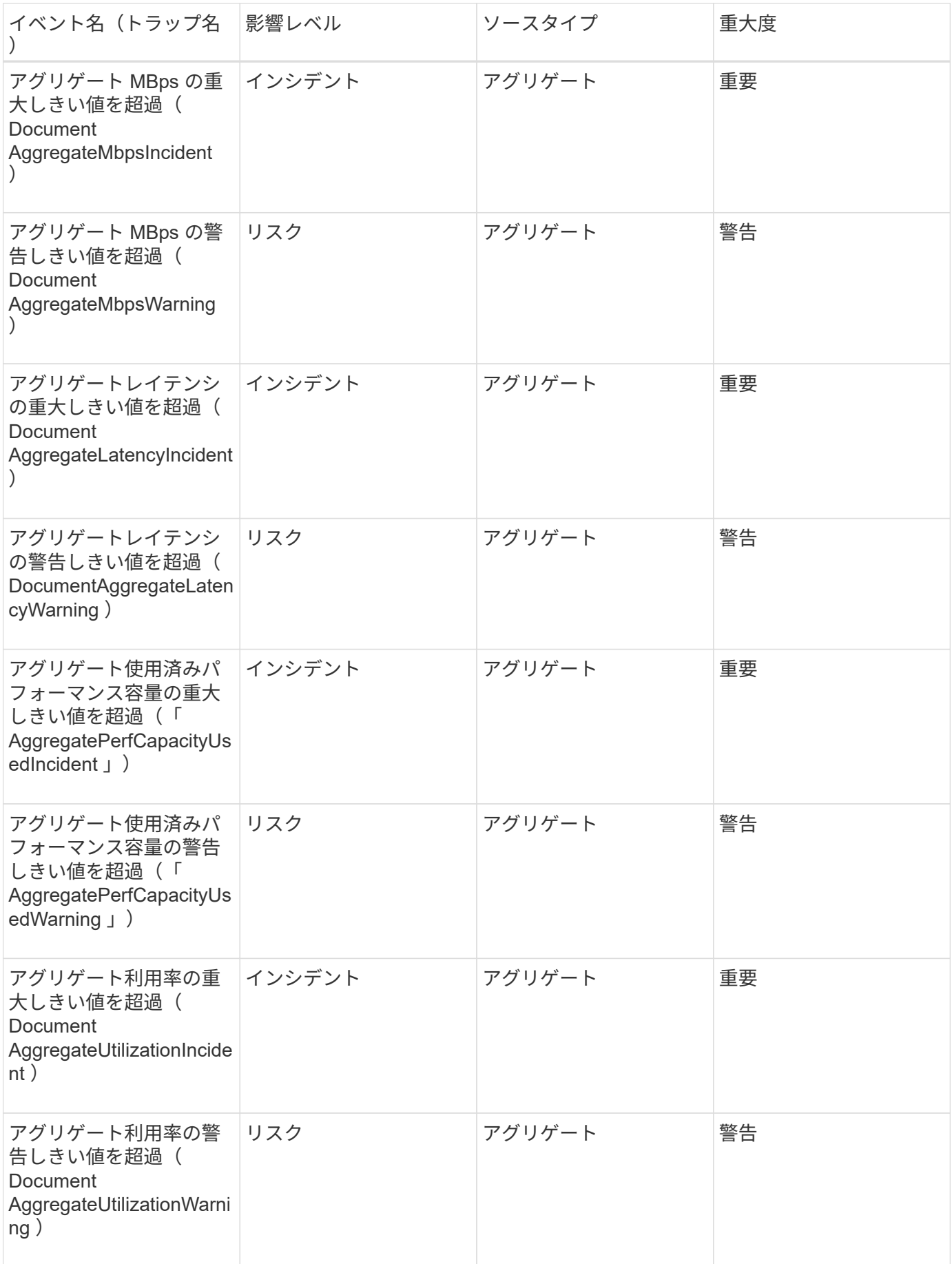
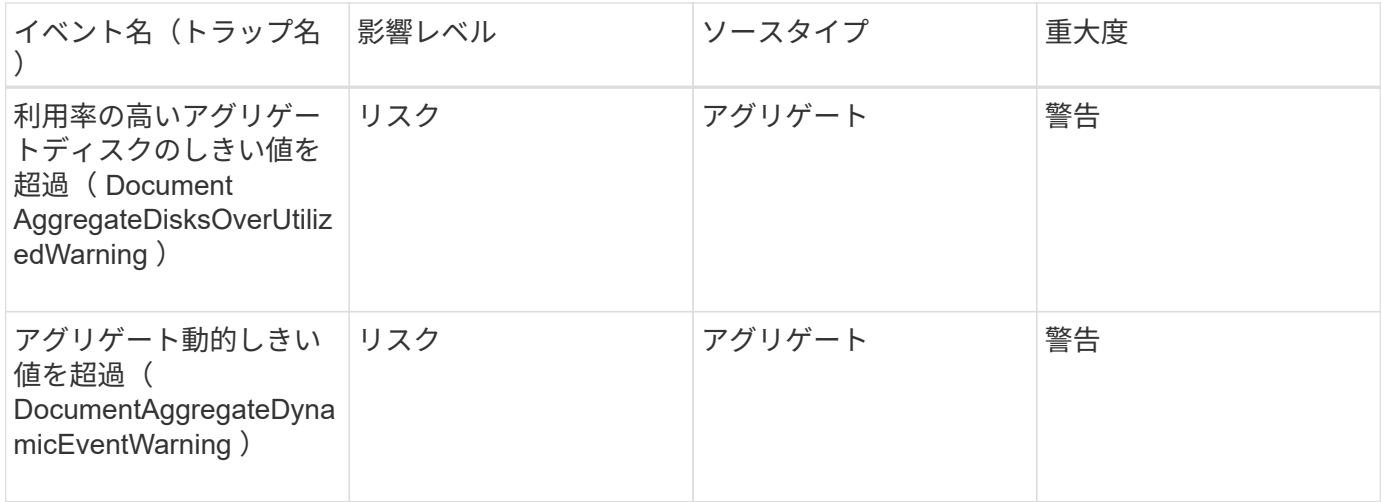

# クラスタイベント

クラスタイベントは、クラスタのステータスに関する情報を提供します。これにより、 クラスタの潜在的な問題を監視できます。影響範囲別にイベントがまとめられ、イベン ト名、トラップ名、影響レベル、ソースタイプ、および重大度が表示されます。

アスタリスク (\*) は、 Unified Manager イベントに変換された EMS イベントを示します。

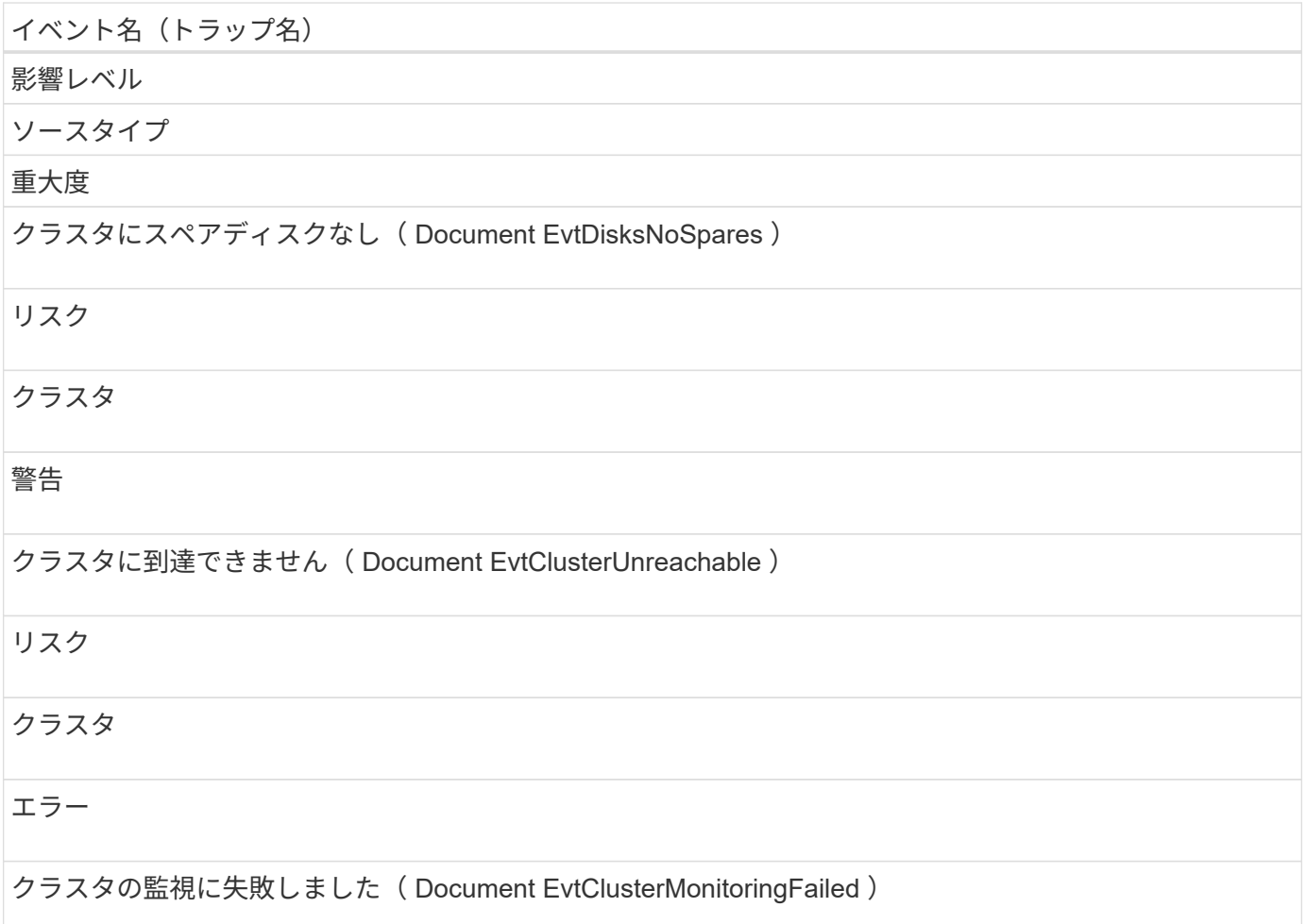

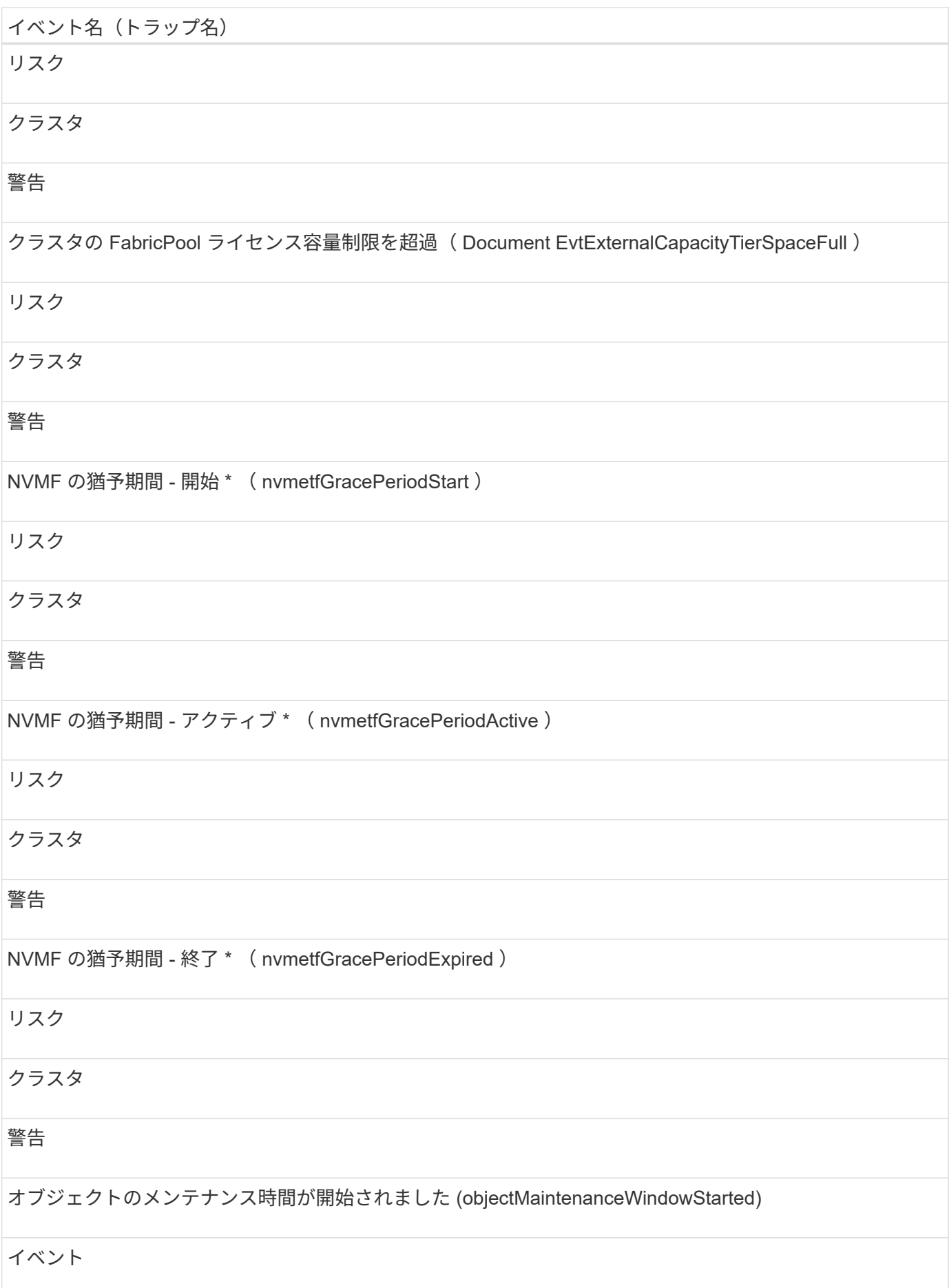

# イベント名 (トラップ名) クラスタ 重要 オブジェクトのメンテナンス時間が終了しました( objectMaintenanceWindowEnded ) イベント クラスタ 情報 MetroCluster のスペアディスクが残されている( ocument EvtSpareDiskLeftBehind ) リスク クラスタ エラー MetroCluster の自動計画外スイッチオーバーが無効( Document EvtMccAutomaticUnplannedSwitchOverDisabled ) リスク クラスタ 警告

## 影響範囲:容量

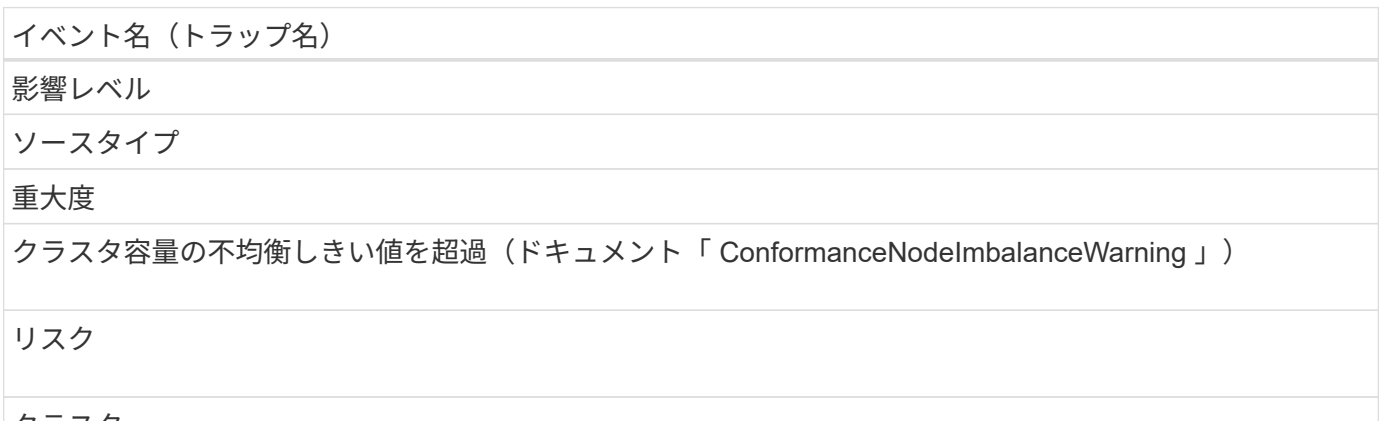

クラスタ

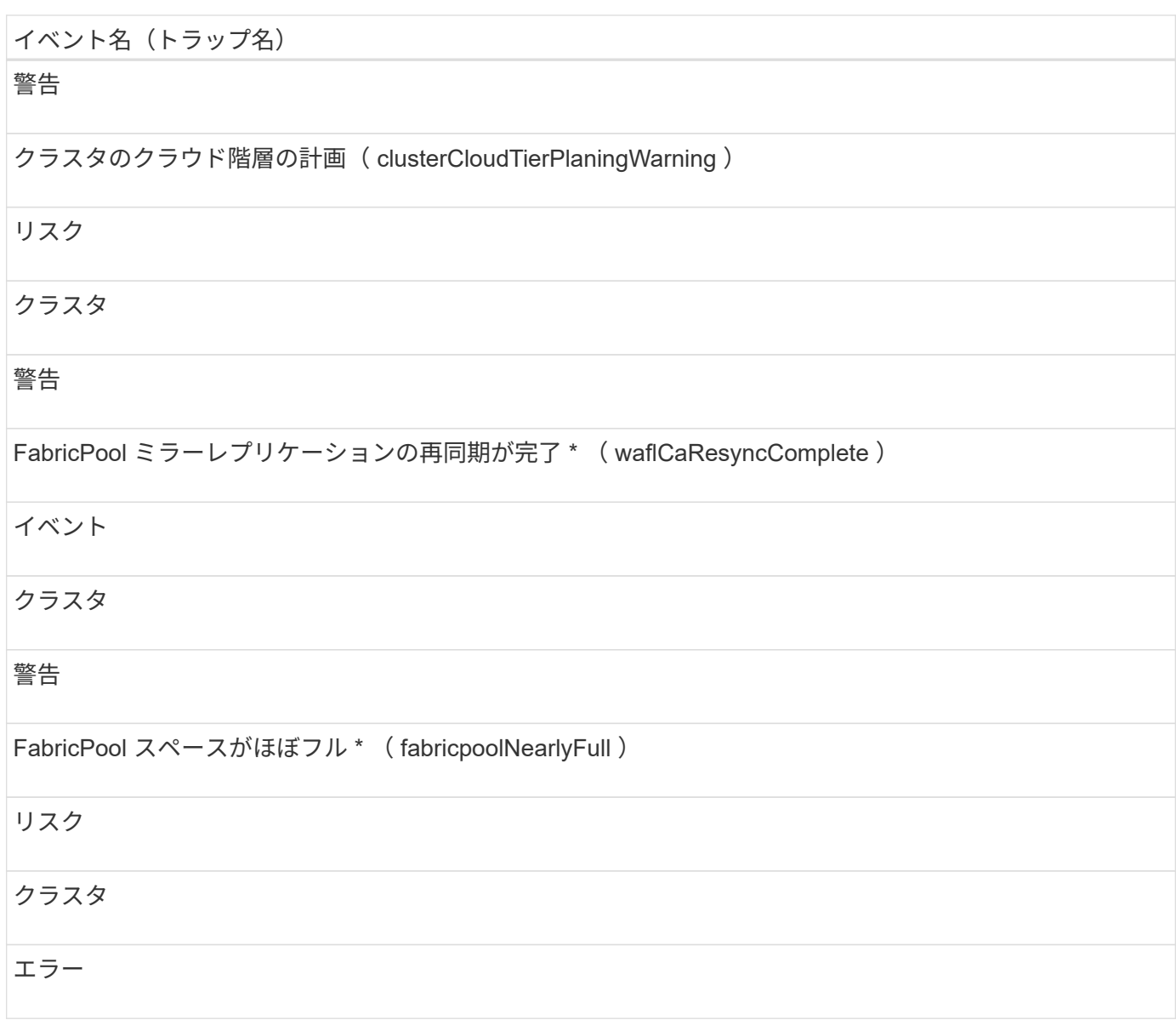

# 影響範囲:構成

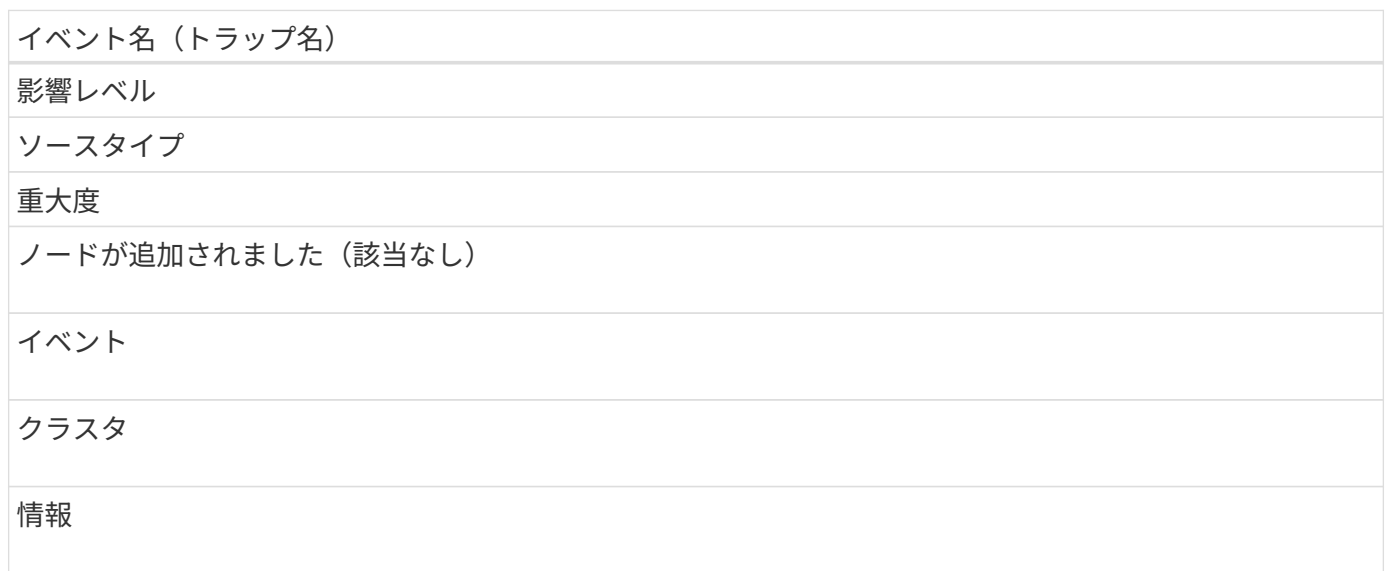

# イベント名 (トラップ名) ノードが削除されました(該当なし) イベント クラスタ 情報 クラスタが削除されました(該当なし) イベント クラスタ 情報 クラスタの追加に失敗(該当なし) イベント クラスタ

エラー

クラスタ名が変更されました(該当なし)

イベント

クラスタ

情報

緊急の EMS を受信(該当なし)

イベント

クラスタ

重要

重大な EMS を受信(該当なし)

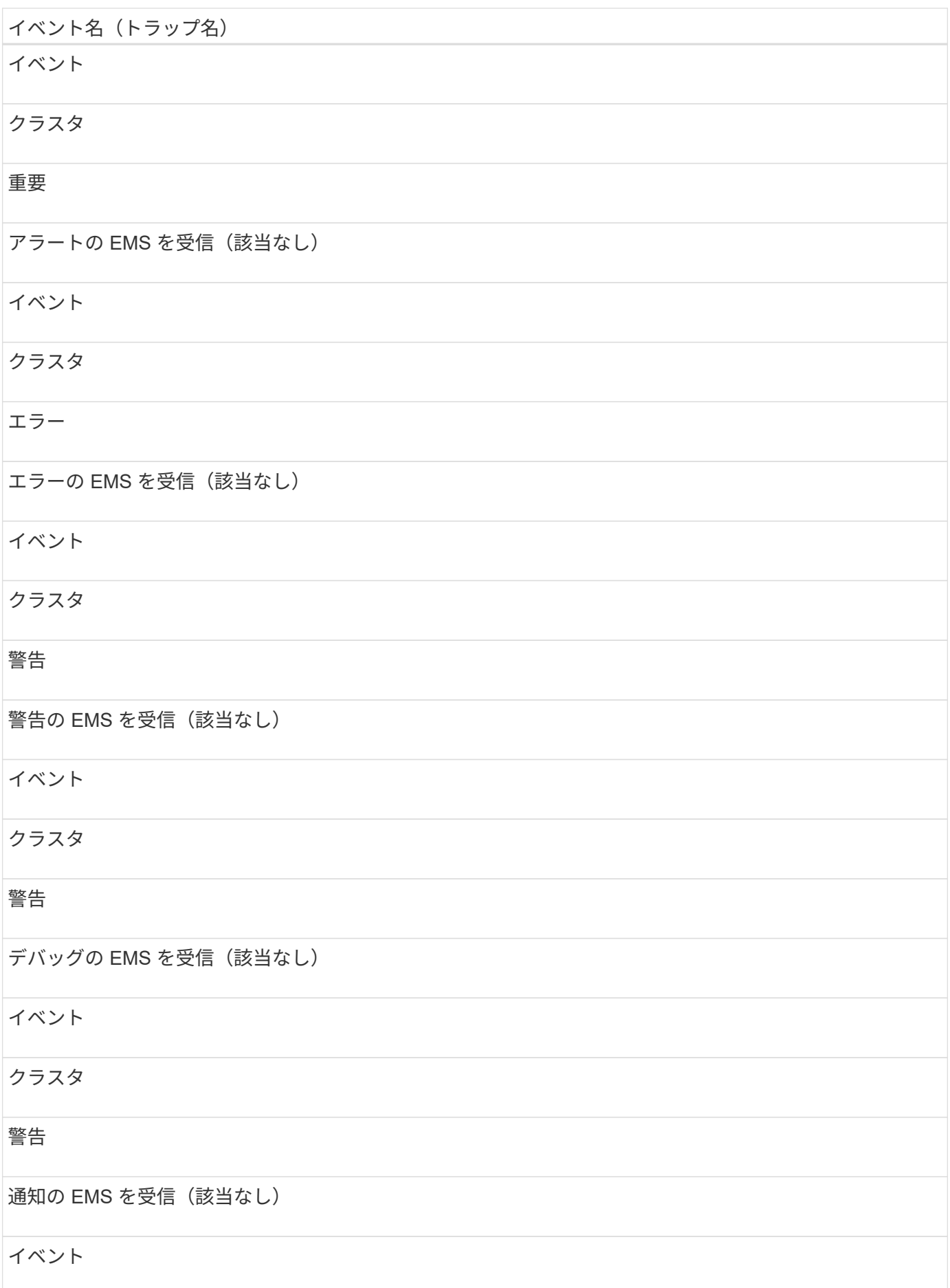

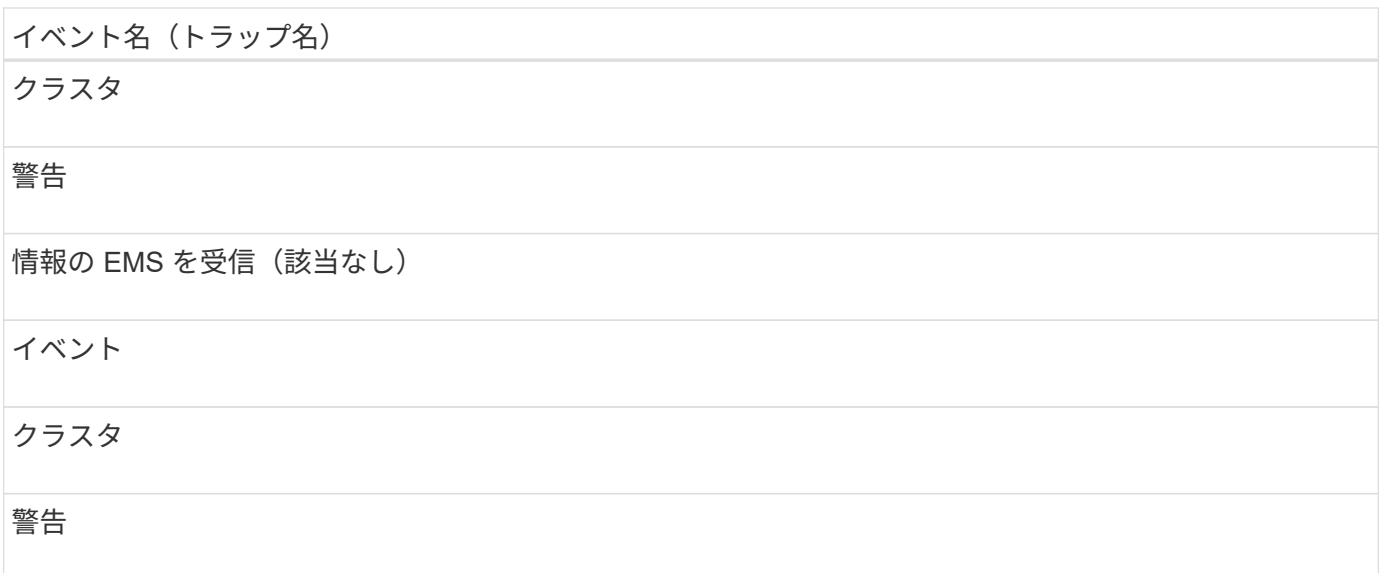

ONTAP EMS イベントは、 Unified Manager イベントの 3 つの重大度レベルに分類されます。

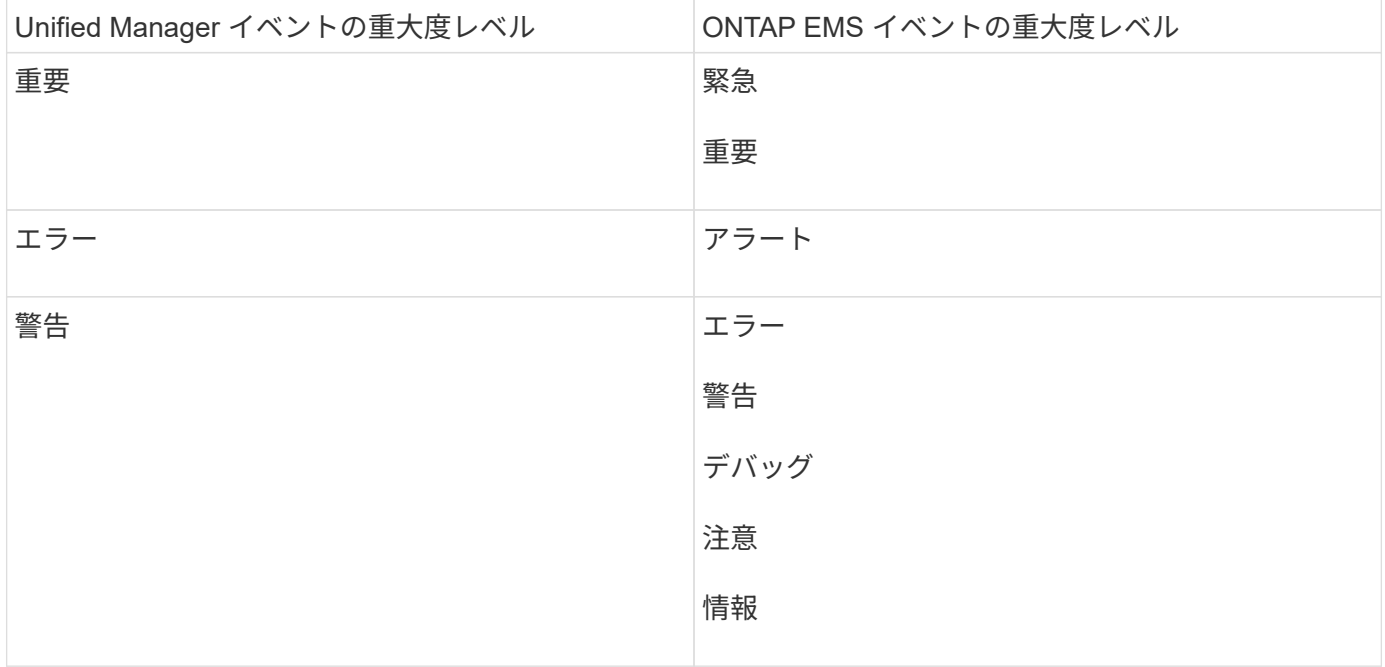

影響範囲:パフォーマンス

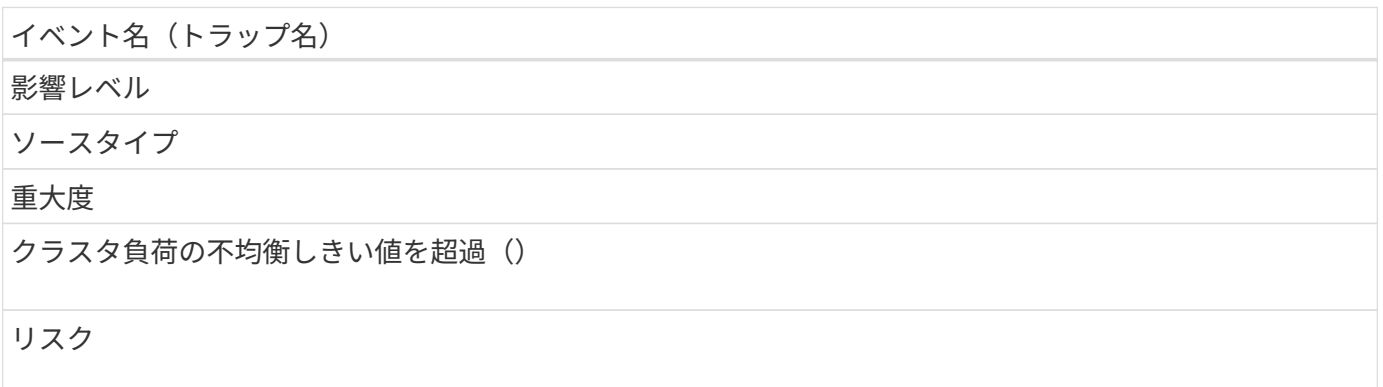

# イベント名 (トラップ名) クラスタ 警告 クラスタ IOPS の重大しきい値を超過(ドキュメント ClusterIopsIncident ) インシデント クラスタ 重要 クラスタ IOPS の警告しきい値を超過(ドキュメントクラスタ警告) リスク クラスタ 警告 クラスタ MBps の重大しきい値を超過(ドキュメント ClusterMbpsIncident ) インシデント クラスタ 重要 クラスタ MBps の警告しきい値を超過(ドキュメントクラスタの警告) リスク クラスタ 警告 クラスタ動的しきい値を超過( DocumentClusterDynamicEventWarning ) リスク クラスタ

## 警告

#### 影響範囲:セキュリティ

イベント名(トラップ名)

影響レベル

ソースタイプ

## 重大度

AutoSupport HTTPS 転送が無効になっています(ドキュメント ASUPHttpsConfiguredDisabled )

## リスク

## クラスタ

## 警告

ログ転送が暗号化されていない( ocClusterAuditLogUnencrypted )

## リスク

クラスタ

# 警告

デフォルトのローカル管理者ユーザーが有効になっています( ocClusterDefaultAdminEnabled )

リスク

## クラスタ

## 警告

FIPS モードが無効になっています(ドキュメント ClusterFipsDisabled )

## リスク

## クラスタ

警告

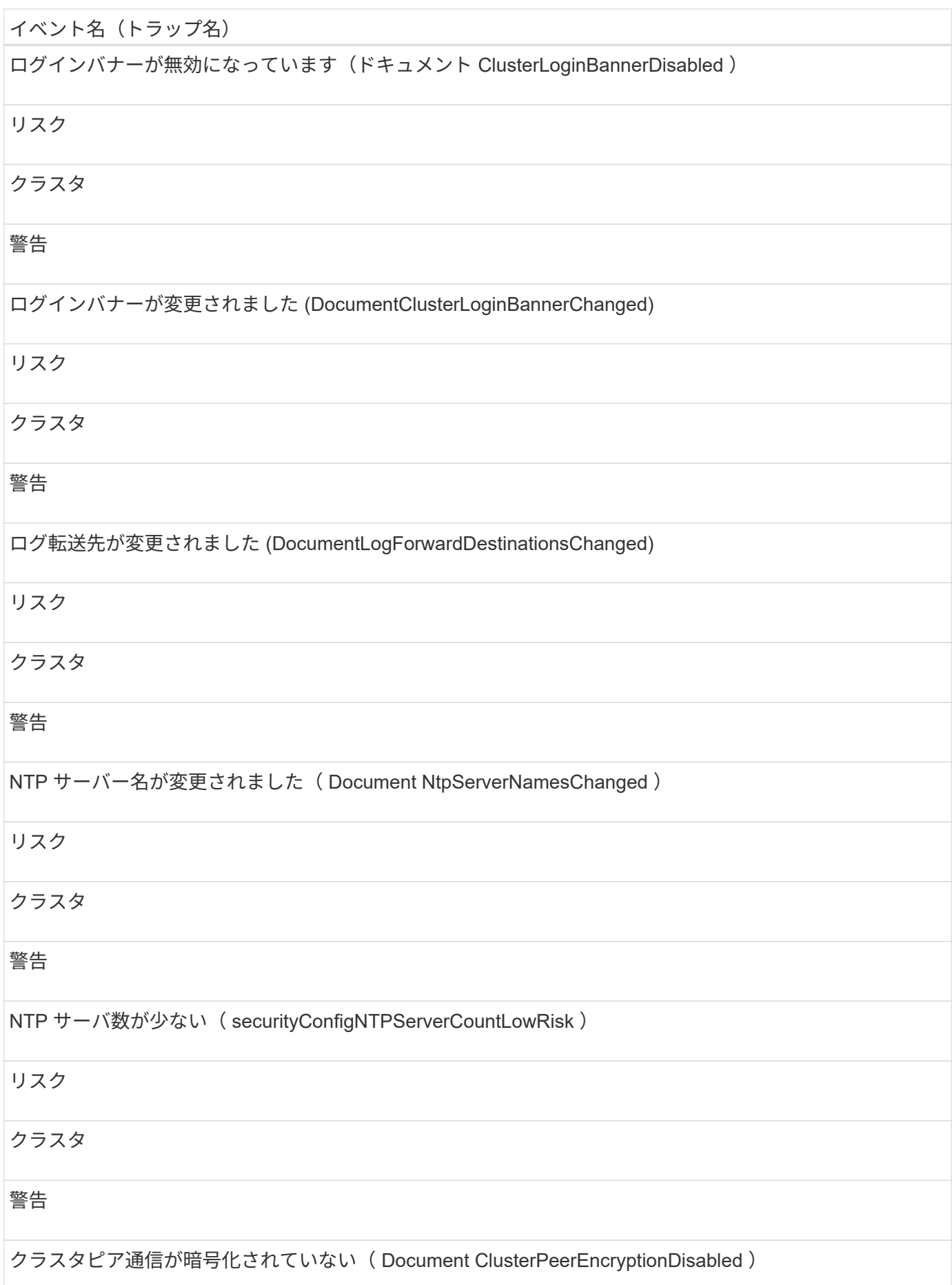

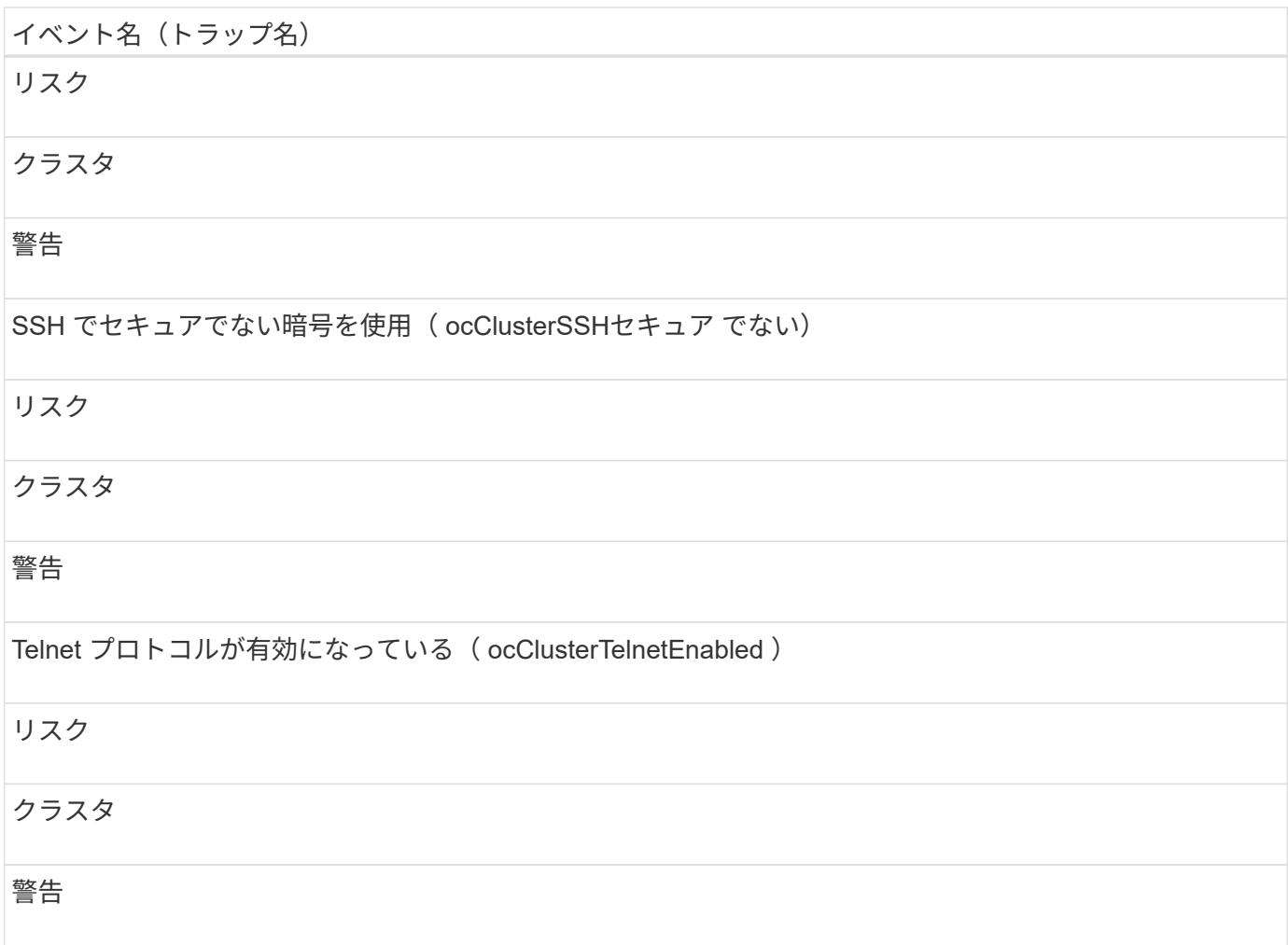

# ディスクイベント

ディスクのイベントは、ディスクのステータス情報を提供します。これにより、潜在的 な問題を監視できます。影響範囲別にイベントがまとめられ、イベント名とトラップ 名、影響レベル、ソースタイプ、および重大度が表示されます。

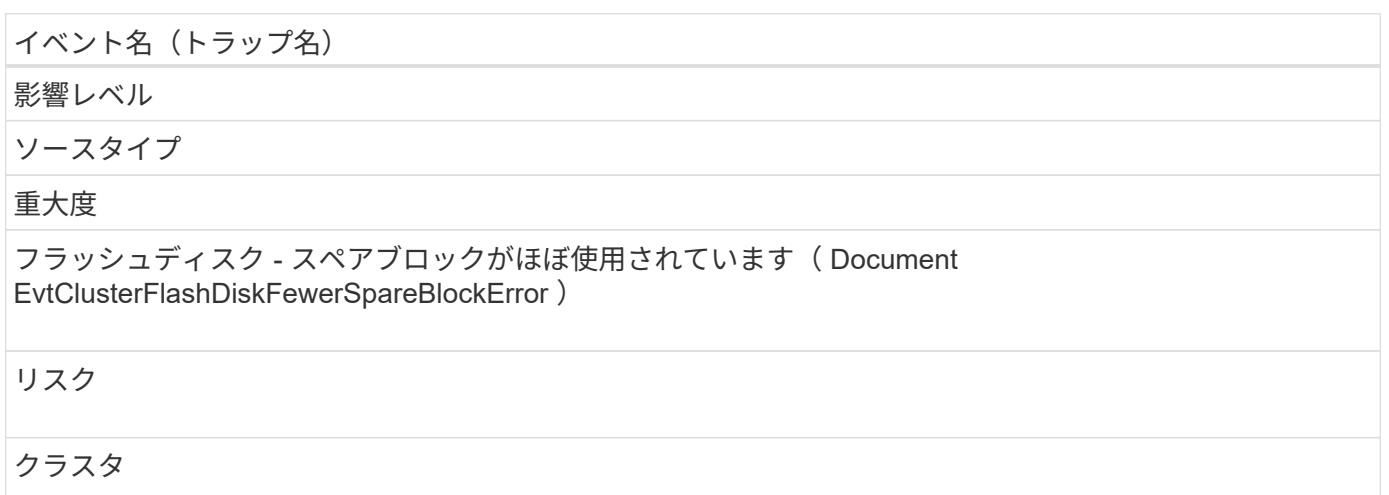

## エラー

フラッシュディスク - スペアブロックなし( Document EvtClusterFlashDiskNoSpareBlockCritical )

#### インシデント

クラスタ

## 重要

一部の未割り当てディスク( Document EvtClusterUnassignedDisksome )

リスク

クラスタ

#### 警告

一部のディスクで障害が発生しました( Document EvtDisksSomeFailed )

インシデント

クラスタ

重要

エンクロージャのイベント

エンクロージャのイベントは、データセンター内のディスクシェルフエンクロージャの ステータス情報を提供します。これにより、潜在的な問題を監視できます。影響範囲別 にイベントがまとめられ、イベント名とトラップ名、影響レベル、ソースタイプ、およ び重大度が表示されます。

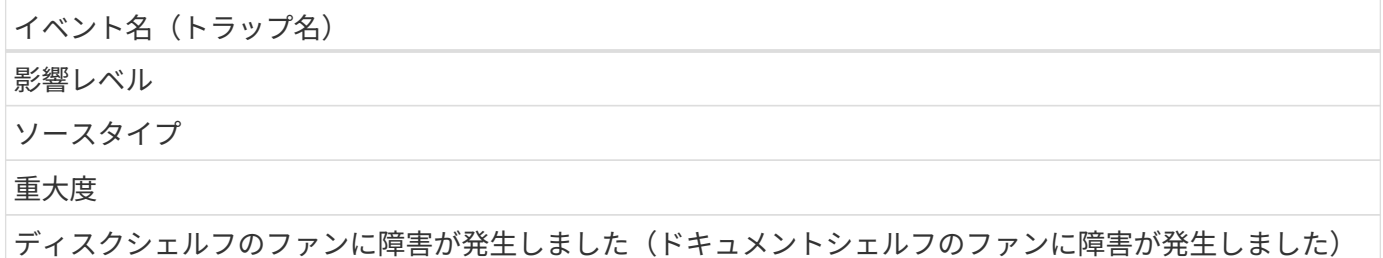

#### インシデント

## ストレージシェルフ

## 重要

ディスクシェルフの電源装置に障害が発生しました(ドキュメントエヴァティシェルフの電源装置に障害が 発生しました)

インシデント

ストレージシェルフ

#### 重要

ディスクシェルフマルチパスが設定されていません( ocument Connectivity NotInMultiPath )

このイベントは次のものには適用されません。

• MetroCluster 構成のクラスタ

• FAS2554 、 FAS2552 、 FAS2520 、および FAS2240 のプラットフォーム

## リスク

ノード

警告

ディスクシェルフパスの障害( ocumentDiskShelfConnectivityPathFailure )

リスク

ストレージシェルフ

警告

#### 影響範囲:構成

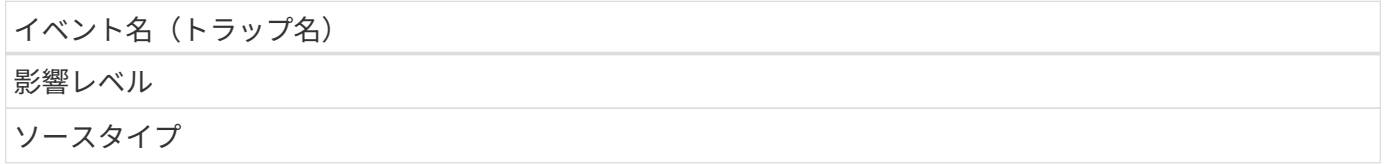

#### 重大度

ディスクシェルフを検出(該当なし)

イベント

ノード

情報

ディスクシェルフが取り外されました (該当なし)

イベント

ノード

情報

## ファンのイベント

ファンのイベントは、データセンター内のノードのファンのステータス情報を提供しま す。これにより、潜在的な問題を監視できます。影響範囲別にイベントがまとめられ、 イベント名とトラップ名、影響レベル、ソースタイプ、および重大度が表示されます。

影響範囲:可用性

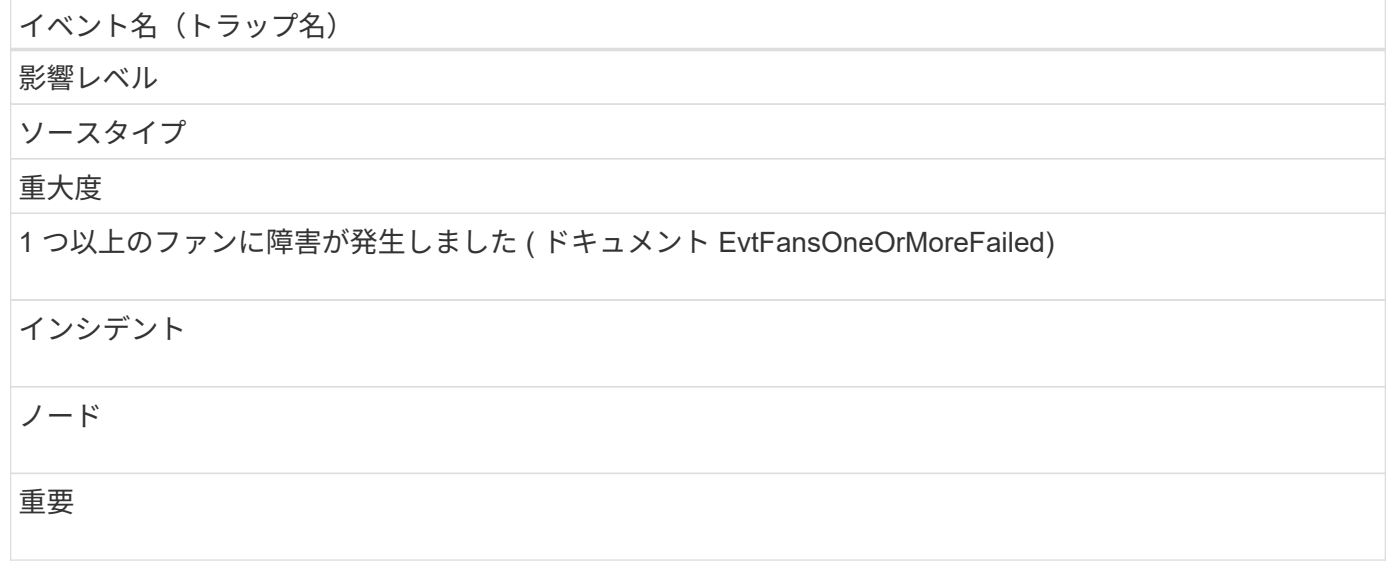

フラッシュカードイベント

フラッシュカードのイベントは、データセンター内のノードに取り付けられているフラ

ッシュカードのステータス情報を提供します。これにより、潜在的な問題を監視できま す。影響範囲別にイベントがまとめられ、イベント名とトラップ名、影響レベル、ソー スタイプ、および重大度が表示されます。

影響範囲:可用性

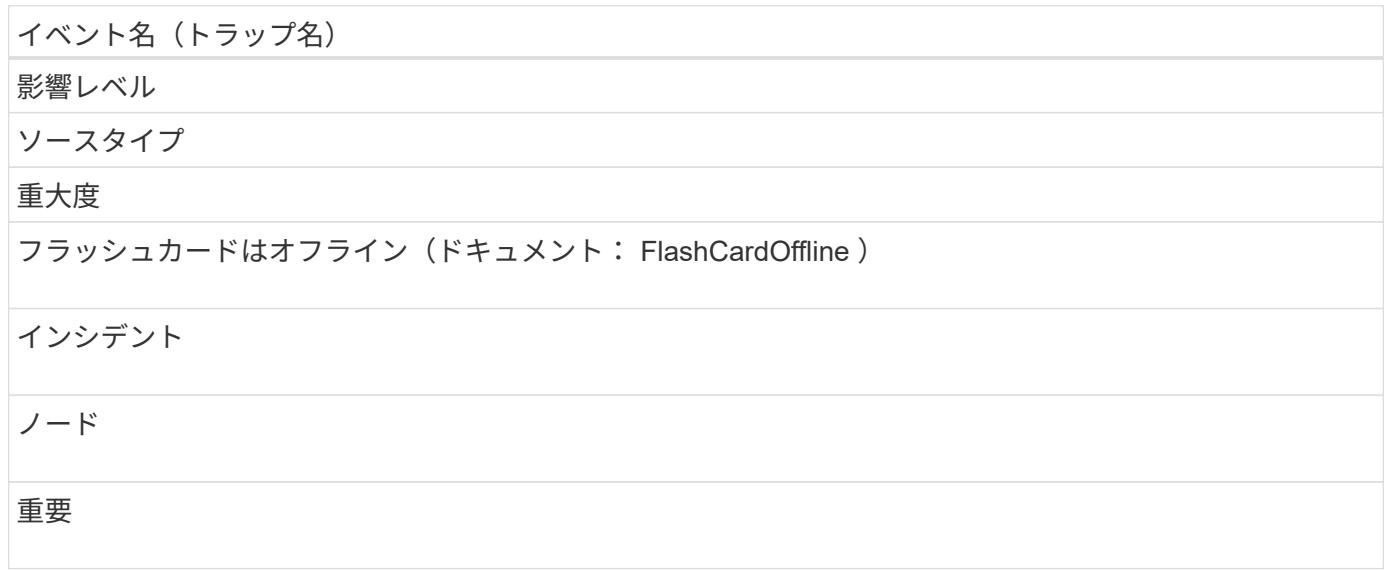

## **inode** イベント

inode イベントは、 inode がフルまたはほぼフルになったことを通知します。これによ り、潜在的な問題を監視できます。影響範囲別にイベントがまとめられ、イベント名と トラップ名、影響レベル、ソースタイプ、および重大度が表示されます。

影響範囲:容量

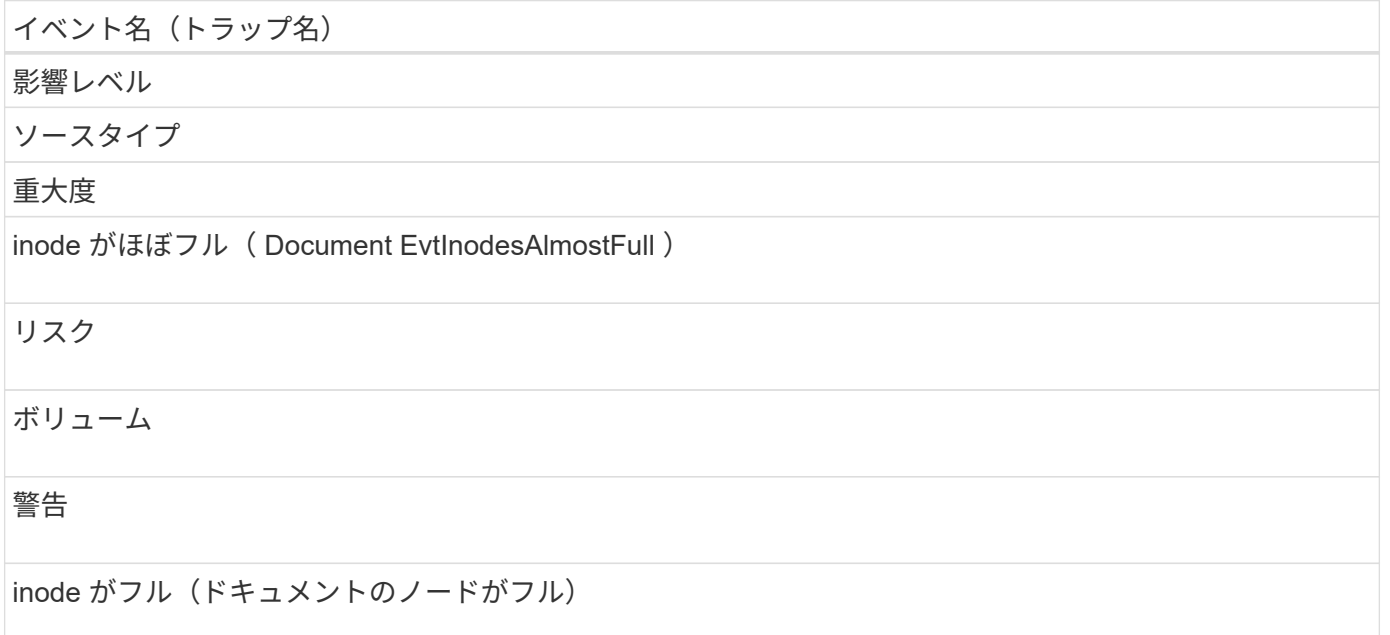

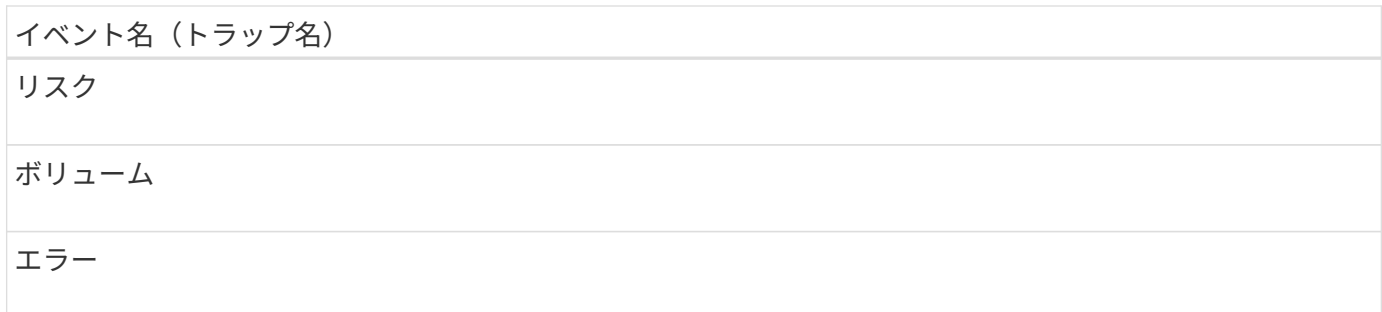

ネットワークインターフェイス( **LIF** )イベント

ネットワークインターフェイスイベントは、ネットワークインターフェイス (LIF)の ステータス情報を提供します。これにより、潜在的な問題を監視できます。影響範囲別 にイベントがまとめられ、イベント名とトラップ名、影響レベル、ソースタイプ、およ び重大度が表示されます。

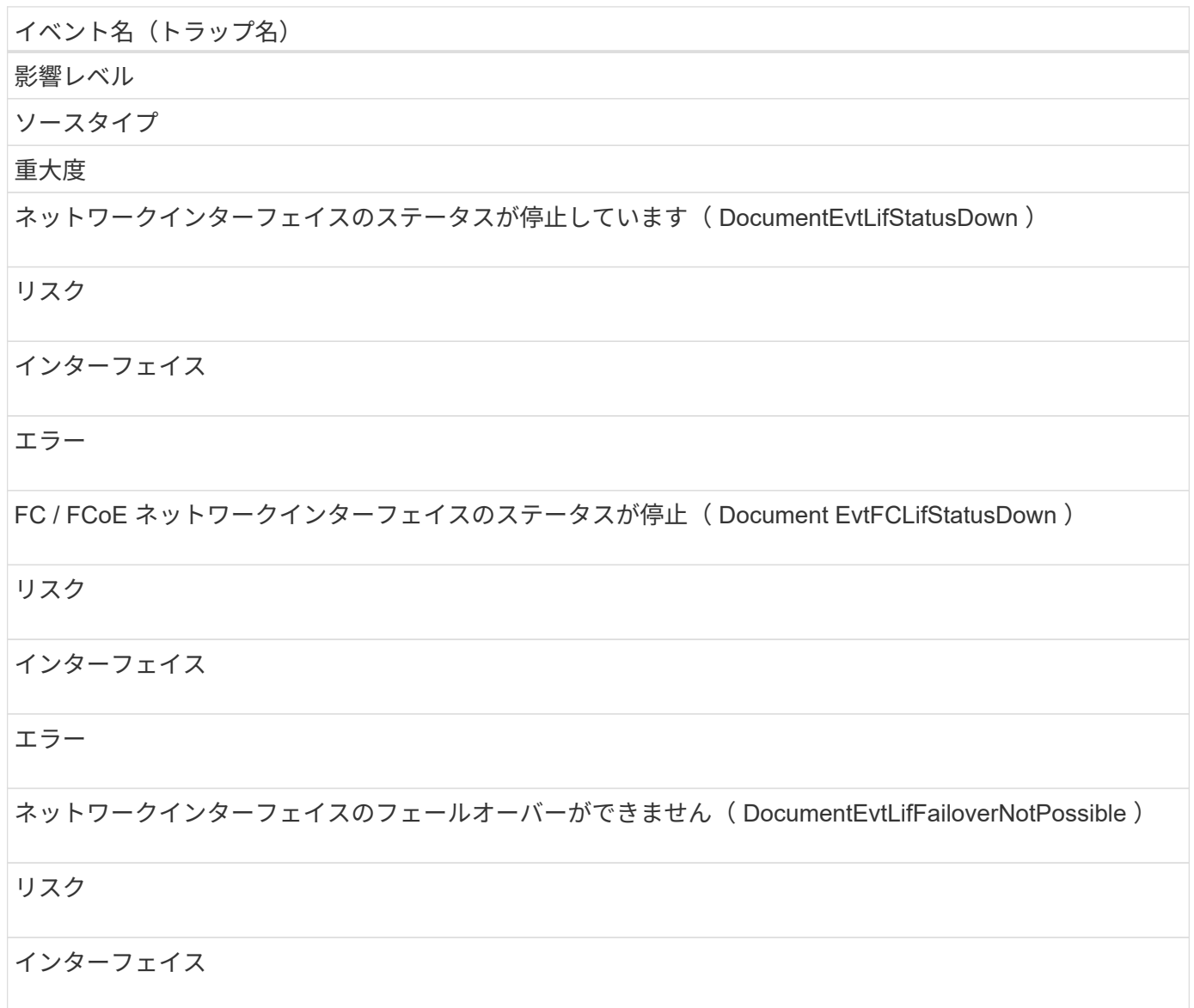

# 警告

ホームポートにないネットワークインタフェース (DocumentEvtLifNotAtHomePort)

リスク

インターフェイス

警告

#### 影響範囲:構成

イベント名 (トラップ名)

影響レベル

ソースタイプ

重大度

ネットワークインターフェイスのルートが設定されていません(該当なし)

イベント

インターフェイス

情報

影響範囲:パフォーマンス

イベント名 (トラップ名) 影響レベル ソースタイプ 重大度 ネットワークインターフェイス MBps の重大しきい値を超過(文書 NetworkLifMbpsIncident) インシデント インターフェイス 重要

## ネットワークインターフェイス MBps の警告しきい値を超過(文書ネットワーク LifMbpsWarning )

## リスク

## インターフェイス

## 警告

#### FC ネットワークインターフェイス MBps の重大しきい値を超過(ドキュメント FcpLifMbpsIncident )

## インシデント

インターフェイス

#### 重要

FC ネットワークインターフェイス MBps の警告しきい値を超過 (ドキュメント FcpLifMbpsWarning)

#### リスク

インターフェイス

## 警告

NVMf FC ネットワークインターフェイス MBps の重大しきい値を超過(ドキュメント NvmfFcLifMbpsIncident )

## インシデント

インターフェイス

#### 重要

NVMf FC ネットワークインターフェイス MBps の警告しきい値を超過(ドキュメント NvmfFcLifMbpsWarning )

## リスク

## インターフェイス

# 警告

# **LUN** イベント

LUN イベントは、 LUN のステータス情報を提供します。これにより、潜在的な問題を 監視できます。影響範囲別にイベントがまとめられ、イベント名とトラップ名、影響レ ベル、ソースタイプ、および重大度が表示されます。

影響範囲:可用性

アスタリスク (\*) は、 Unified Manager イベントに変換された EMS イベントを示します。

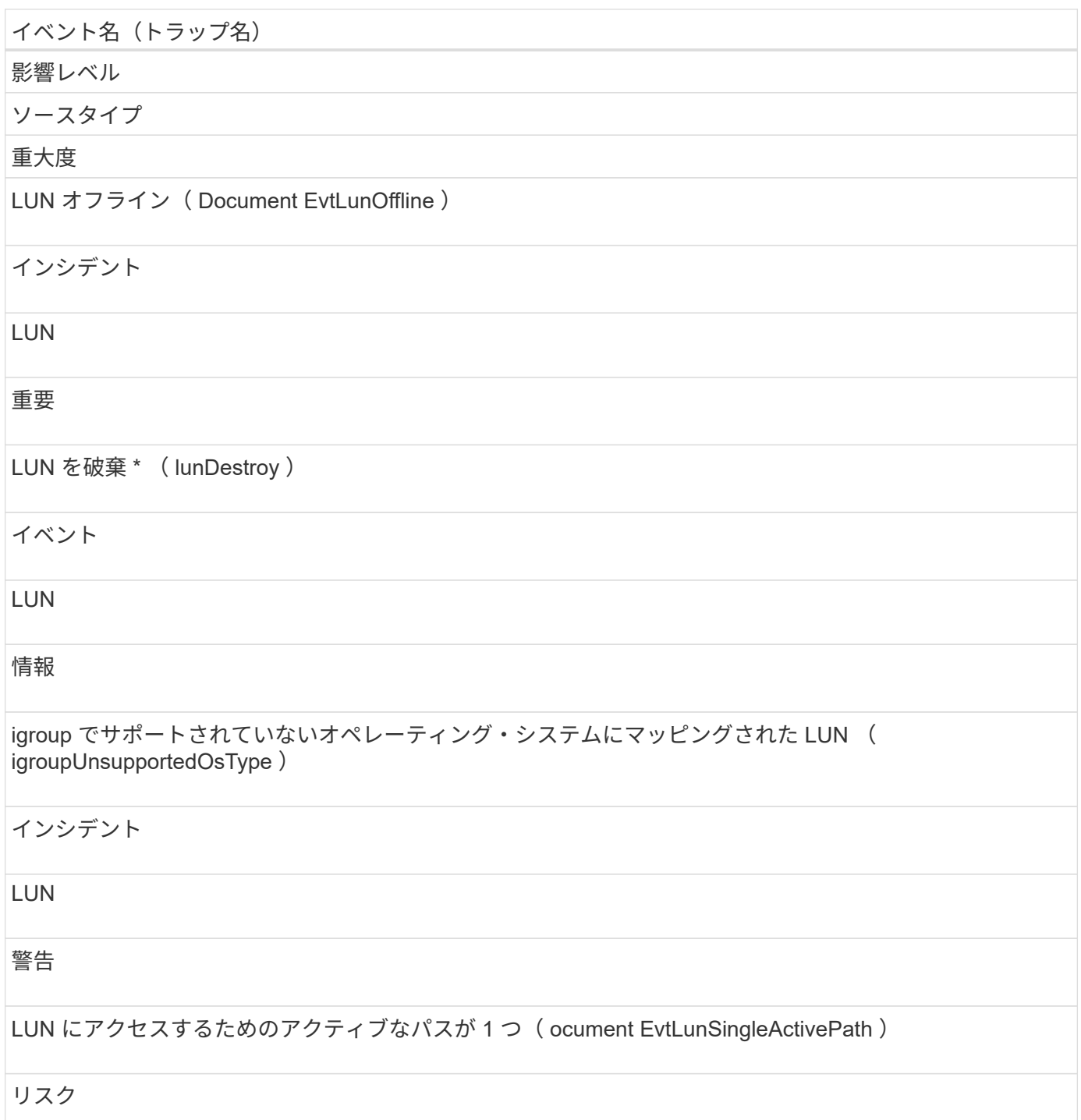

LUN

# 警告

LUN にアクセスするためのアクティブなパスがありません( Document EvtLunNotReachable )

## インシデント

LUN

## 重要

LUN にアクセスするための最適化されたパスがありません (Document EvtLunOptimizedPathInactive)

## リスク

**LUN** 

# 警告

HA パートナーから LUN にアクセスするためのパスがない( Document EvtLunHaPathInactive )

# リスク

LUN

## 警告

HA ペアの一方のノードから LUN にアクセスするためのパスがありません( ocumentEvtLunNodePathStatusDown )

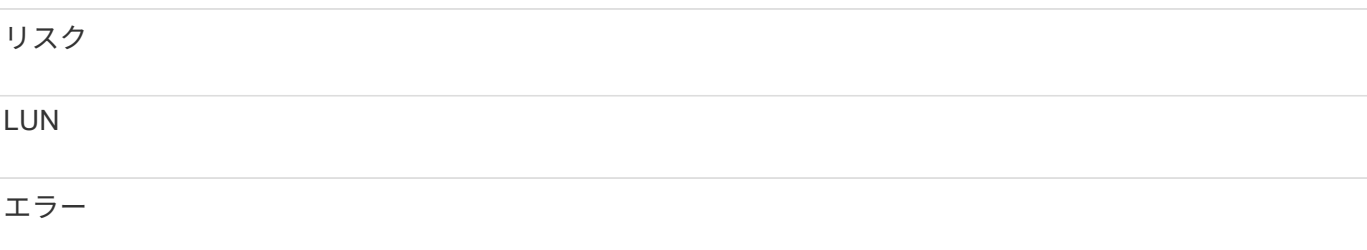

## 影響範囲:容量

イベント名 (トラップ名)

影響レベル

ソースタイプ

# 重大度

LUN Snapshot コピー用の十分なスペースがありません( ocument LunSnapshotNotPossible )

リスク

ボリューム

警告

# 影響範囲:構成

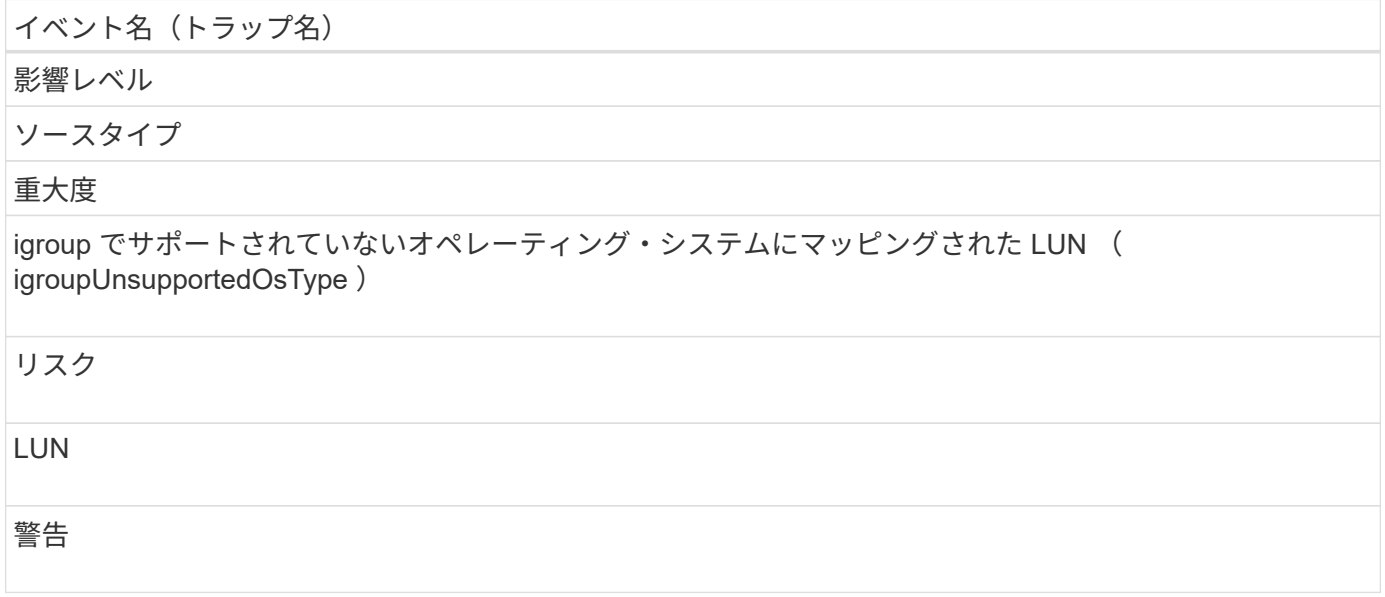

影響範囲:パフォーマンス

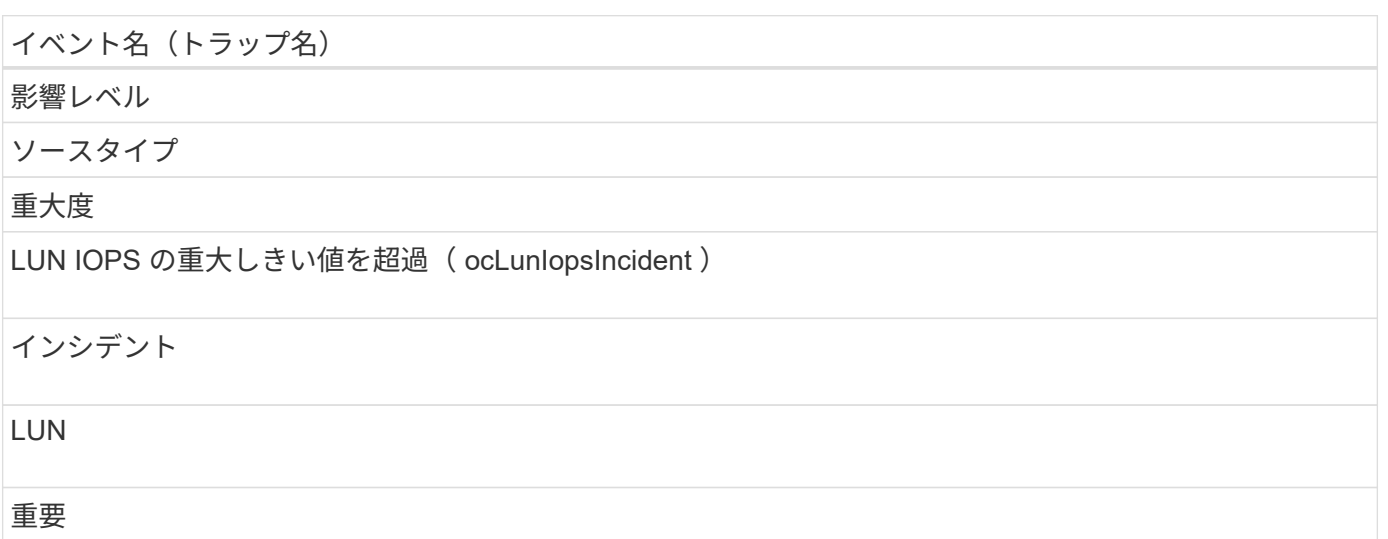

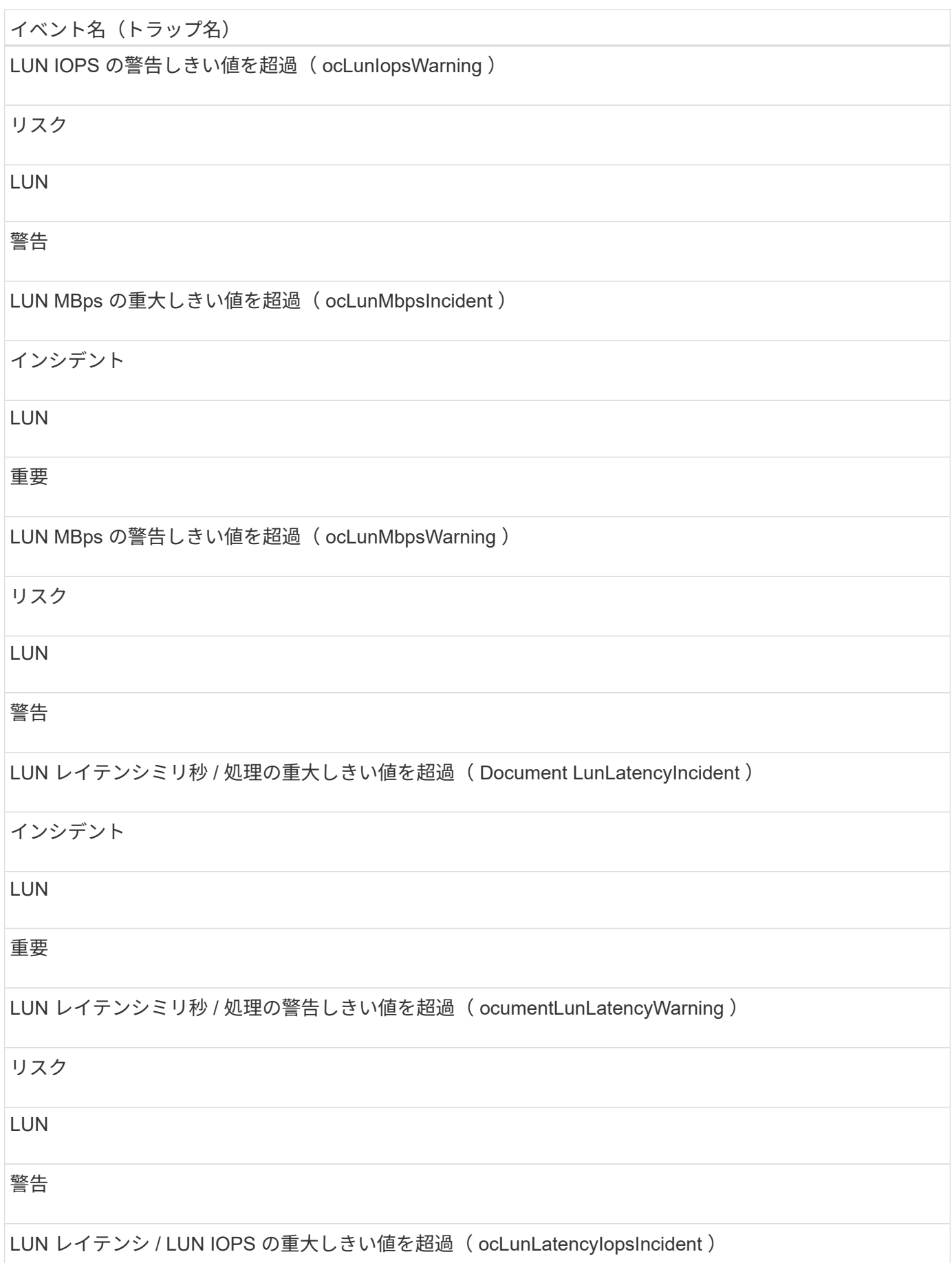

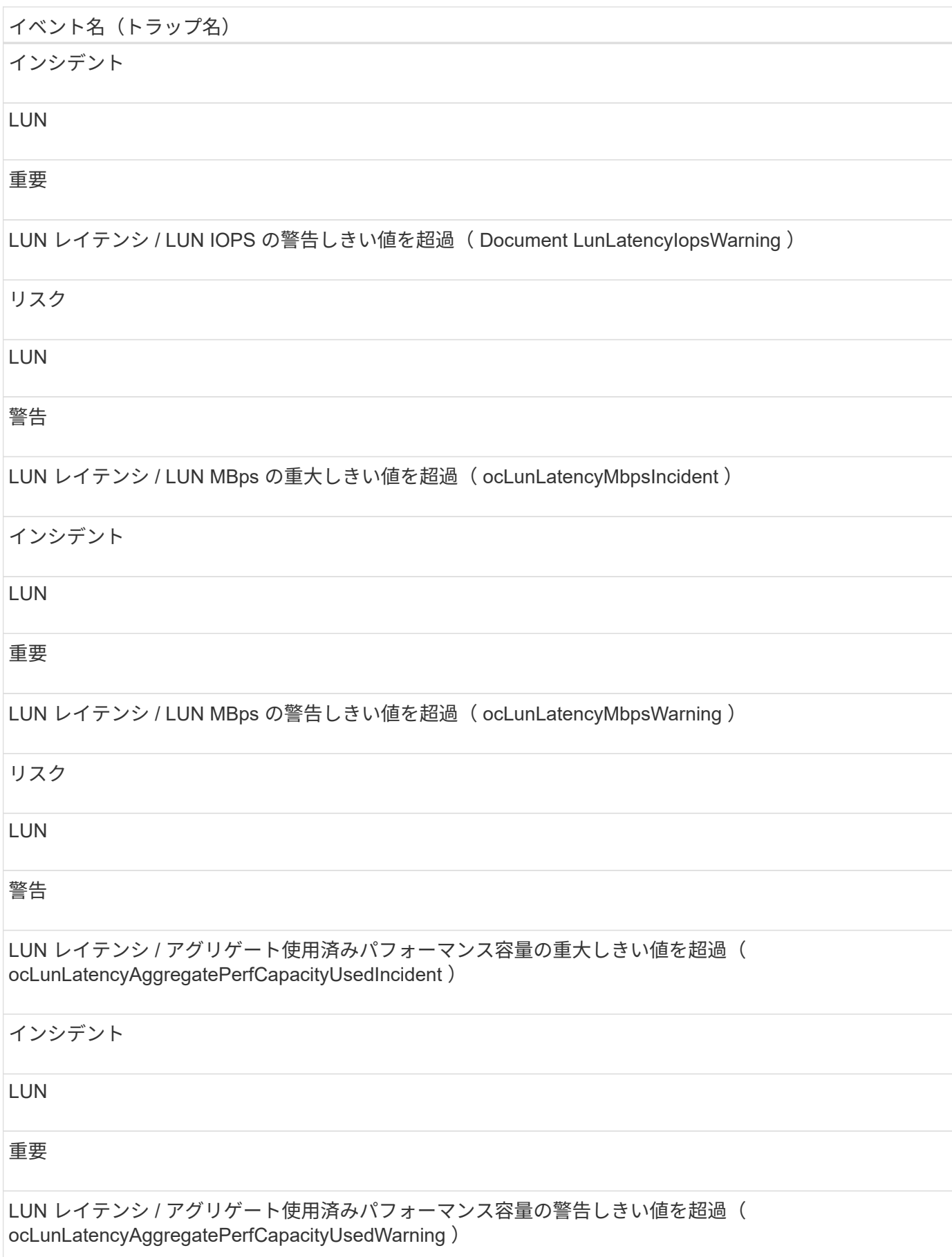

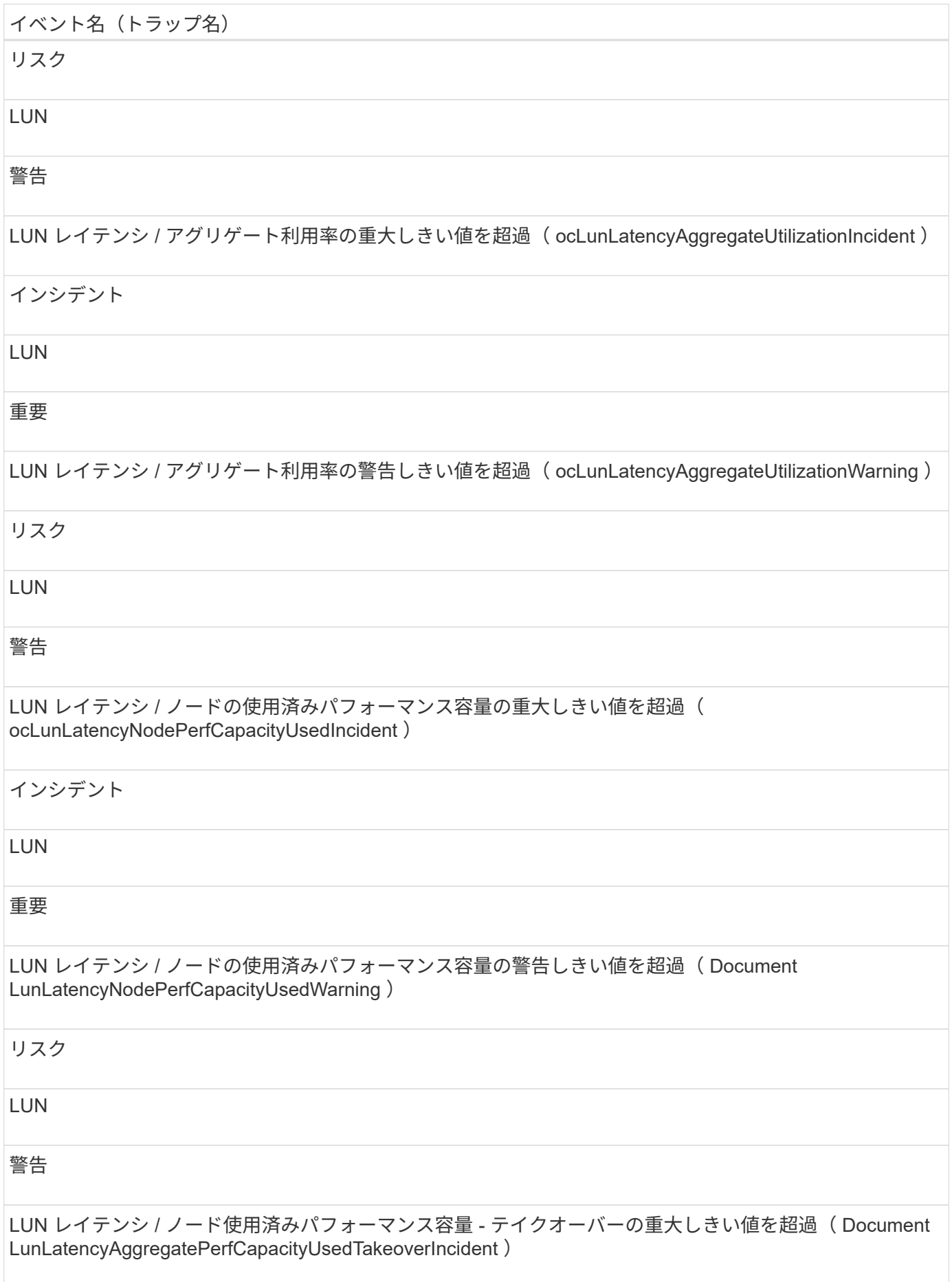

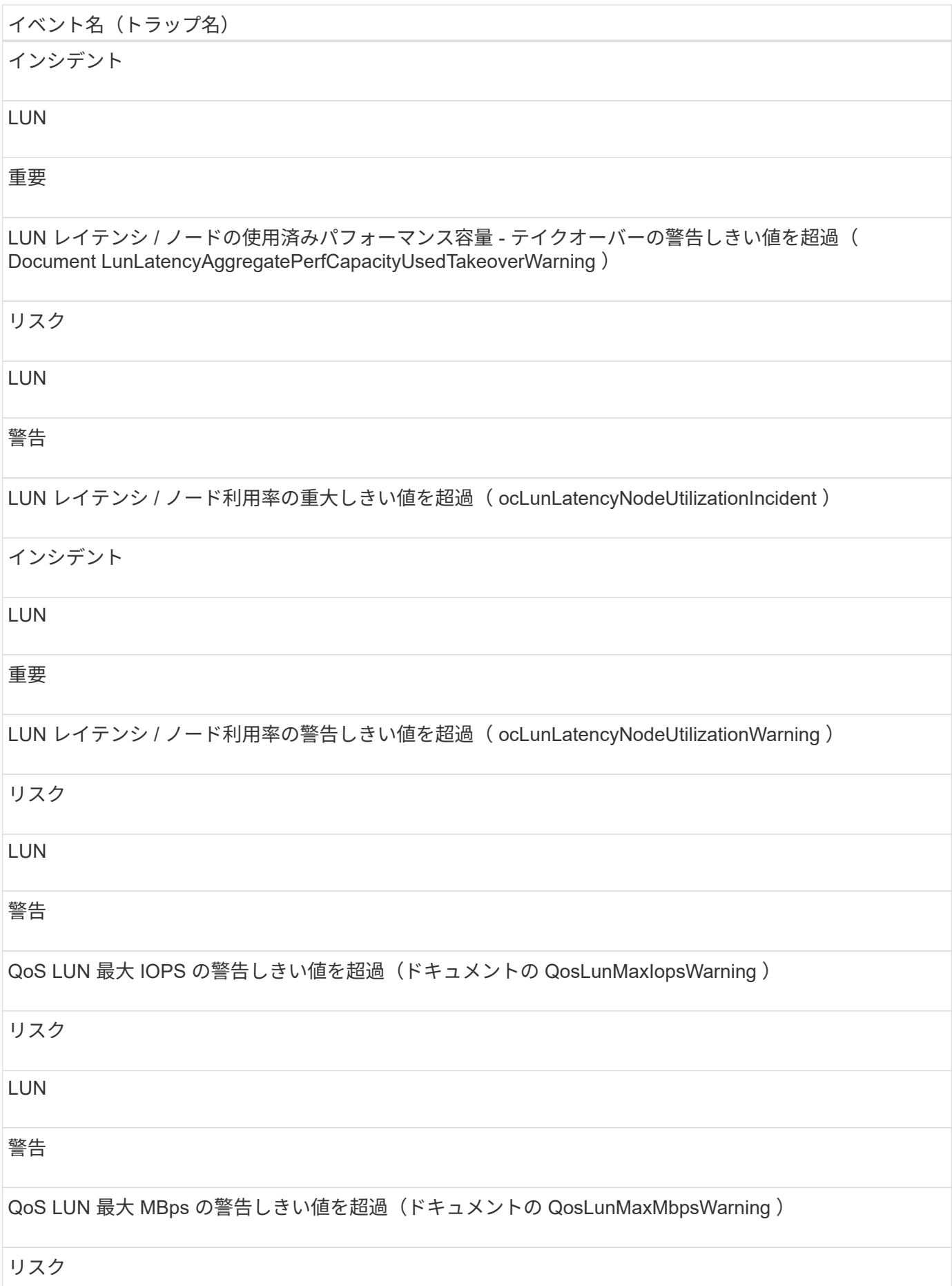

#### LUN

# 警告

パフォーマンスサービスレベルポリシーに定義されたワークロードの LUN レイテンシしきい値を超過(ド キュメントのコンフォーマル遅延警告)

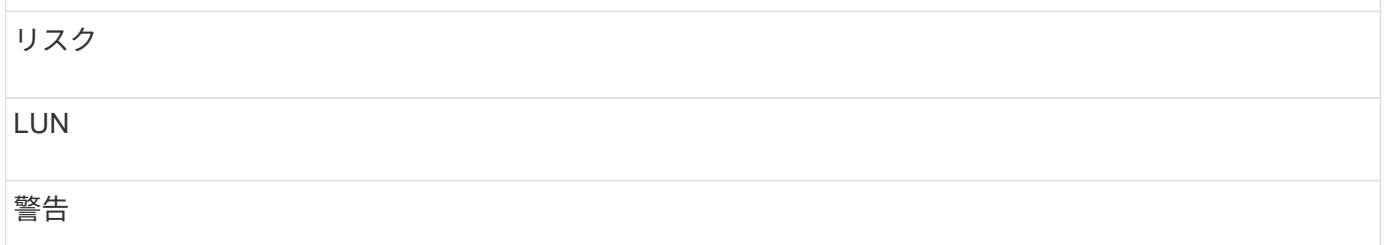

# 管理ステーションイベント

管理ステーションイベントは、 Unified Manager がインストールされているサーバのス テータス情報を提供します。これにより、潜在的な問題を監視できます。影響範囲別に イベントがまとめられ、イベント名とトラップ名、影響レベル、ソースタイプ、および 重大度が表示されます。

#### 影響範囲:構成

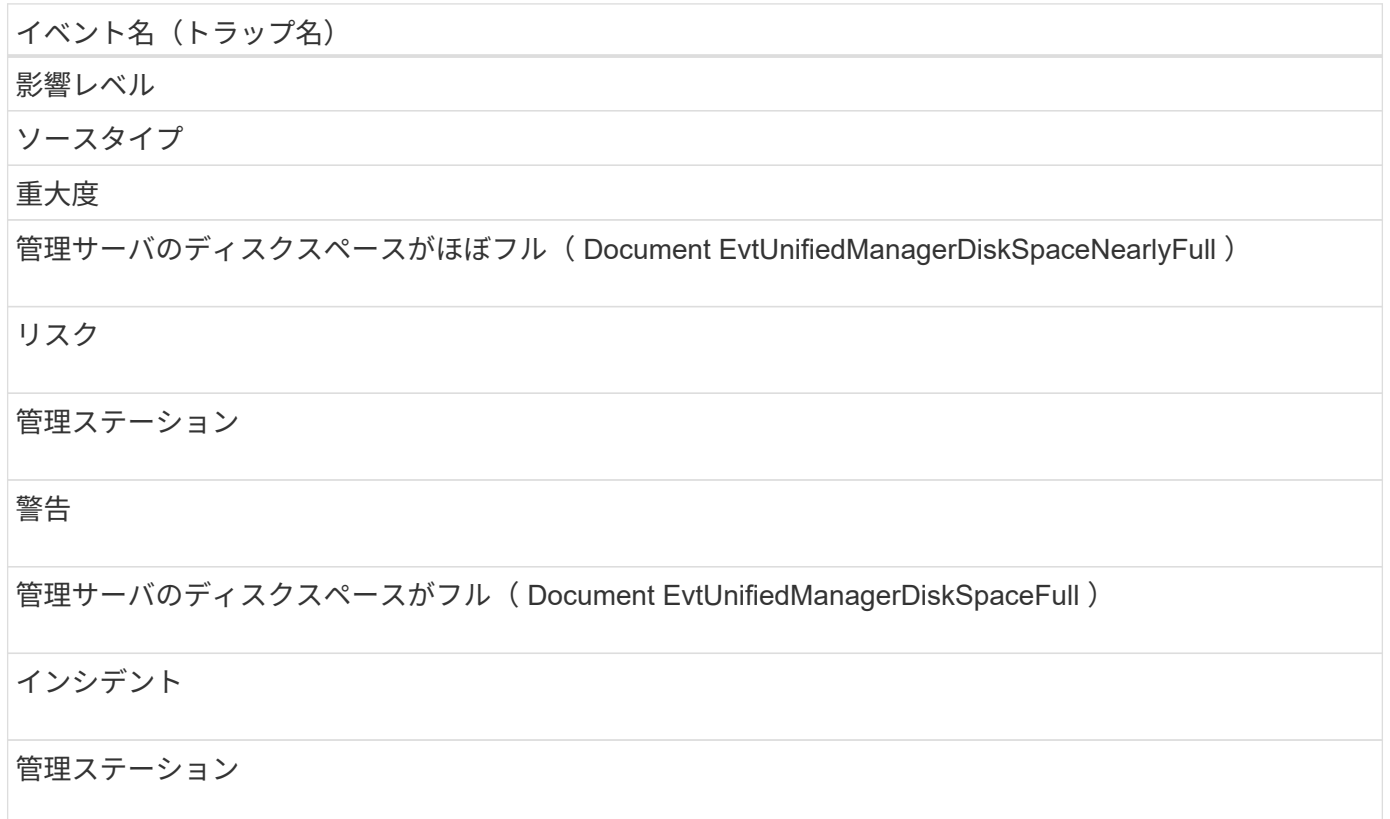

## 重要

管理サーバのメモリが減少( Document EvtUnifiedManagerMemoryLow )

## リスク

管理ステーション

## 警告

管理サーバのメモリがほとんどない( Document EvtUnifiedManagerMemoryAlmostOut )

# インシデント

管理ステーション

## 重要

MySQL ログファイルのサイズが増加しました。再起動が必要です( Document EvtMysqlLogFileSizeWarning )

## インシデント

管理ステーション

警告

## 影響範囲:パフォーマンス

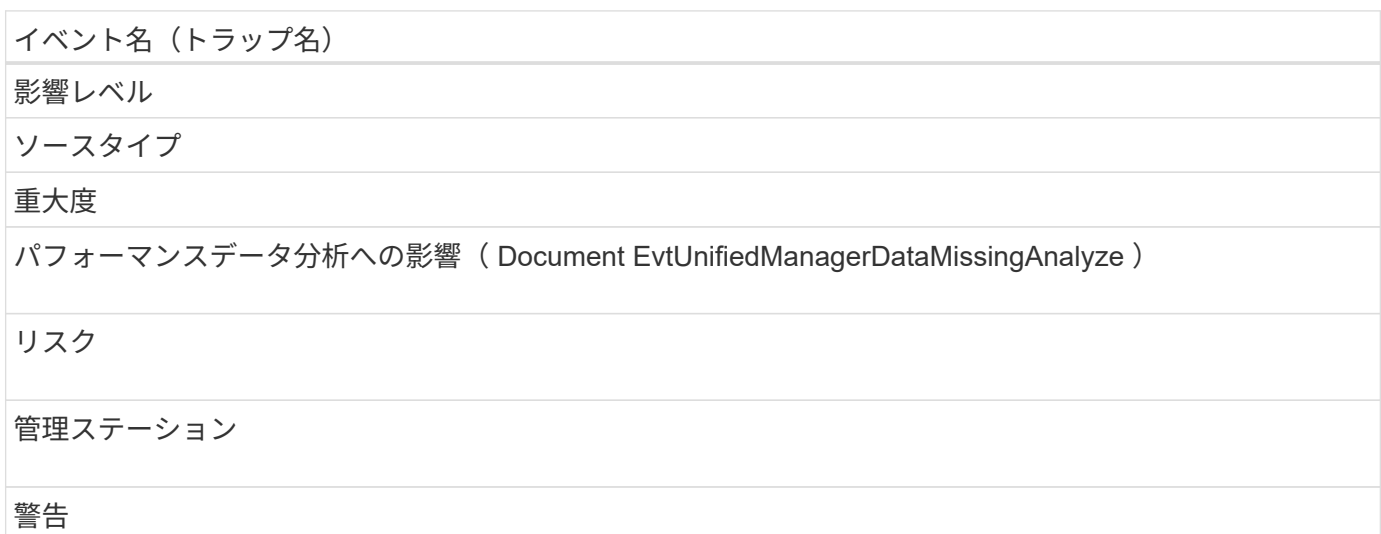

パフォーマンスデータ収集への影響 ( Document EvtUnifiedManagerDataMissingCollection )

インシデント

管理ステーション

重要

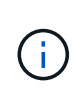

最後の 2 つのパフォーマンスイベントは、 Unified Manager 7.2 でのみ使用されていたもので す。これらのいずれかのイベントが新規の状態で存在している場合、 Unified Manager ソフト ウェアを新しいバージョンにアップグレードしてもイベントは自動的にパージされません。イ ベントを手動で解決済みの状態に移行する必要があります。

## **MetroCluster** ブリッジイベント

MetroCluster ブリッジイベントは、ブリッジのステータス情報を提供します。これによ り、潜在的な問題を監視できます。影響範囲別にイベントがまとめられ、イベント名と トラップ名、影響レベル、ソースタイプ、および重大度が表示されます。

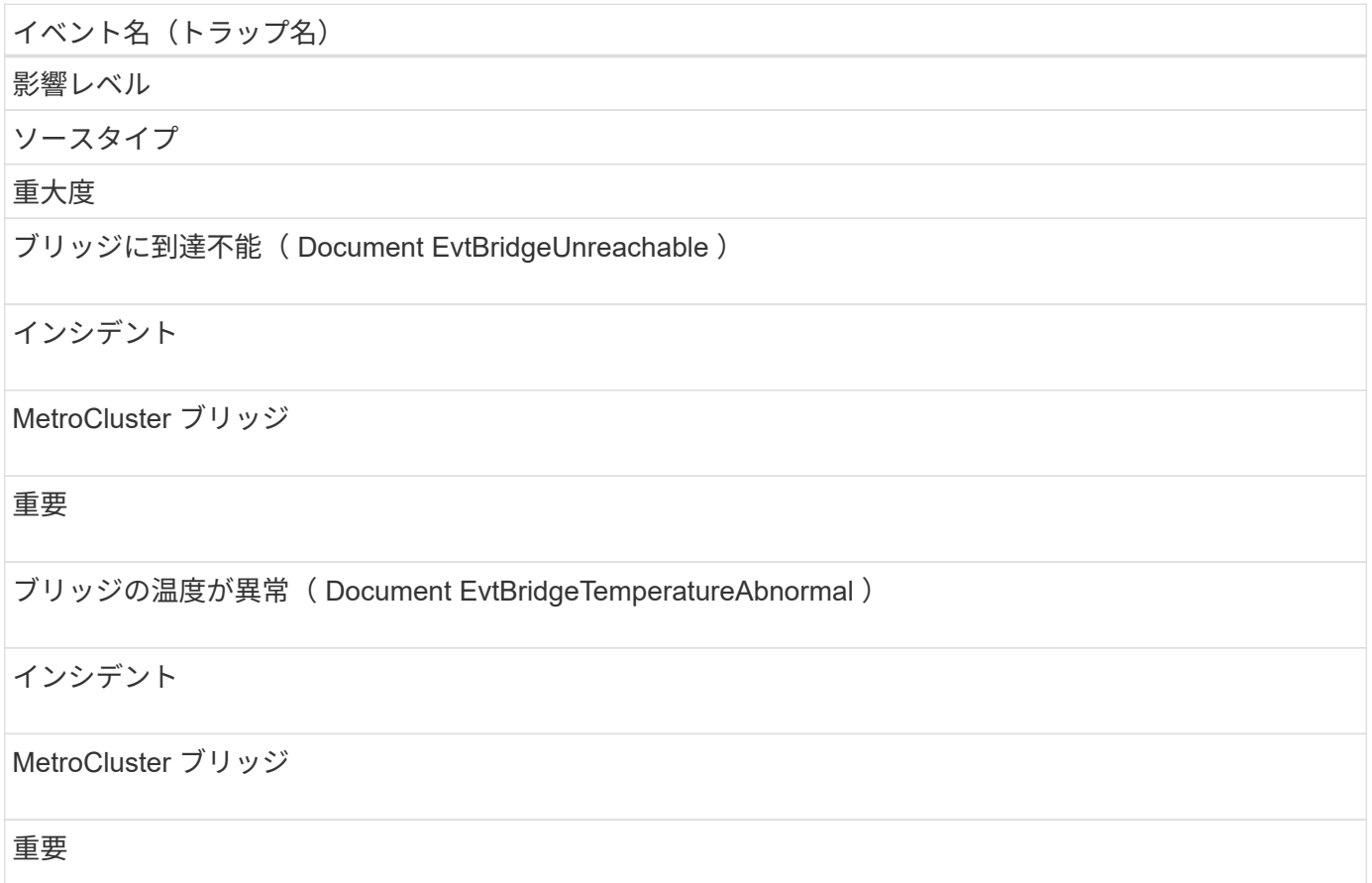

# **MetroCluster** 接続イベント

接続イベントは、クラスタのコンポーネント間の接続および MetroCluster 構成のクラス タ間の接続に関する情報を提供します。これにより、潜在的な問題を監視できます。影 響範囲別にイベントがまとめられ、イベント名とトラップ名、影響レベル、ソースタイ プ、および重大度が表示されます。

影響範囲:可用性

イベント名 (トラップ名) 影響レベル ソースタイプ 重大度 すべてのスイッチ間リンクが停止( Document EvtMetroClusterAllISLBetweenSwitchesDown ) インシデント MetroCluster スイッチ間接続 重要 MetroCluster パートナー間のすべてのリンクが停止 (Document EvtMetroClusterAllLinksBetweenPartnersDown ) インシデント MetroCluster 関係 重要 FC-SAS ブリッジからストレージスタックへのリンクが停止( Document EvtBridgeSasPortDown ) インシデント MetroCluster ブリッジスタック接続 重要 MetroCluster 構成がスイッチオーバーされている( MetroClusterDRStatusImpacted ) リスク

MetroCluster 関係

# 警告

MetroCluster 構成を部分的にスイッチオーバー(ドキュメント MetroCluster DRStatusPartiallyImpacted )

# リスク

MetroCluster 関係

エラー

影響を受ける MetroCluster ディザスタリカバリ機能(文書 MetroCluster DRStatusImpacted )

リスク

MetroCluster 関係

重要

ピアリングネットワーク経由で MetroCluster パートナーに到達できない(ドキュメント MetroCluster PartnersNotReachableOverPeeringNetwork )

# インシデント

MetroCluster 関係

重要

ノードから FC スイッチへのすべての FC-VI インターコネクトリンクが停止( Document EvtMccNodeSwitchFcvLinksDown )

インシデント

MetroCluster ノードのスイッチ接続

重要

ノードから FC スイッチへの一部の FC イニシエータリンクが停止( ocument EvtMccNodeSwitchFcLinksOneOrMoreDown )

# リスク

MetroCluster ノードのスイッチ接続

警告

ノードから FC スイッチへのすべての FC イニシエータリンクが停止( Document EvtMccNodeSwitchFcLinksDown )

インシデント

MetroCluster ノードのスイッチ接続

重要

スイッチから FC-SAS ブリッジへの FC リンクが停止 (ドキュメント EvtMccSwitchgeFcLinksDown)

インシデント

MetroCluster スイッチのブリッジ接続

重要

ノード間のすべての FC VI インターコネクトリンクが停止( Document EvtMccInterNodeLinksDown )

インシデント

ノード間の接続

重要

ノード間で 1 つ以上の FC VI インターコネクトリンクが停止( ocument MccInterNodeLinksOneOrMoreDown )

リスク

ノード間の接続

警告

ノードからブリッジへのリンクが停止( Document EvtMccNodeBridgeLinksDown )

インシデント

ノードのブリッジ接続

重要

ノードからストレージスタックへのすべての SAS リンクが停止( Document EvtMccNodeStackLinksDown )

インシデント

ノードスタック接続

重要

ノードからストレージスタックへの 1 つ以上の SAS リンクが停止( ocument MccNodeStackLinksOneOrMoreDown )

リスク

ノードスタック接続

警告

# **MetroCluster** スイッチイベント

MetroCluster スイッチイベントは、 MetroCluster スイッチのステータス情報を提供しま す。これにより、潜在的な問題を監視できます。影響範囲別にイベントがまとめられ、 イベント名とトラップ名、影響レベル、ソースタイプ、および重大度が表示されます。

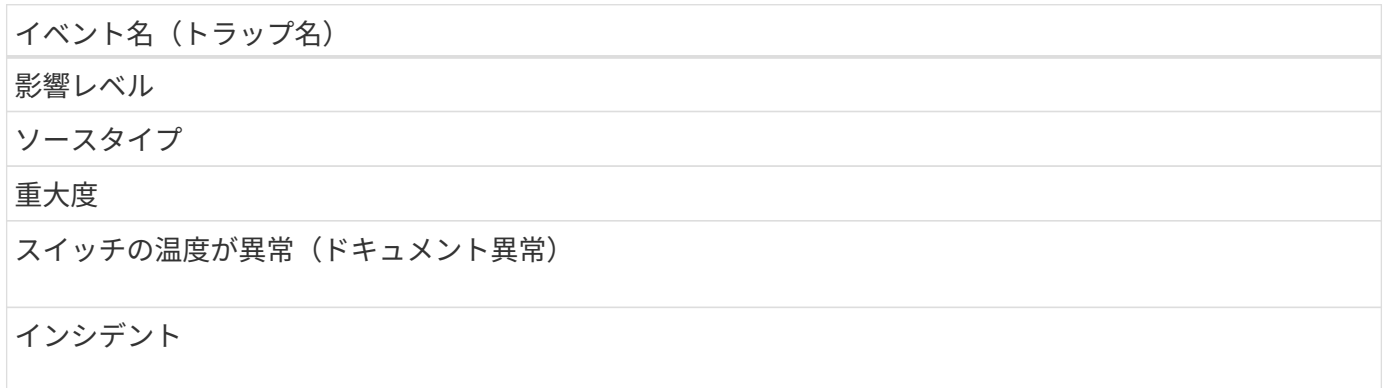

MetroCluster スイッチ

## 重要

スイッチに到達不能( Document EvtSwitchUnreachable )

## インシデント

MetroCluster スイッチ

重要

ファンの切り替えに失敗しました (DocumentEvtSwitchFansOneOrMoreFailed)

インシデント

MetroCluster スイッチ

重要

スイッチの電源装置に障害が発生しました(ドキュメント EvtSwitchPowerSuppliesOneOrMoreFailed )

インシデント

MetroCluster スイッチ

重要

温度センサーの切り替えに失敗しました(ドキュメント EvtSwitchTemperatureSensorFailed )

(i)

このイベントは Cisco スイッチにのみ該当します。

インシデント

MetroCluster スイッチ

重要

**NVMe** ネームスペースイベント

NVMe ネームスペースイベントは、ネームスペースのステータス情報を提供します。こ

れにより、潜在的な問題を監視できます。影響範囲別にイベントがまとめられ、イベン ト名とトラップ名、影響レベル、ソースタイプ、および重大度が表示されます。

アスタリスク (\*) は、 Unified Manager イベントに変換された EMS イベントを示します。

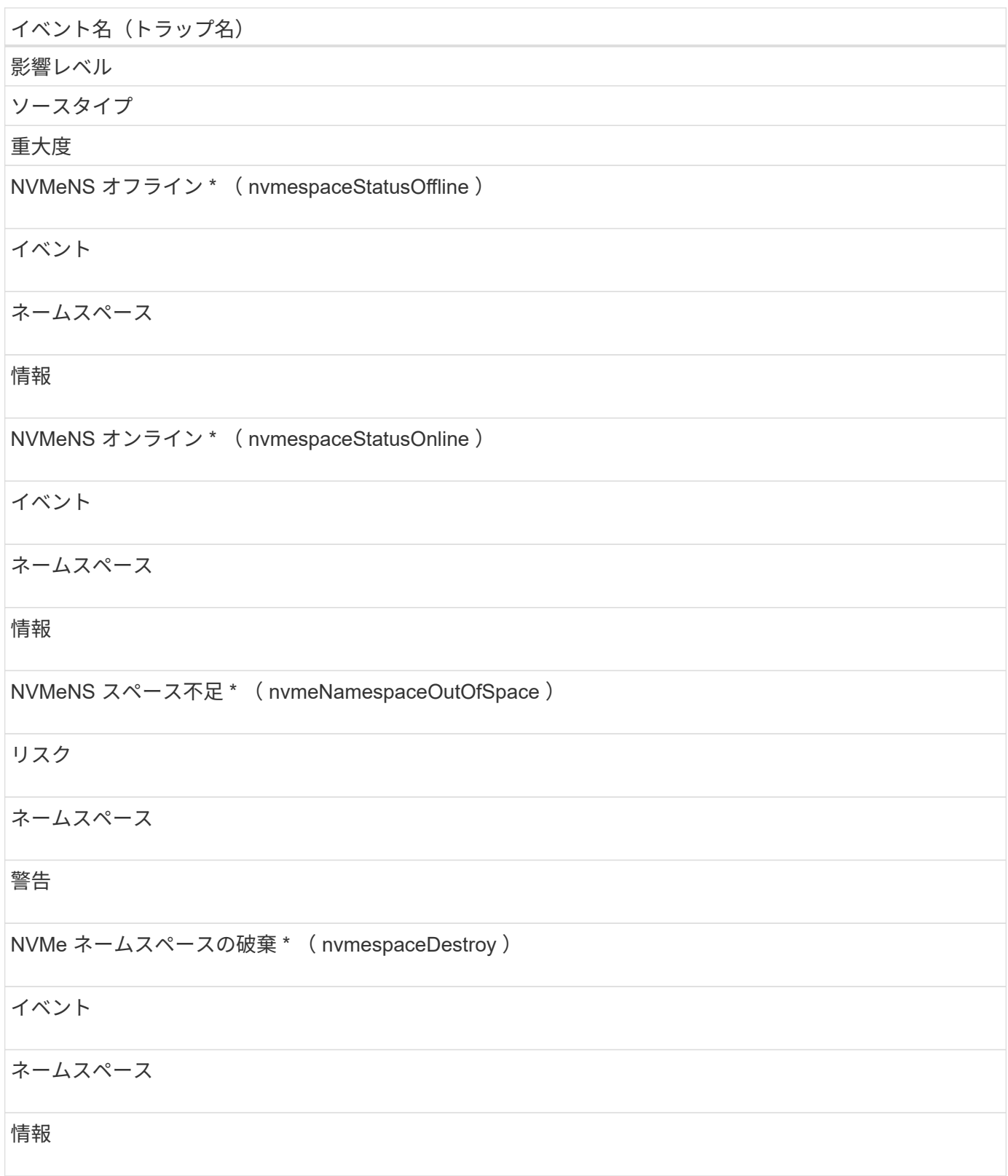

#### 影響範囲:パフォーマンス

イベント名 (トラップ名) 影響レベル ソースタイプ 重大度 NVMe ネームスペース IOPS の重大しきい値を超過(ドキュメント NvmeNamesaceIopsIncident ) インシデント ネームスペース 重要 NVMe ネームスペース IOPS の警告しきい値を超過(ドキュメント NvmeNamesaceIopsWarning ) リスク ネームスペース 警告 NVMe ネームスペース MBps の重大しきい値を超過(ドキュメント NvmeNamespaceMpsIncident ) インシデント ネームスペース 重要 NVMe ネームスペース MBps の警告しきい値を超過(ドキュメント NvmeNamespaceMpsWarning ) リスク ネームスペース 警告

NVMe ネームスペースレイテンシ / 処理の重大しきい値を超過(ドキュメント NvmeNamesaceLatencyIncident )

#### インシデント

ネームスペース

## 重要

NVMe ネームスペースレイテンシミリ秒 / 処理の警告しきい値を超過(ドキュメント NvmeNamesaceLatencyWarning )

## リスク

ネームスペース

## 警告

NVMe ネームスペースレイテンシ / IOPS の重大しきい値を超過(ドキュメント NvmeNamespaceLatencyIopsIncident )

## インシデント

ネームスペース

重要

NVMe ネームスペースレイテンシ / IOPS の警告しきい値を超過(ドキュメント NvmeNamespaceLatencyIopsWarning )

## リスク

ネームスペース

警告

NVMe ネームスペースレイテンシ / MBps の重大しきい値を超過(ドキュメント NvmeNamespaceLatencyMbpsIncident )

# インシデント

ネームスペース

重要

NVMe ネームスペースレイテンシ / MBps の警告しきい値を超過( Document NvmeNamespaceLatencyMbpsWarning )
イベント名(トラップ名) リスク ネームスペース 警告

ノードイベント

ノードイベントは、ノードのステータス情報を提供します。これにより、潜在的な問題 を監視できます。影響範囲別にイベントがまとめられ、イベント名とトラップ名、影響 レベル、ソースタイプ、および重大度が表示されます。

アスタリスク (\*) は、 Unified Manager イベントに変換された EMS イベントを示します。

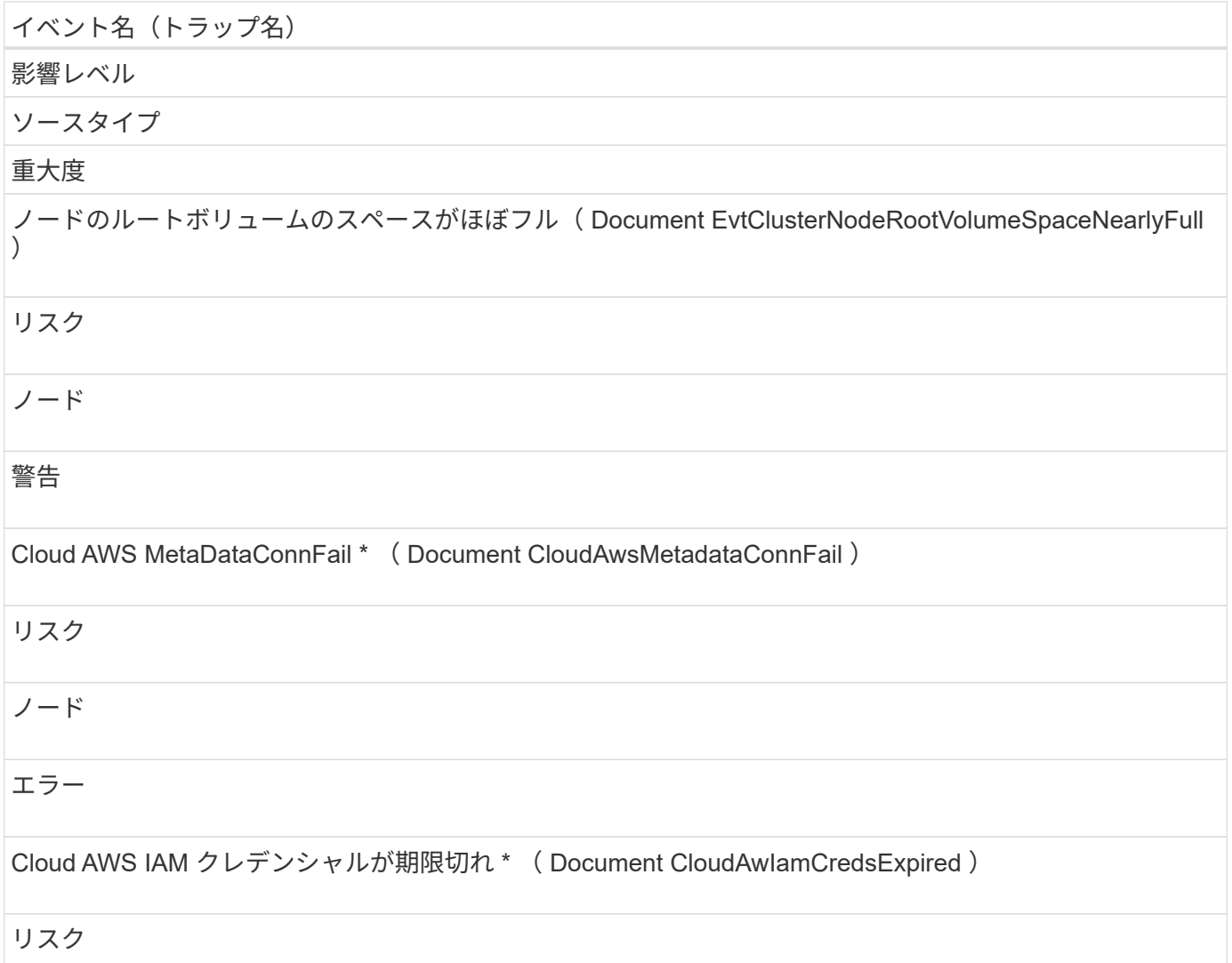

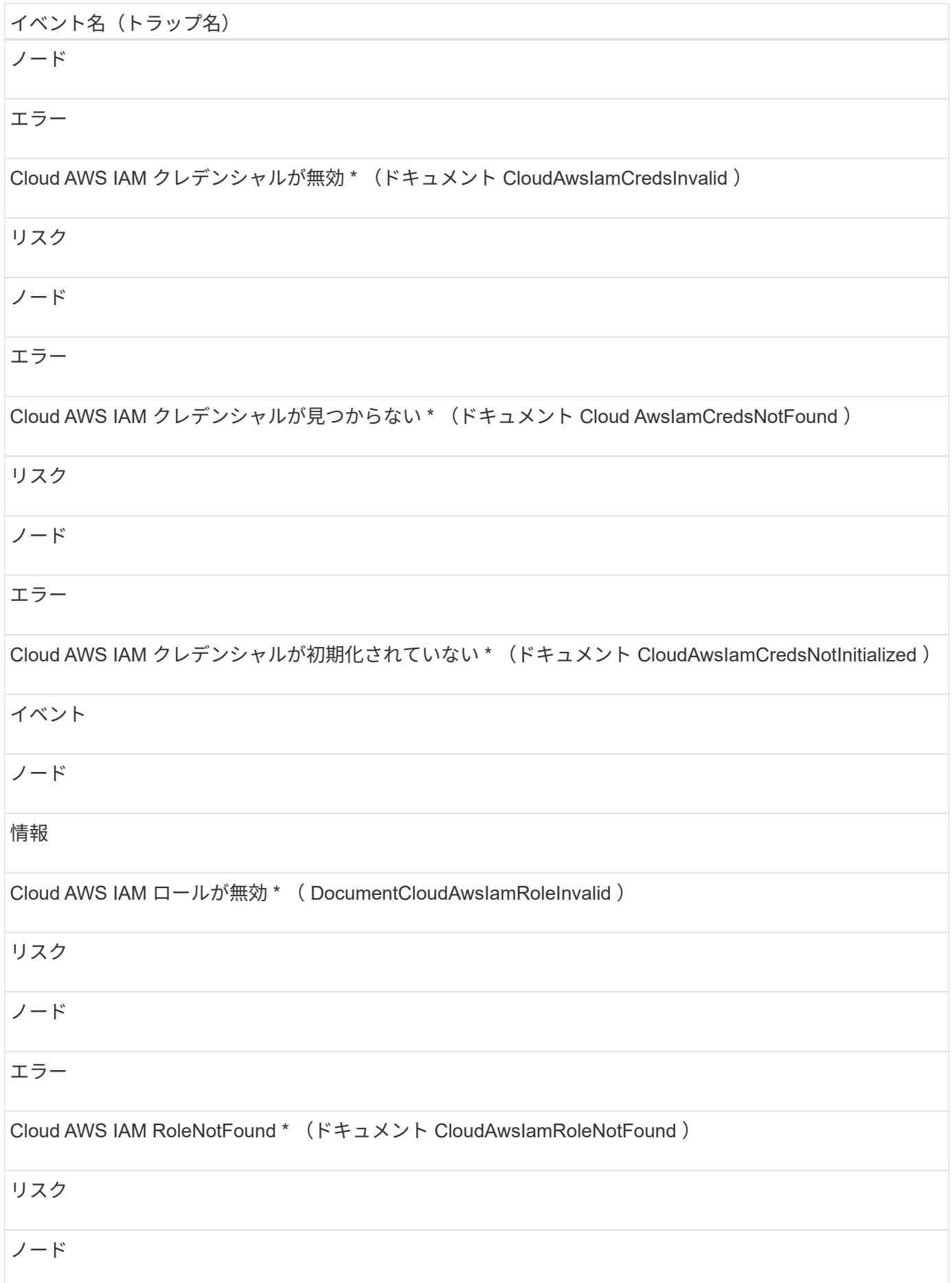

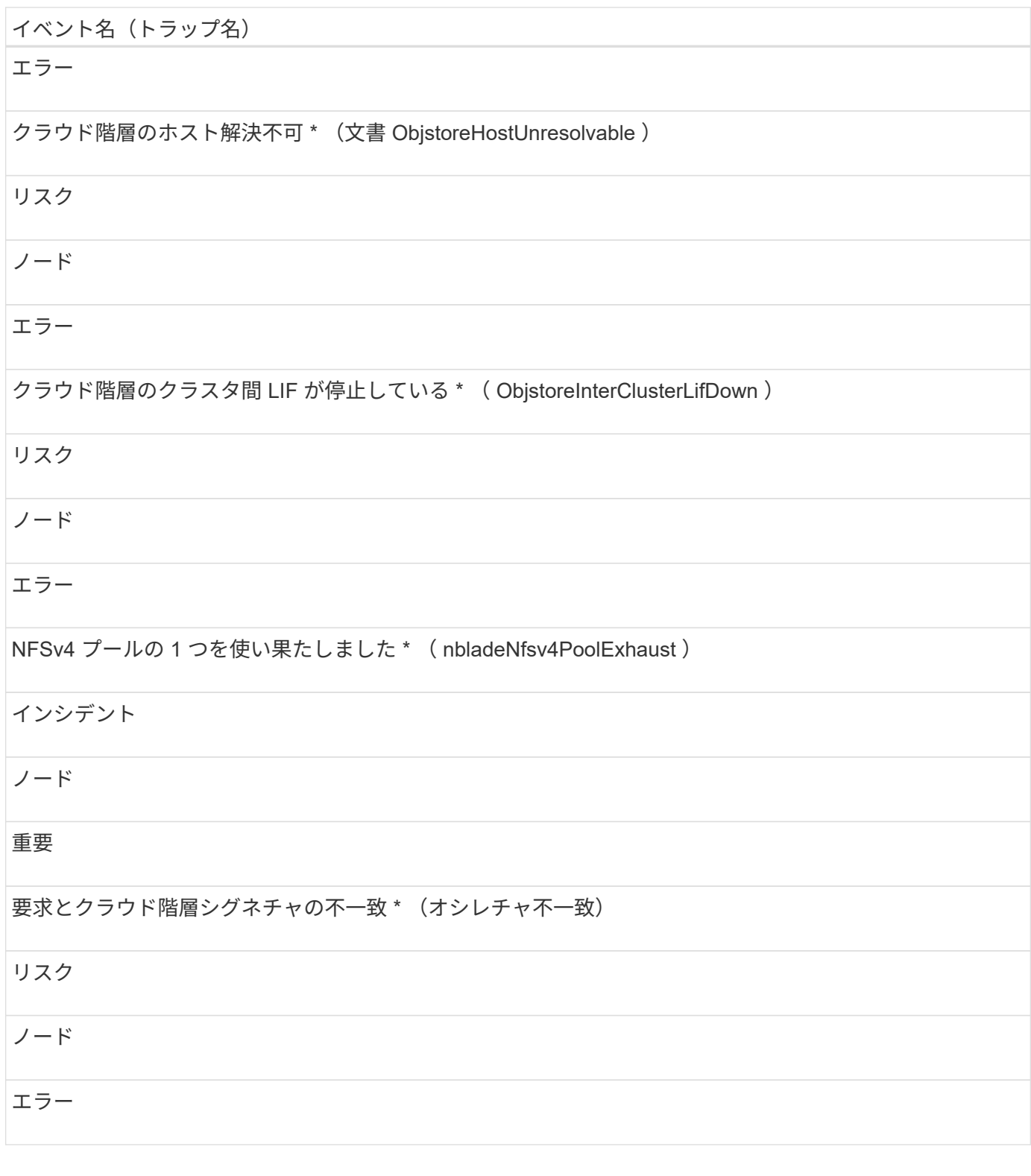

## 影響範囲:容量

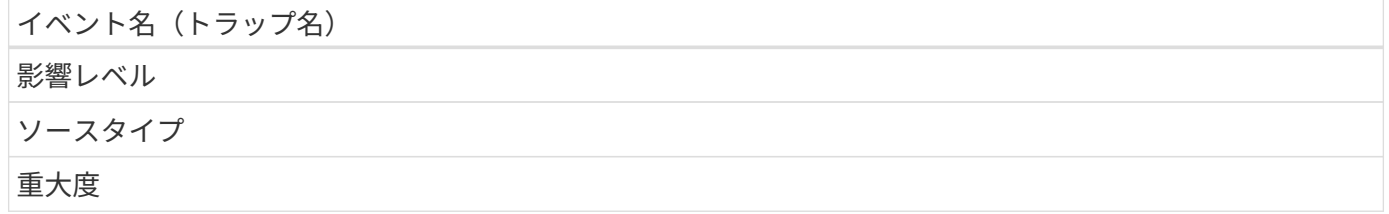

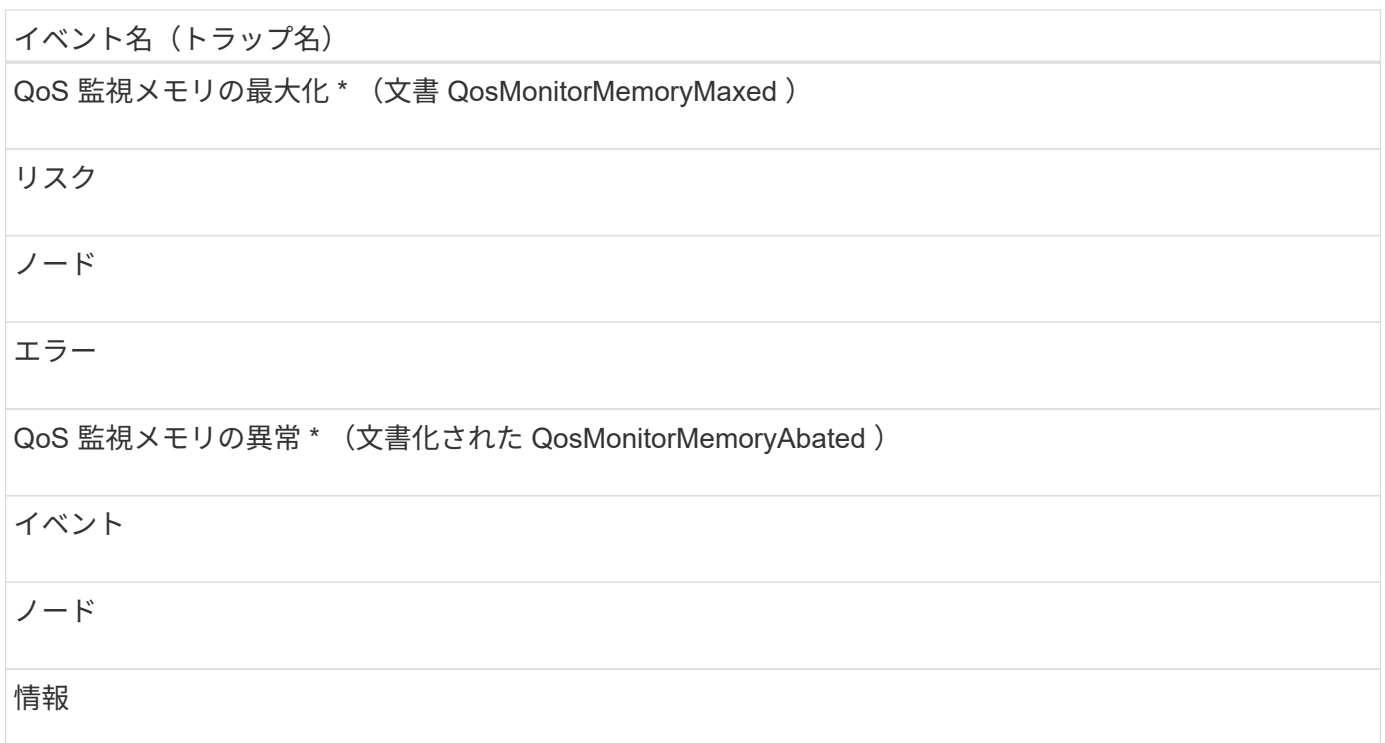

## 影響範囲:構成

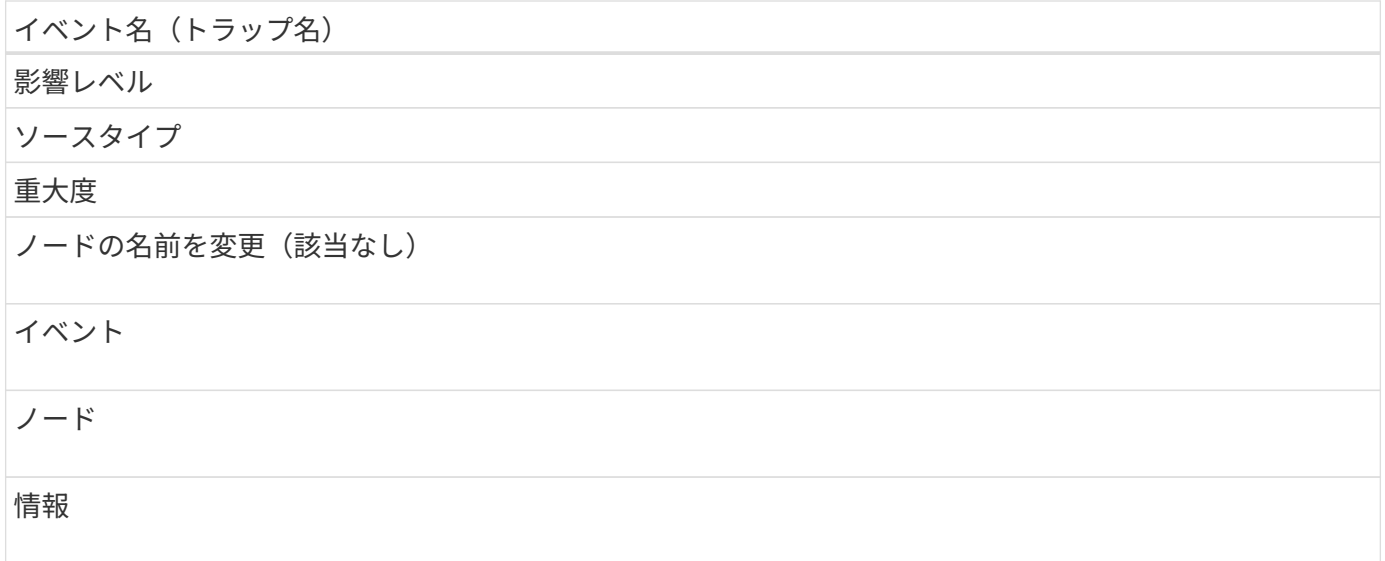

## 影響範囲:パフォーマンス

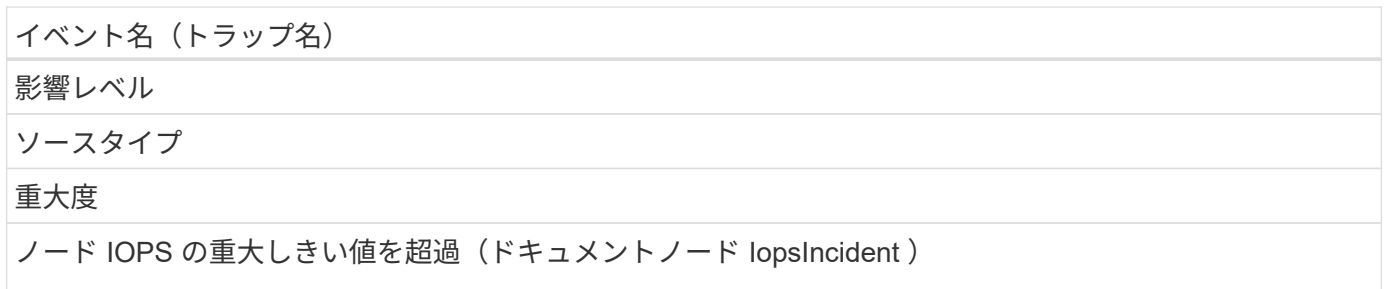

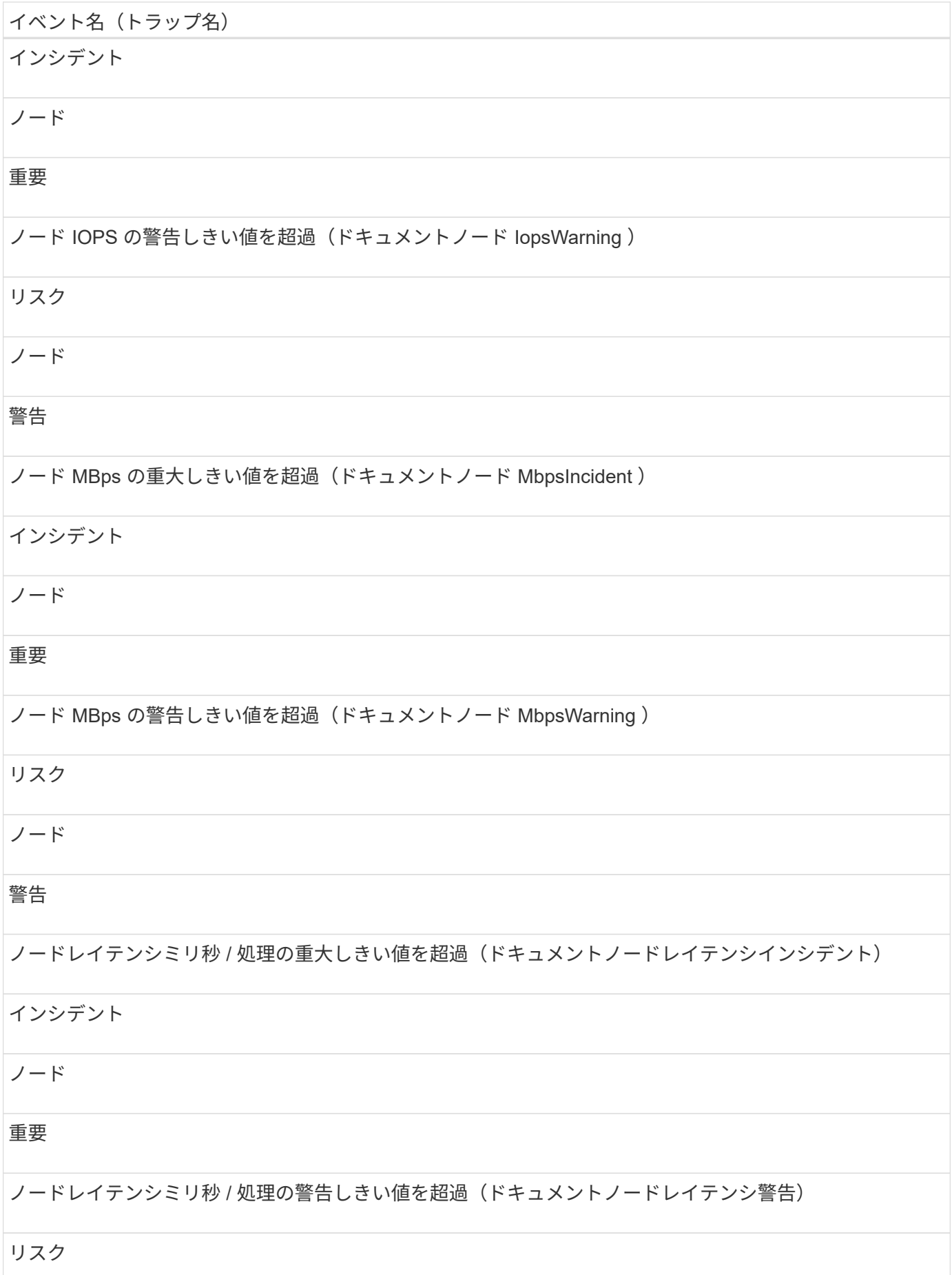

# イベント名 (トラップ名) ノード 警告 ノードの使用済みパフォーマンス容量の重大しきい値を超過( ocNodePerfCapacityUsedIncident ) インシデント ノード 重要 ノードの使用済みパフォーマンス容量の警告しきい値を超過( ocNodePerfCapacityUsedWarning ) リスク ノード 警告 ノードの使用済みパフォーマンス容量 - テイクオーバーの重大しきい値を超過( ocNodePerfCapacityUsedTakeoverIncident ) インシデント ノード 重要 ノードの使用済みパフォーマンス容量 - テイクオーバーの警告しきい値を超過( ocNodePerfCapacityUsedTakeoverWarning ) リスク ノード 警告 ノード利用率の重大しきい値を超過(ドキュメントノード利用率インシデント) インシデント

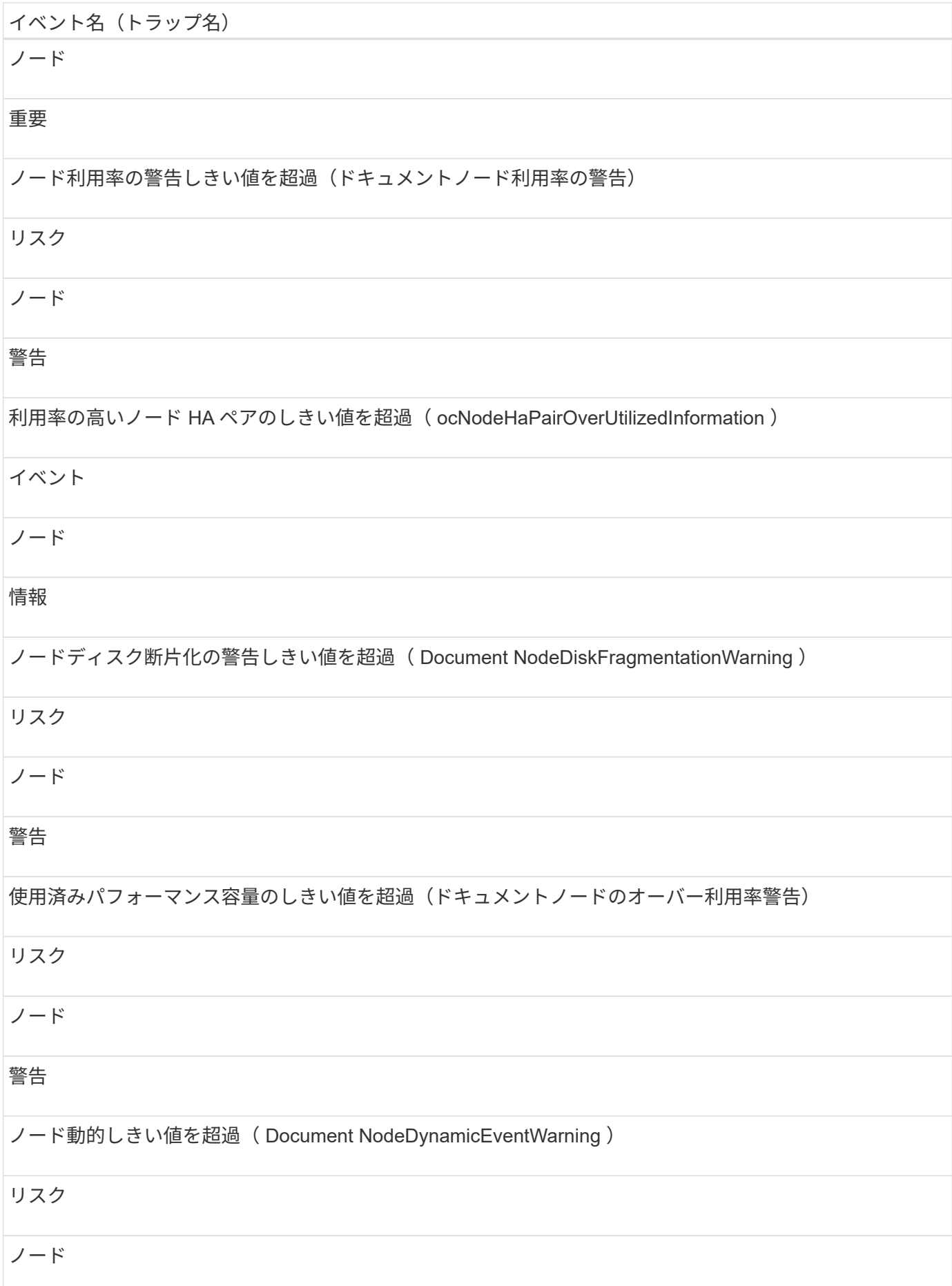

警告

#### 影響範囲:セキュリティ

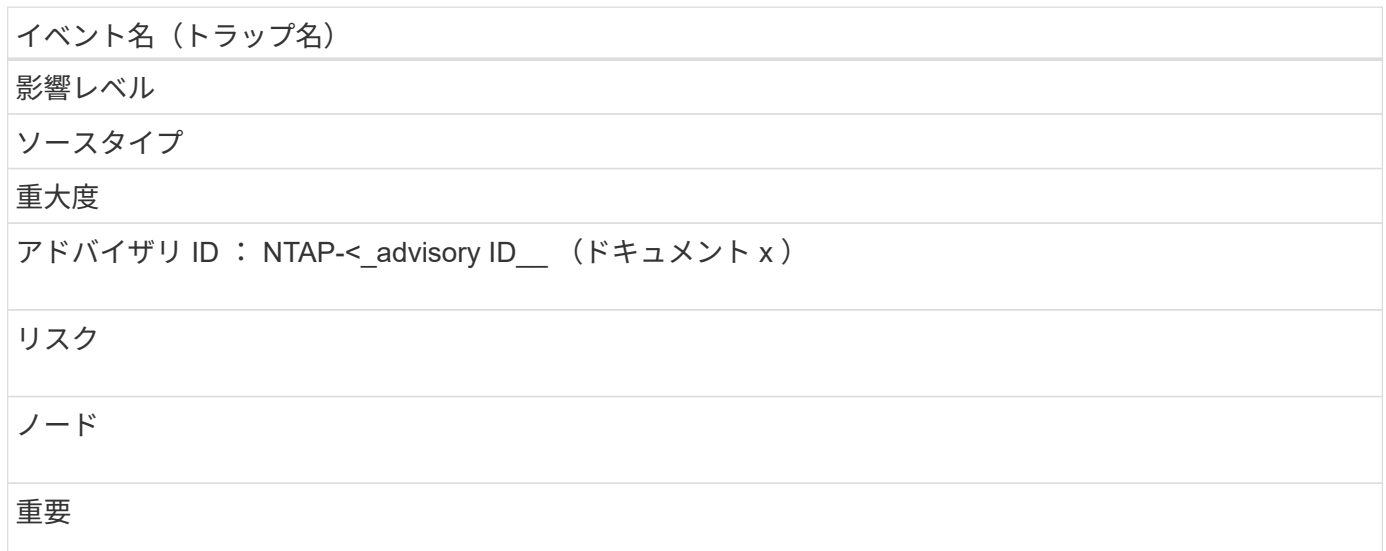

# **NVRAM** バッテリイベント

NVRAM バッテリイベントは、バッテリのステータス情報を提供します。これにより、 潜在的な問題を監視できます。影響範囲別にイベントがまとめられ、イベント名とトラ ップ名、影響レベル、ソースタイプ、および重大度が表示されます。

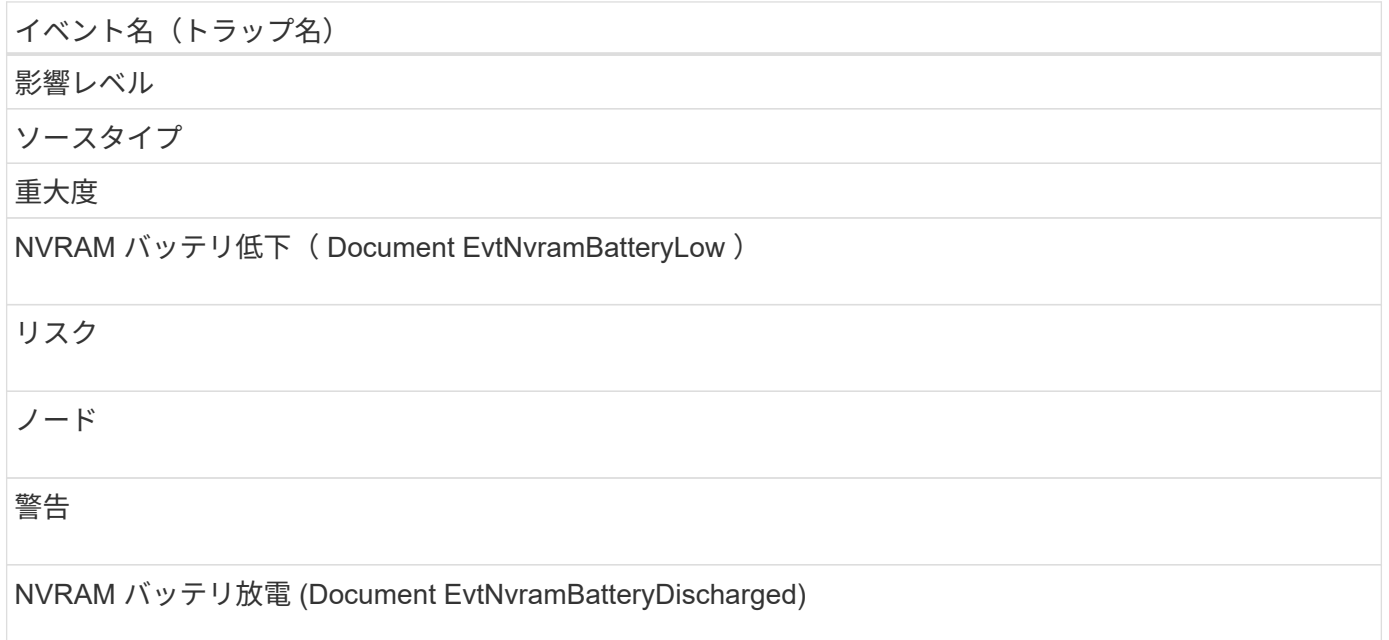

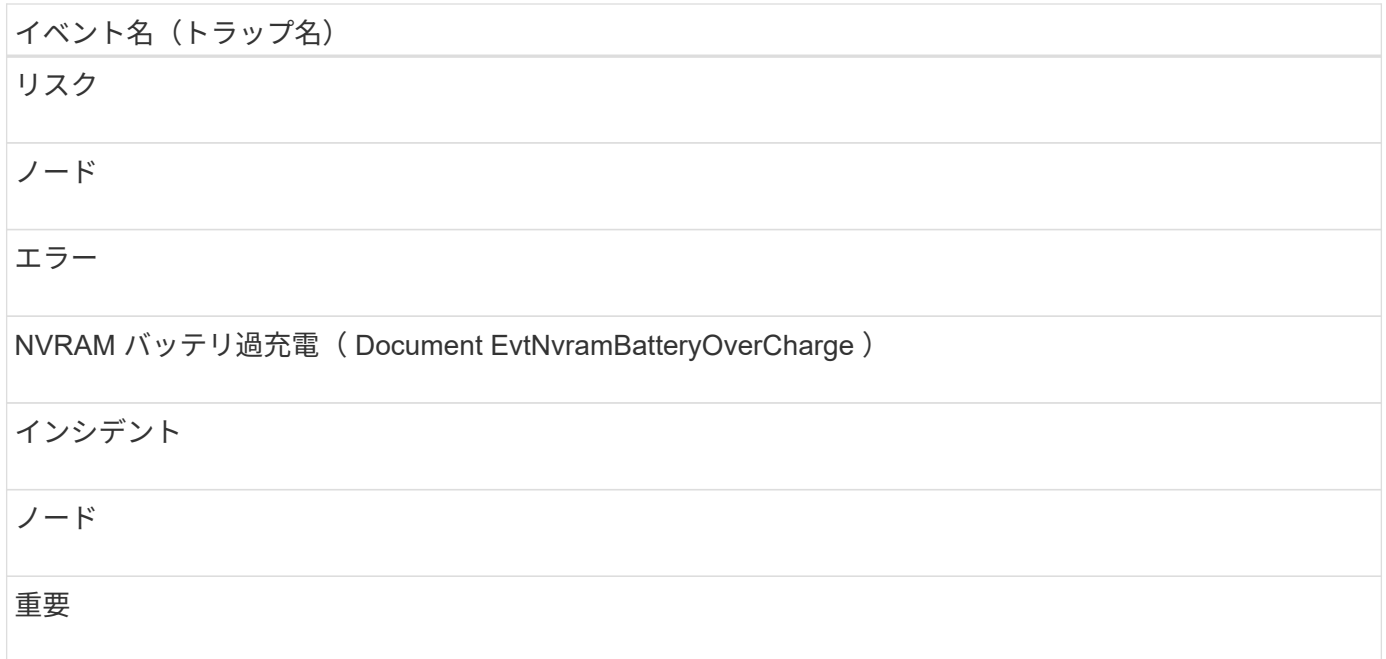

ポートイベント

ポートイベントは、クラスタポートに関するステータスを提供します。これにより、ポ ートが停止しているかどうかなど、ポート上の変更や問題を監視できます。

影響範囲:可用性

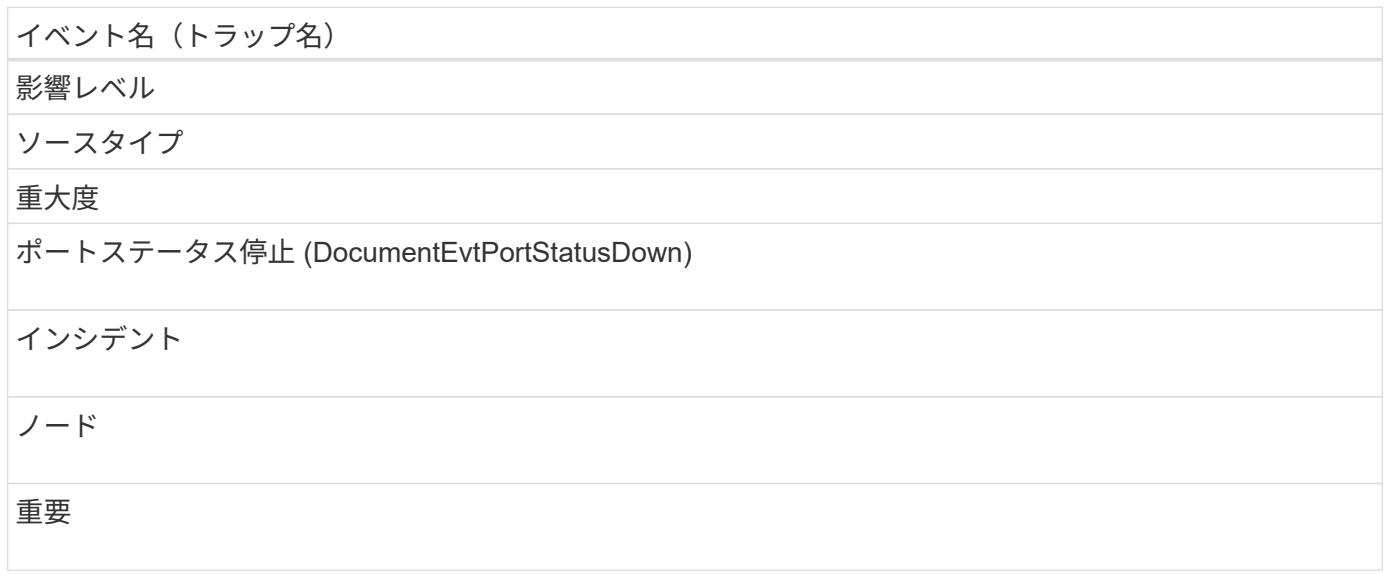

影響範囲:パフォーマンス

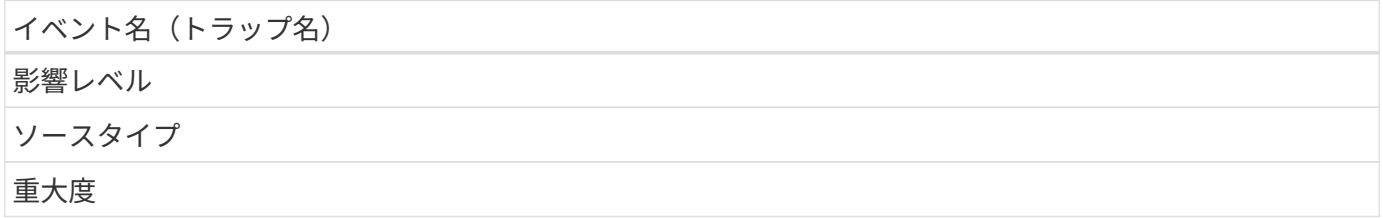

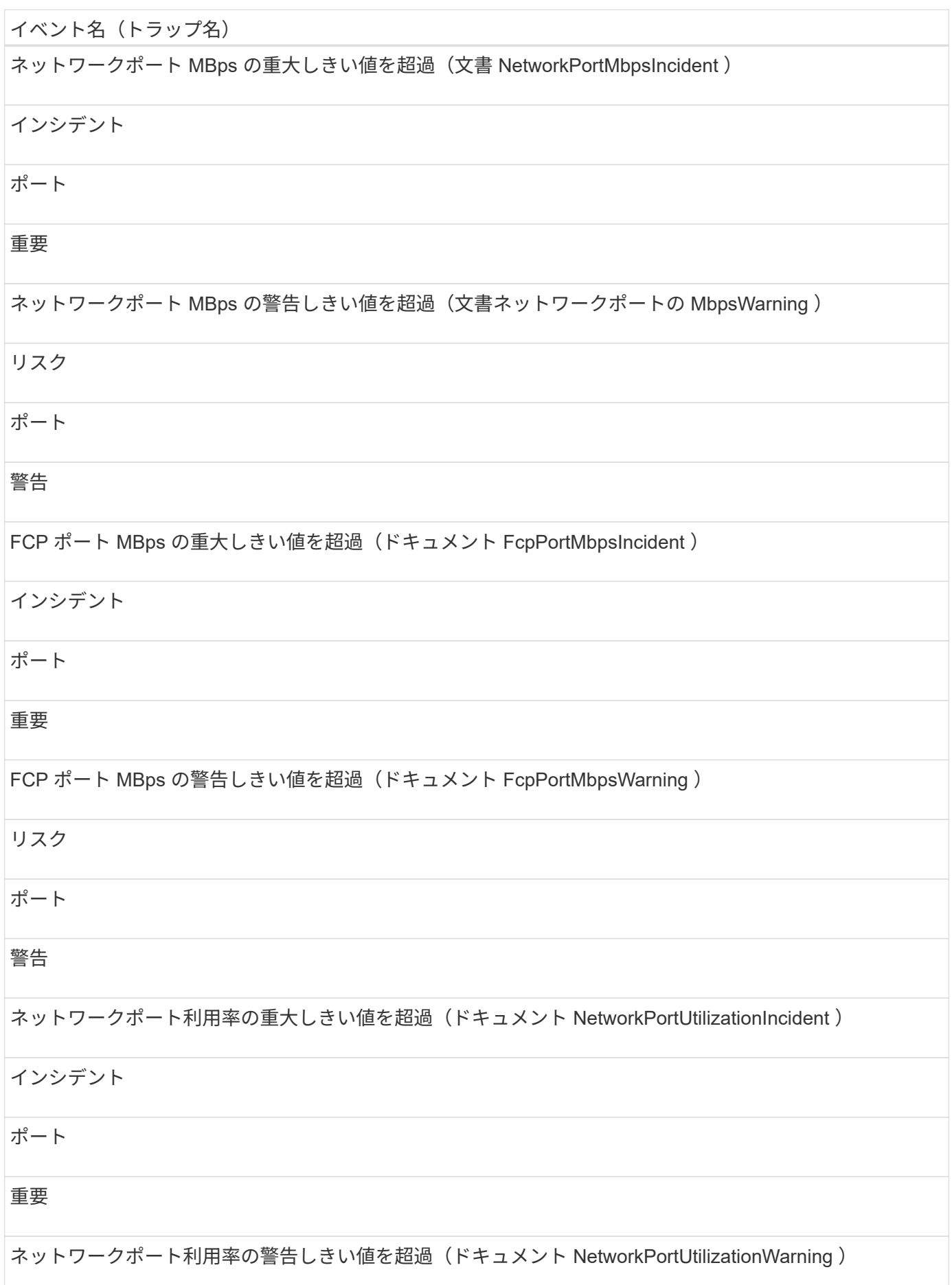

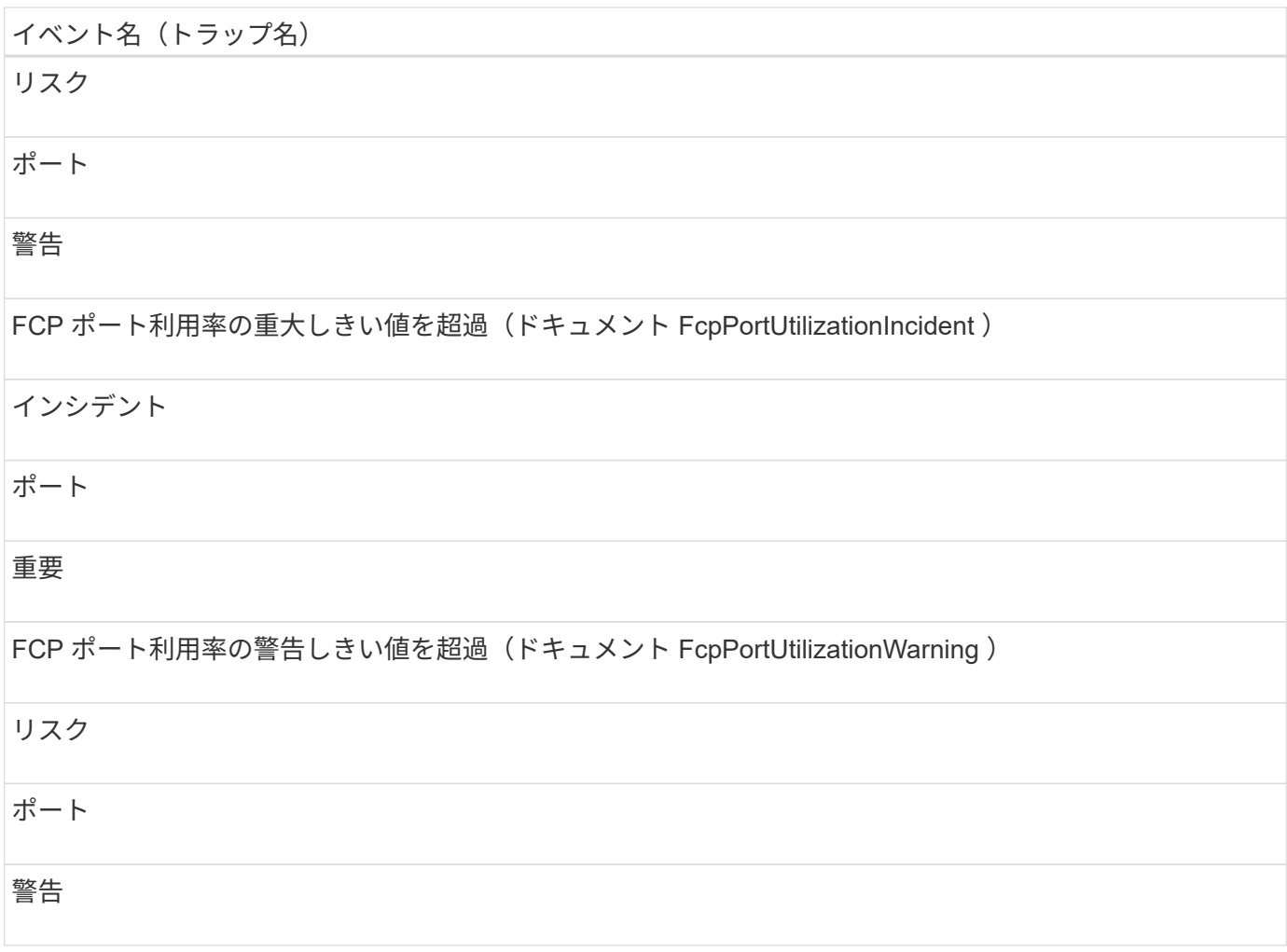

# 電源装置イベント

電源装置イベントは、ハードウェアのステータス情報を提供します。これにより、潜在 的な問題を監視できます。影響範囲別にイベントがまとめられ、イベント名とトラップ 名、影響レベル、ソースタイプ、および重大度が表示されます。

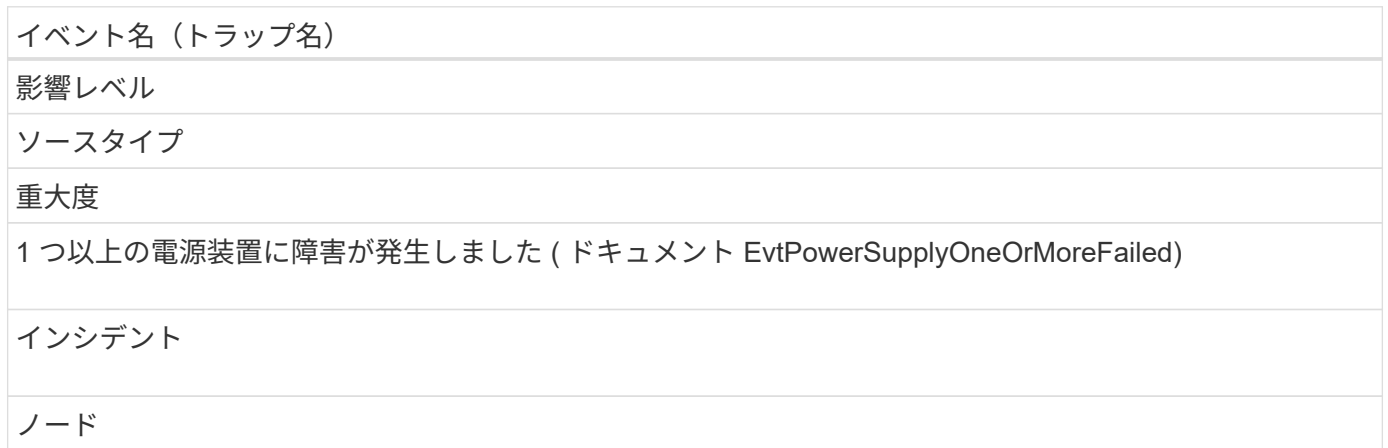

#### 重要

#### 保護イベント

保護イベントは、ジョブの失敗や中止を通知して、問題を監視できるようにします。影 響範囲別にイベントがまとめられ、イベント名とトラップ名、影響レベル、ソースタイ プ、および重大度が表示されます。

影響範囲:保護

イベント名 (トラップ名) 影響レベル ソースタイプ 重大度 保護ジョブが失敗しました (DocumentEvtProtectionJobTaskFailed) インシデント ボリュームまたはストレージサービス 重要 保護ジョブが中止されました( Document EvtProtectionJobAborted ) リスク ボリュームまたはストレージサービス 警告

**qtree** イベント

qtree イベントは、 qtree の容量とファイルとディスクの制限に関する情報を提供しま す。これにより、潜在的な問題を監視できます。影響範囲別にイベントがまとめられ、 イベント名とトラップ名、影響レベル、ソースタイプ、および重大度が表示されます。

影響範囲:容量

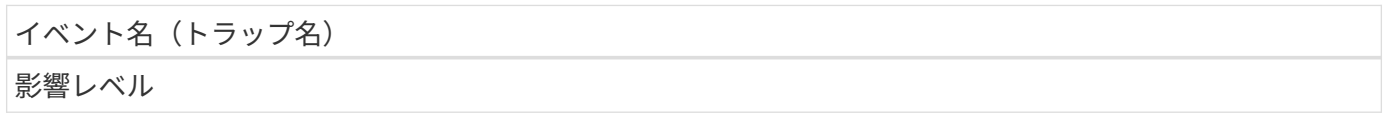

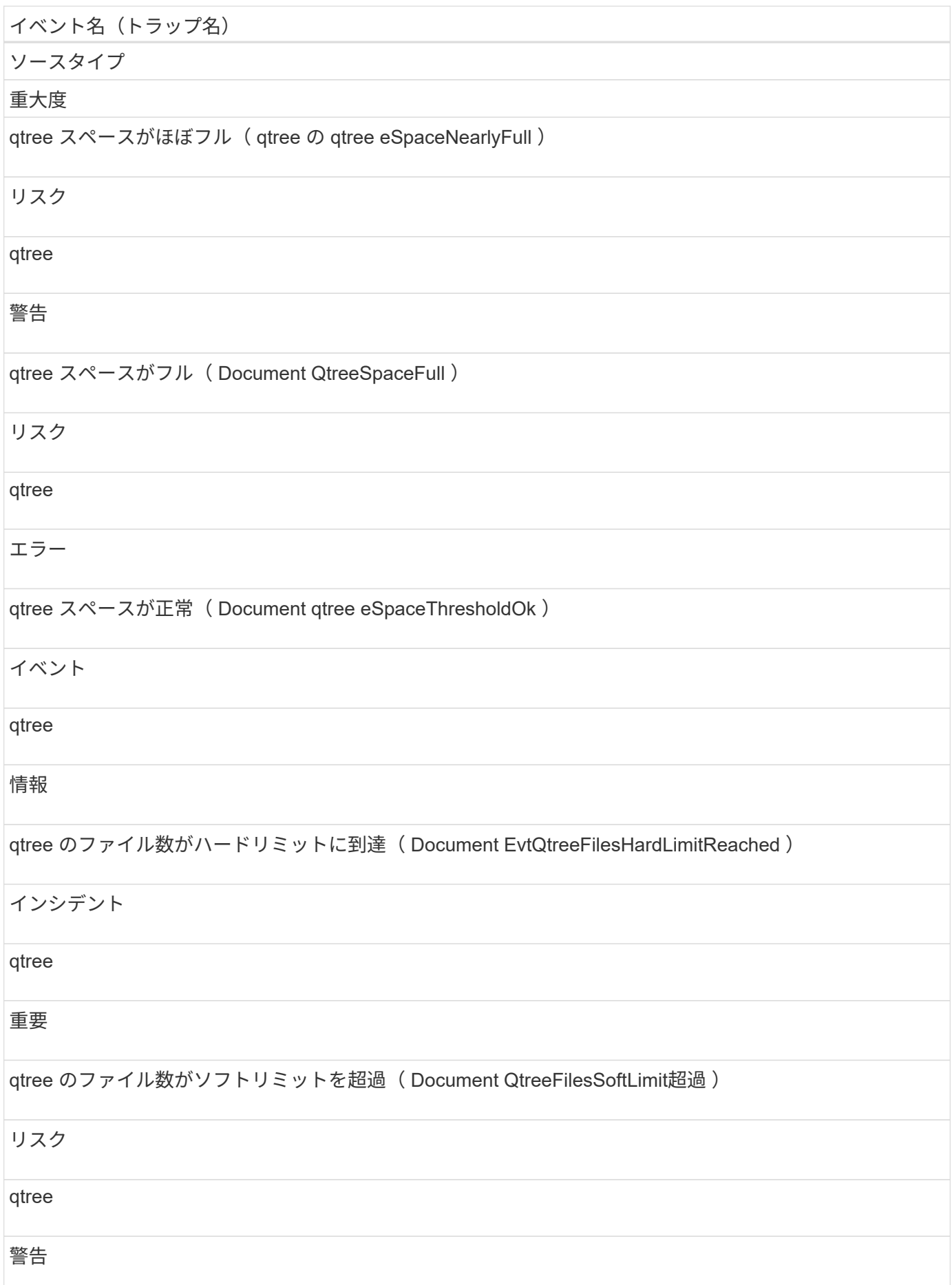

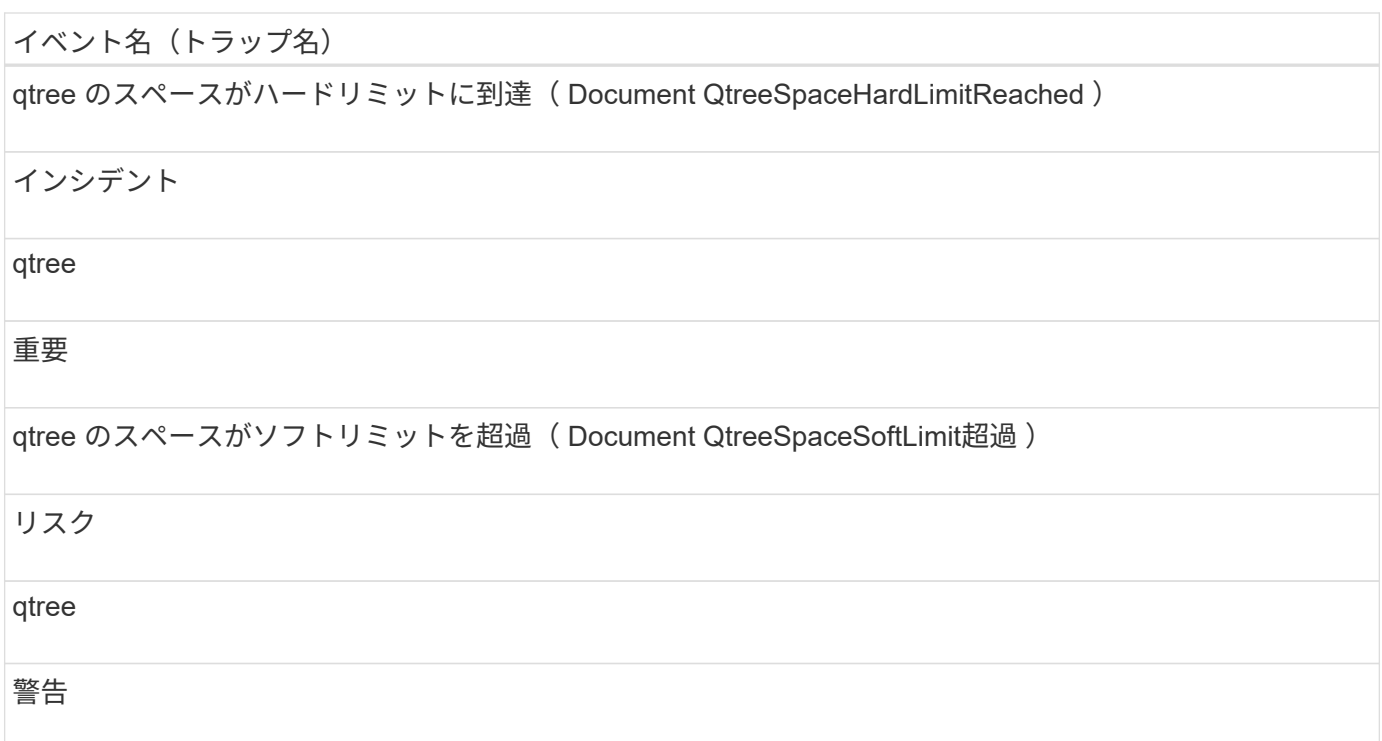

サービスプロセッサイベント

サービスプロセッサイベントは、プロセッサのステータス情報を提供します。これによ り、潜在的な問題を監視できます。影響範囲別にイベントがまとめられ、イベント名と トラップ名、影響レベル、ソースタイプ、および重大度が表示されます。

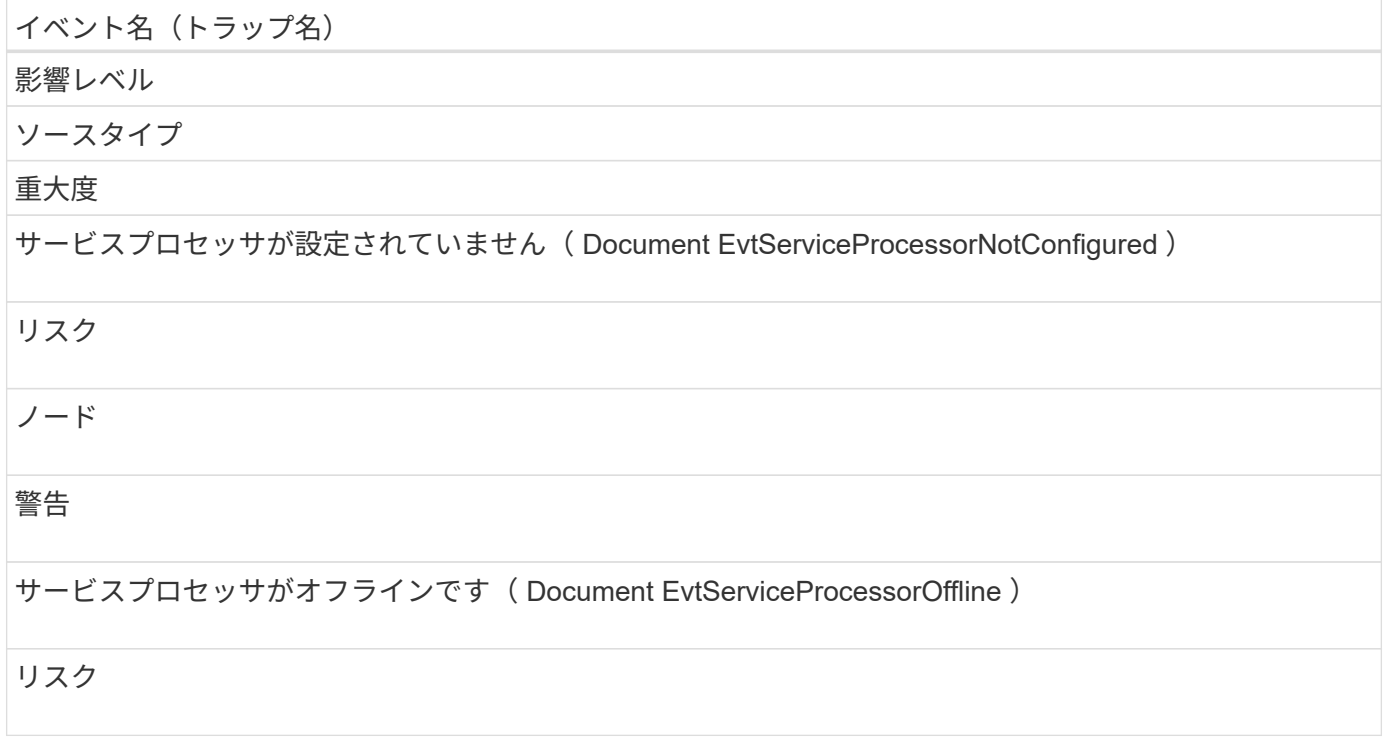

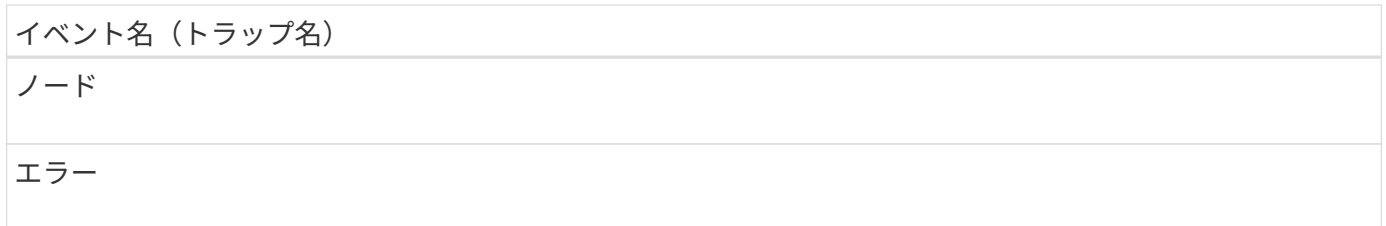

## **SnapMirror** 関係イベント

SnapMirror 関係イベントは、非同期 SnapMirror 関係と同期 SnapMirror 関係のステータ ス情報を提供します。これにより、潜在的な問題を監視できます。非同期 SnapMirror 関 係イベントは、 Storage VM とボリュームの両方に対して生成されますが、同期 SnapMirror 関係イベントはボリューム関係に対してのみ生成されます。Storage VM デ ィザスタリカバリ関係を構成するコンスティチュエントボリュームについては、イベン トは生成されません。影響範囲別にイベントがまとめられ、イベント名とトラップ名、 影響レベル、ソースタイプ、および重大度が表示されます。

#### 影響範囲:保護

アスタリスク (\*) は、 Unified Manager イベントに変換された EMS イベントを示します。

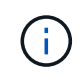

SnapMirror 関係のイベントは、 Storage VM ディザスタリカバリで保護されているが、コンス ティチュエントオブジェクト関係については生成されません。

イベント名 (トラップ名)

影響レベル

ソースタイプ

重大度

ミラーレプリケーションが正常でない( ocument SnapmirrorRelationshipUnhealthy )

リスク

SnapMirror 関係

### 警告

ミラーレプリケーションを切断 ( ocumentEvtSnapmirrorRelationshipStateBrokenoff)

リスク

SnapMirror 関係

エラー

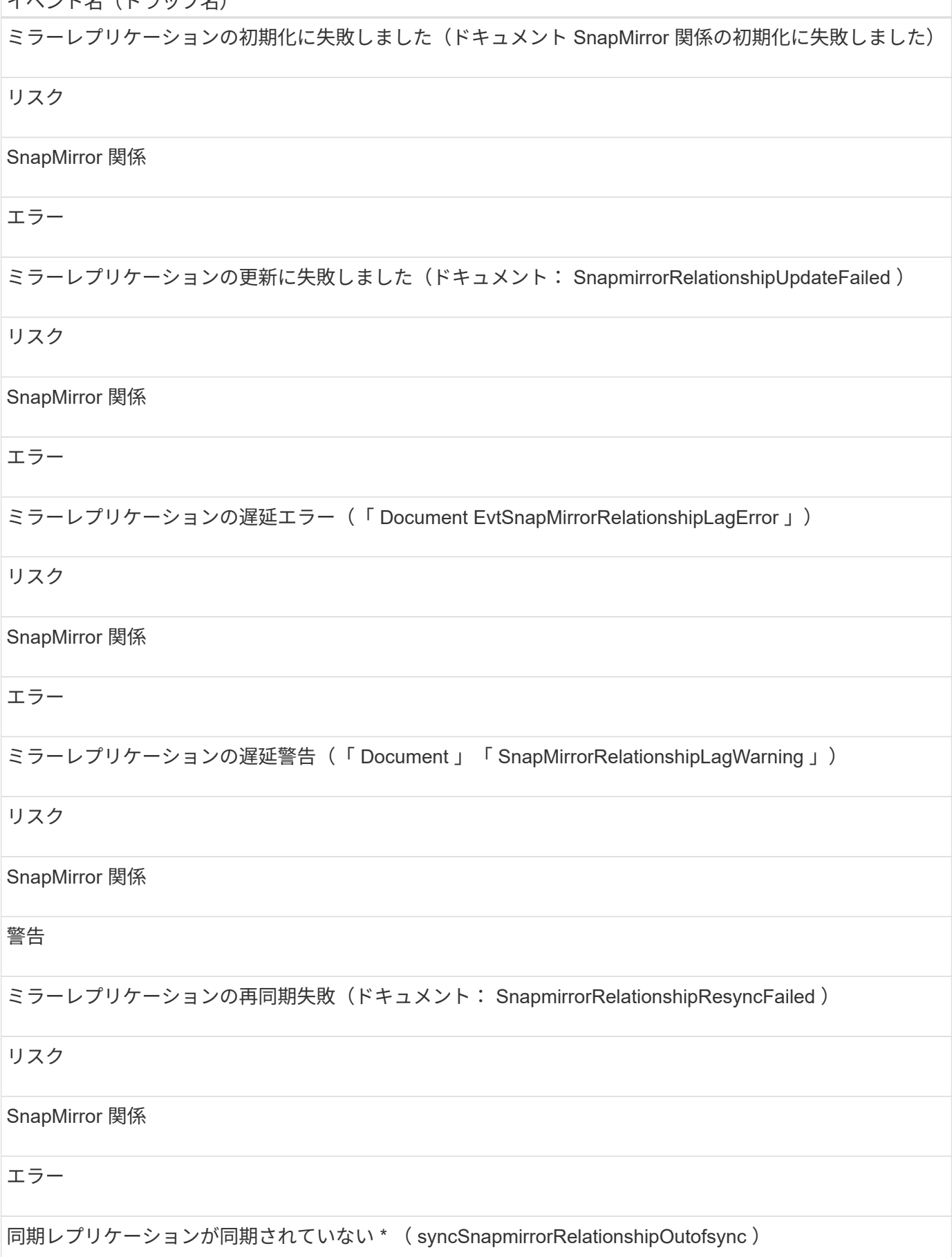

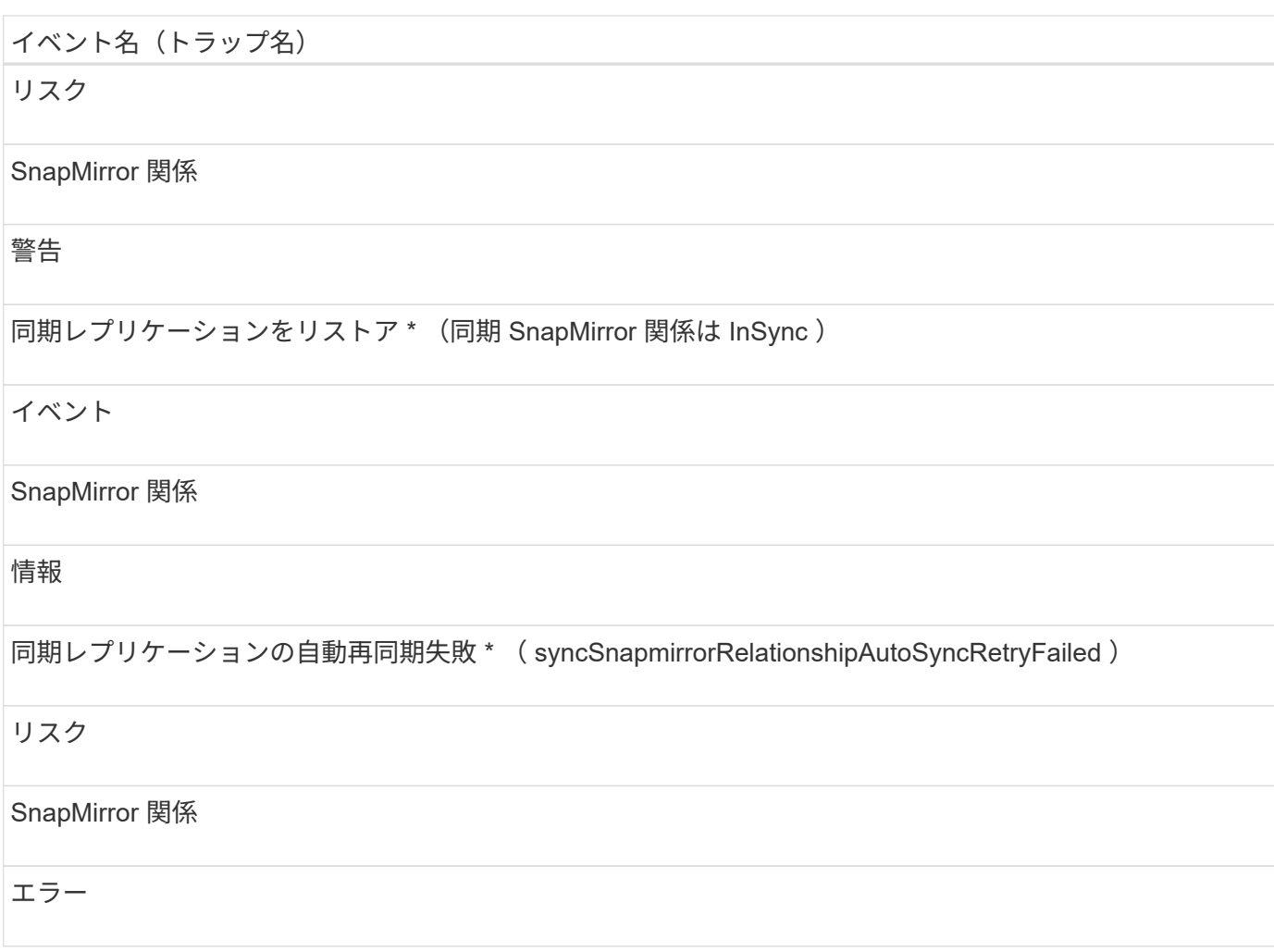

非同期ミラーバックアップ関係イベント

非同期ミラーバックアップ関係イベントは、非同期 SnapMirror 関係とバックアップ関係 のステータス情報を提供します。これにより、潜在的な問題を監視できます。非同期ミ ラーバックアップ関係イベントは、ボリュームと Storage VM の両方の保護関係でサポ ートされます。ただし、 Storage VM ディザスタリカバリではバックアップ関係のみが サポートされません。影響範囲別にイベントがまとめられ、イベント名とトラップ名、 影響レベル、ソースタイプ、および重大度が表示されます。

影響範囲:保護

 $(i)$ 

• また、 Storage VM ディザスタリカバリで保護されているものの、コンスティチュエントオ ブジェクト関係については生成されません。

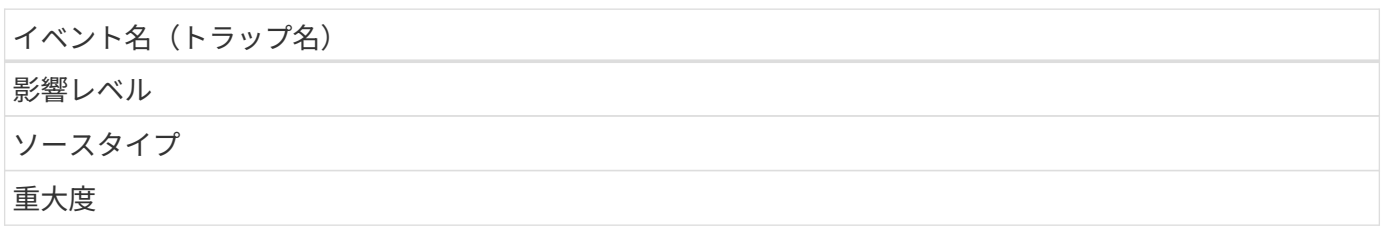

# イベント名(トラップ名) 非同期ミラーバックアップが正常でない( ocument EvtMirrorVaultRelationshipUnhealthy ) リスク SnapMirror 関係 警告 非同期ミラーバックアップを切断 ( Document EvtMirrorRelationshipStateBrokenoff ) リスク SnapMirror 関係 エラー 非同期ミラーバックアップの初期化失敗 ( Document EvtMirrorVaultRelationshipInitializeFailed ) リスク SnapMirror 関係 エラー 非同期ミラーバックアップの更新に失敗しました(ドキュメント EvtMirrorVaultRelationshipUpdateFailed) リスク SnapMirror 関係 エラー 非同期ミラーバックアップの遅延エラー( Document EvtMirrorVaultRelationshipLagError ) リスク SnapMirror 関係 エラー 非同期ミラーバックアップの遅延警告( Document EvtMirrorVaultRelationshipLagWarning )

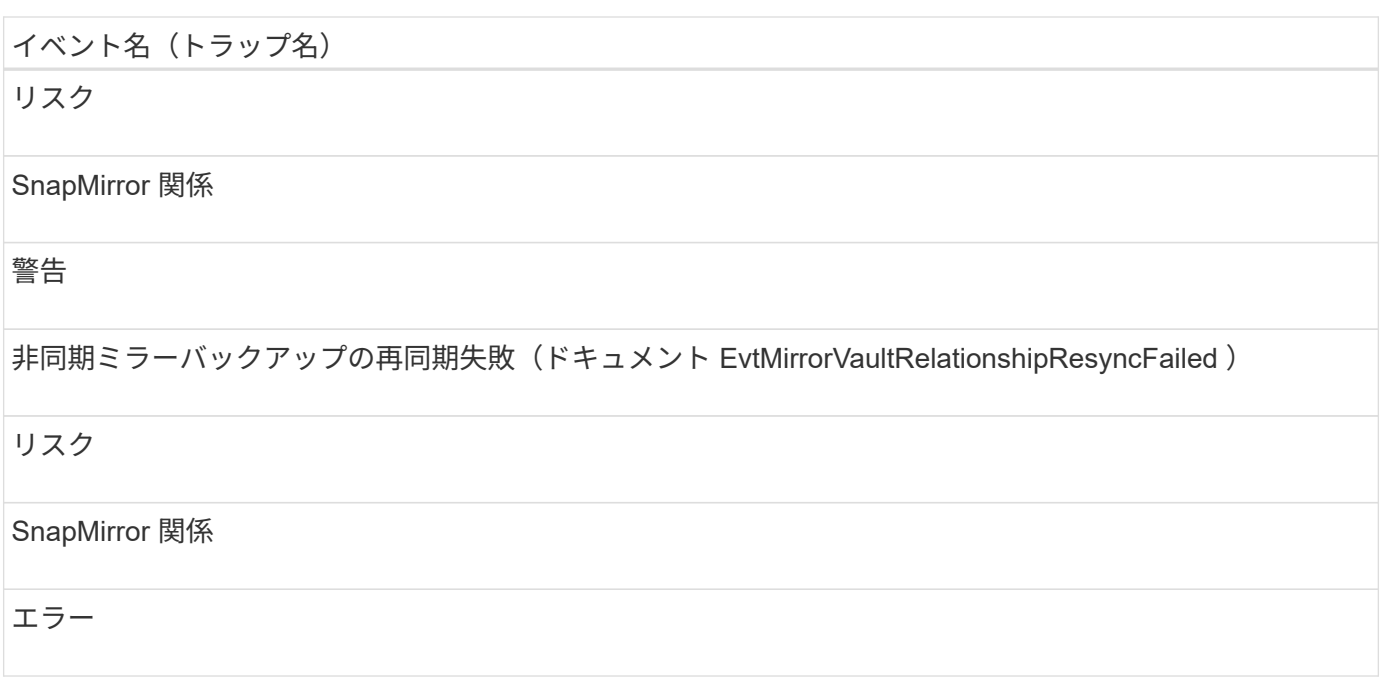

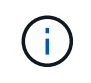

「SnapMirror update failure 」イベントは、 Active IQ ポータル ( Config Advisor ) から生成さ れます。

# **Snapshot** イベント

Snapshot イベントは、 Snapshot のステータス情報を提供します。これにより、 Snapshot の潜在的な問題を監視できます。影響範囲別にイベントがまとめられ、イベン ト名、トラップ名、影響レベル、ソースタイプ、および重大度が表示されます。

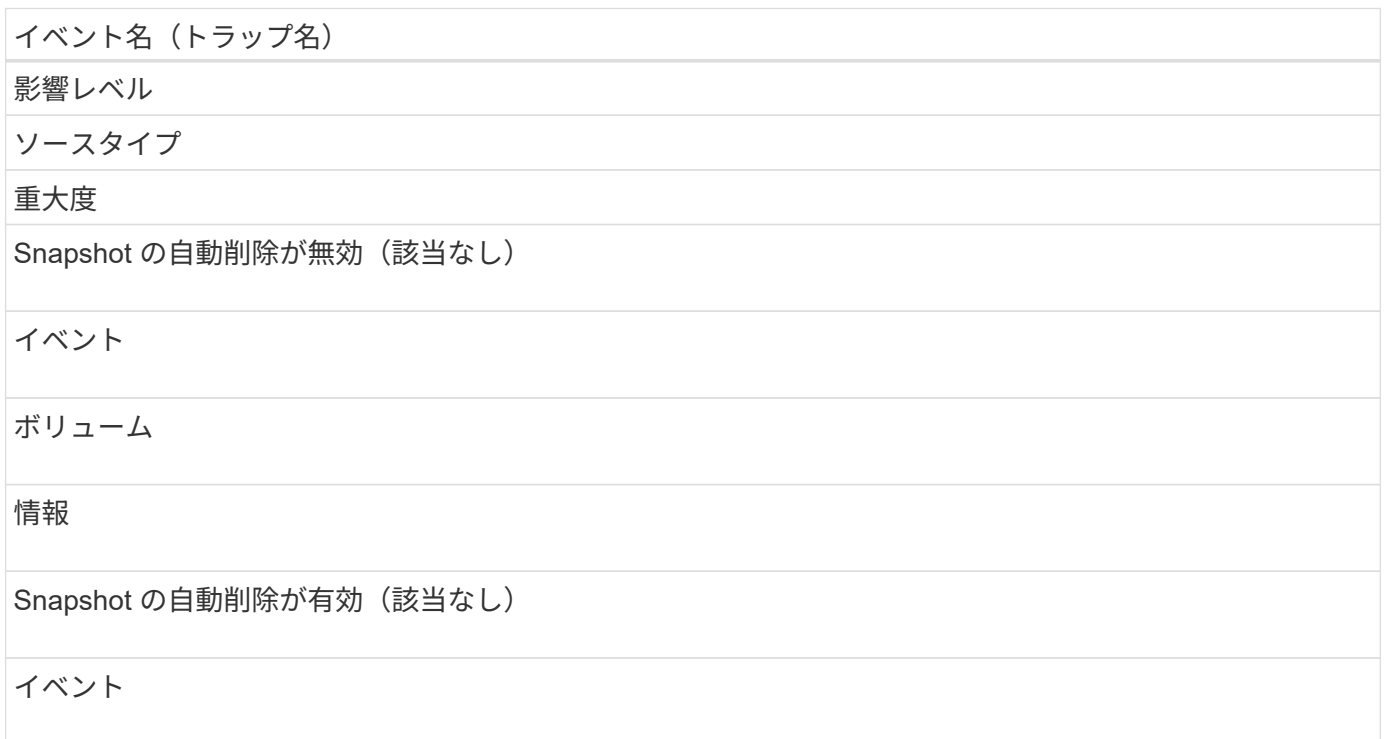

ボリューム

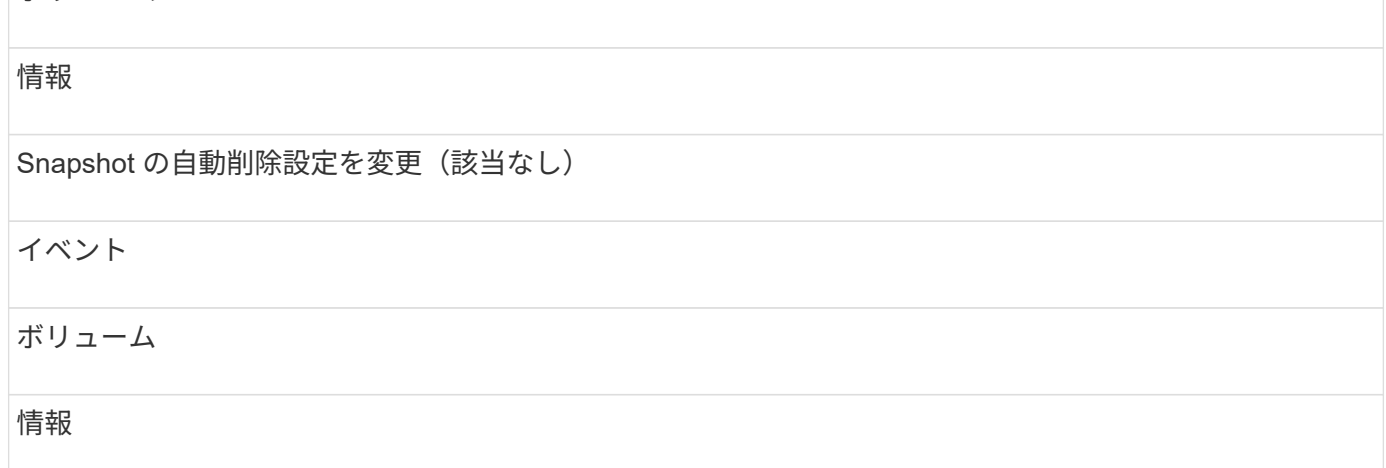

# **SnapVault** 関係イベント

SnapVault 関係イベントは、 SnapVault 関係のステータス情報を提供します。これによ り、潜在的な問題を監視できます。影響範囲別にイベントがまとめられ、イベント名と トラップ名、影響レベル、ソースタイプ、および重大度が表示されます。

#### 影響範囲:保護

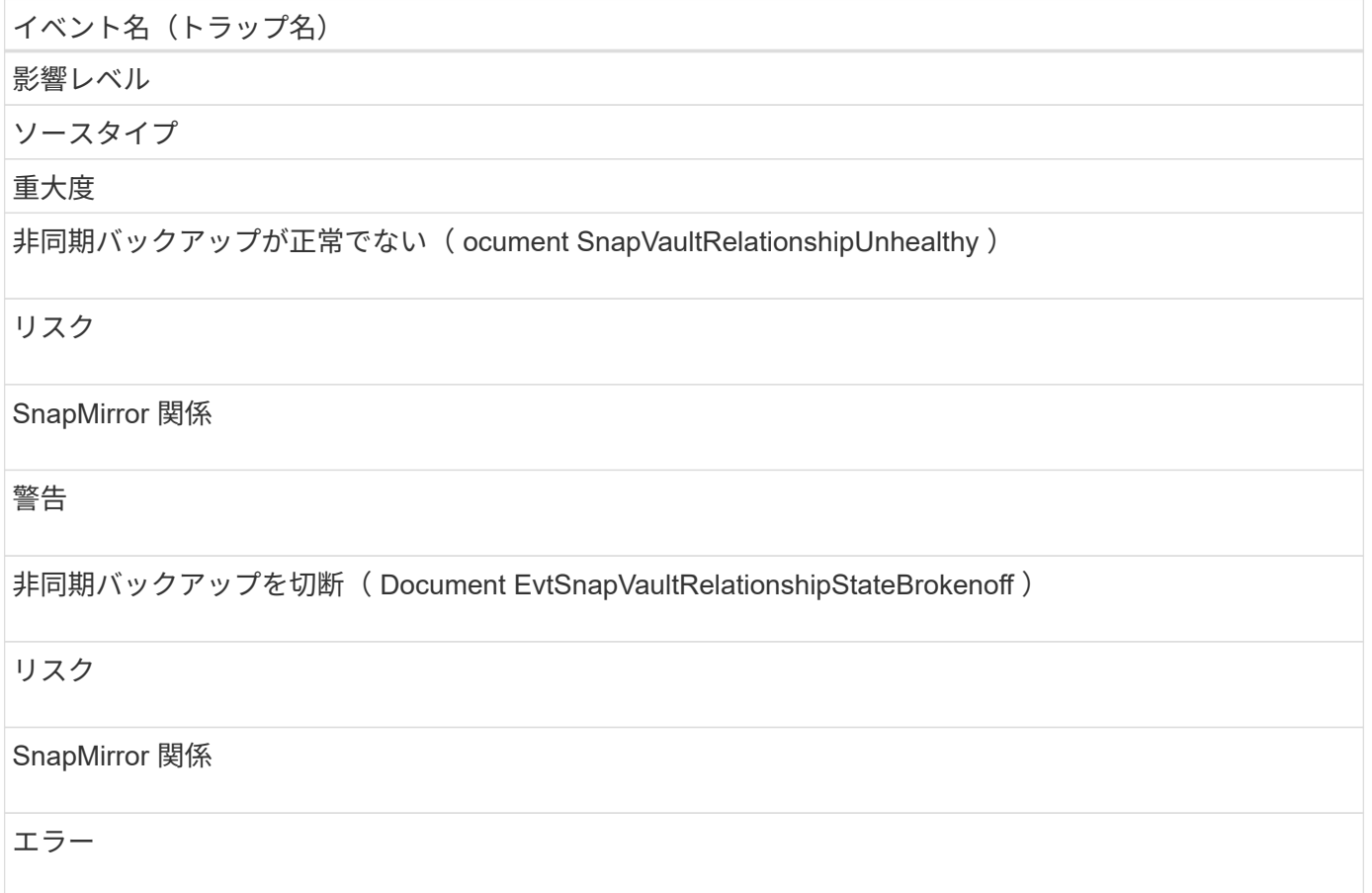

非同期バックアップの初期化に失敗しました ( Document EvtSnapVaultRelationshipInitializeFailed )

## リスク

SnapMirror 関係

## エラー

非同期バックアップの更新に失敗しました(ドキュメント SnapVault 関係更新失敗)

## リスク

SnapMirror 関係

# エラー

非同期バックアップの遅延エラー( Document EvtSnapVaultRelationshipLagError )

### リスク

SnapMirror 関係

### エラー

非同期バックアップの遅延警告( Document EvtSnapVaultRelationshipLagWarning )

## リスク

SnapMirror 関係

### 警告

非同期バックアップの再同期失敗 (「 Document EvtSnapvaultRelationshipResyncFailed 」)

## リスク

SnapMirror 関係

## エラー

ストレージフェイルオーバー設定のイベント

ストレージフェイルオーバー( SFO )の設定のイベントは、ストレージフェイルオーバ ーが無効か設定されていないかに関する情報を提供します。これにより、潜在的な問題 を監視できます。影響範囲別にイベントがまとめられ、イベント名とトラップ名、影響 レベル、ソースタイプ、および重大度が表示されます。

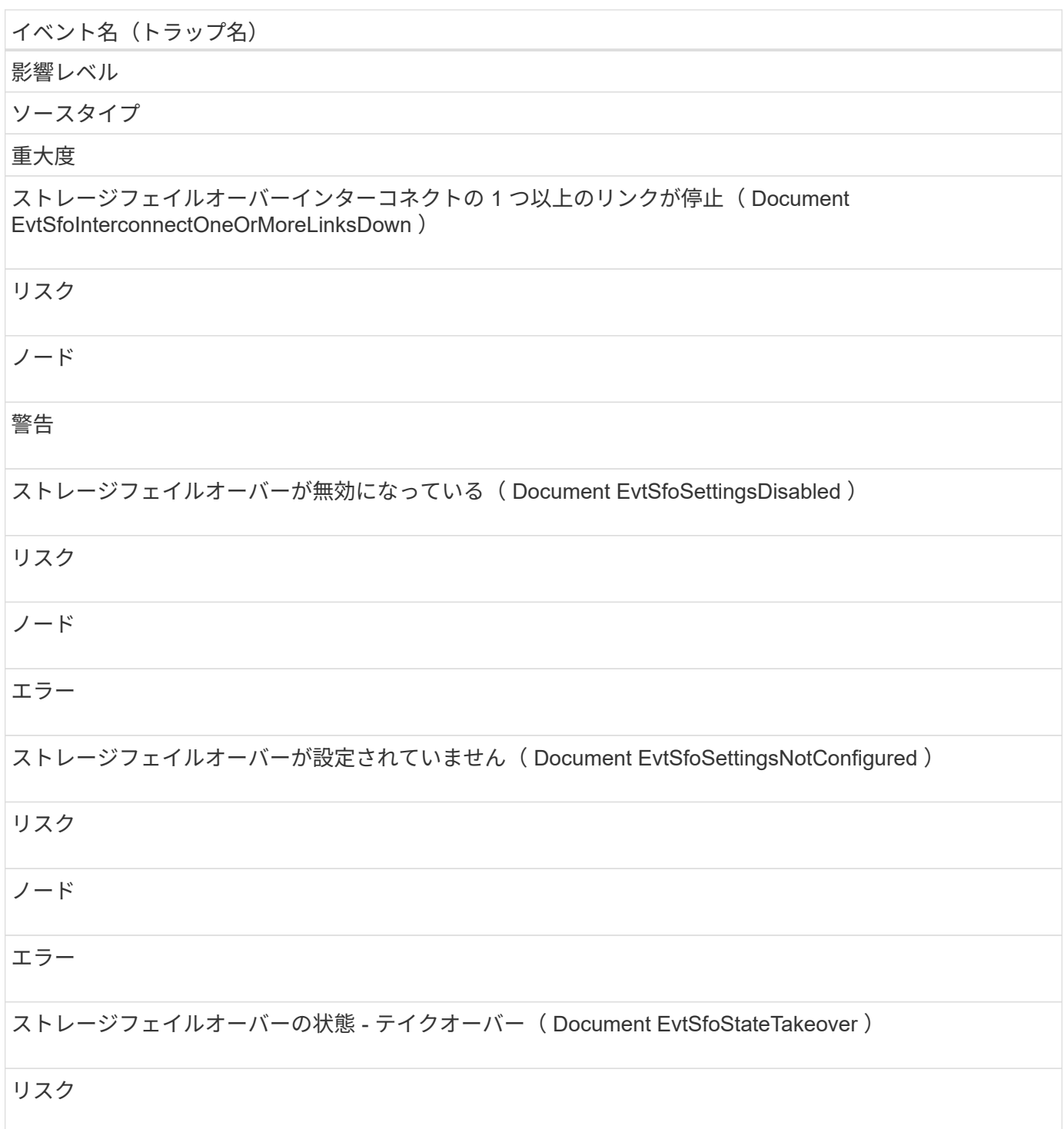

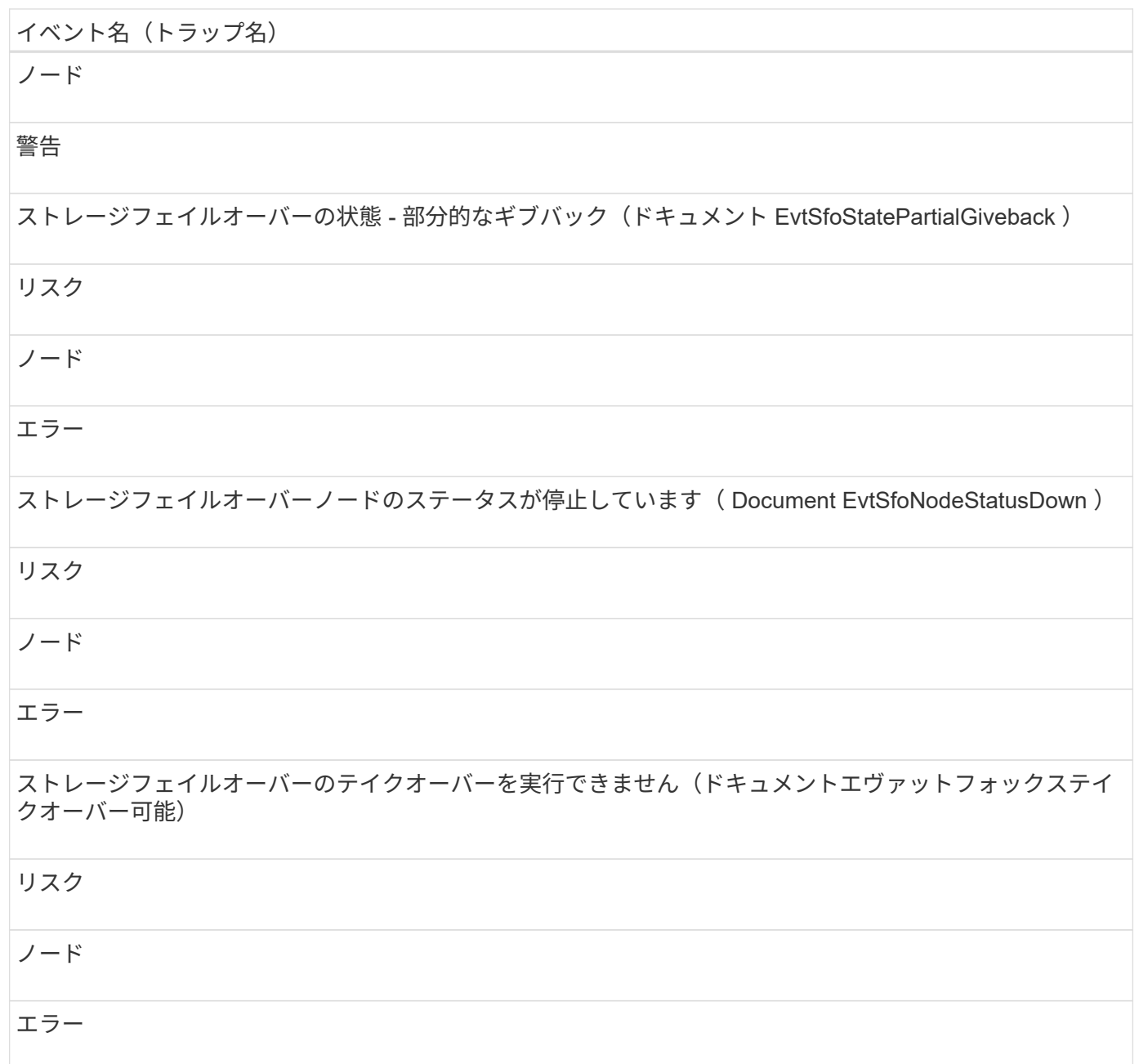

ストレージサービスイベント

ストレージサービスイベントは、ストレージサービスの作成とサブスクリプションに関 する情報を提供します。これにより、潜在的な問題を監視できます。影響範囲別にイベ ントがまとめられ、イベント名とトラップ名、影響レベル、ソースタイプ、および重大 度が表示されます。

影響範囲:構成

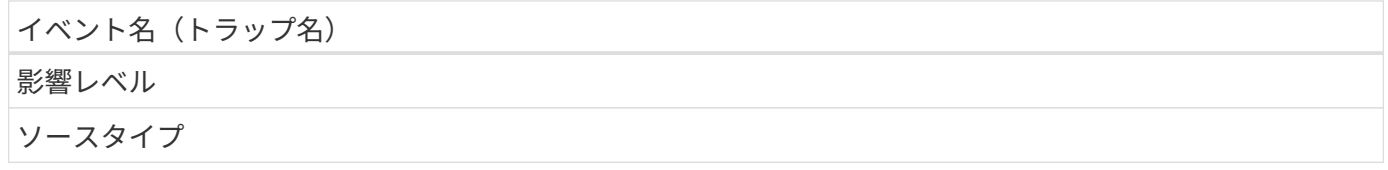

#### 重大度

ストレージサービスを作成(該当なし)

イベント

ストレージサービス

情報

ストレージサービスをサブスクライブ(該当なし)

イベント

ストレージサービス

情報

ストレージサービスをアンサブスクライブ(該当なし)

イベント

ストレージサービス

情報

影響範囲:保護

イベント名 (トラップ名) 影響レベル ソースタイプ 重大度 管理対象 SnapMirror 関係の予期しない削除が発生しました。また、 StorageServiceUnsupportedRelationshipDeletion を参照してください リスク ストレージサービス 警告

ストレージサービスメンバーボリュームの予期しない削除( Document EvtStorageServiceUnexpectedVolumeDeletion )

インシデント

ストレージサービス

重要

ストレージシェルフイベント

ストレージシェルフイベントは、ストレージシェルフが異常な状態である場合に通知し ます。これにより、潜在的な問題を監視できます。影響範囲別にイベントがまとめら れ、イベント名とトラップ名、影響レベル、ソースタイプ、および重大度が表示されま す。

影響範囲:可用性

イベント名 (トラップ名) 影響レベル ソースタイプ 重大度 異常な電圧範囲 (Document Evtシェルフ VoltageAbnormal) リスク ストレージシェルフ 警告 異常な電流範囲 (Document EvtShelfCurrentAbnormal) リスク ストレージシェルフ 警告 異常な温度(ドキュメントシェルフ温度異常)

リスク

ストレージシェルフ

警告

## **Storage VM** イベント

Storage VM イベントは、 Storage VM ( SVM) のステータス情報を提供します。これ により、潜在的な問題を監視できます。影響範囲別にイベントがまとめられ、イベント 名とトラップ名、影響レベル、ソースタイプ、および重大度が表示されます。

アスタリスク (\*) は、 Unified Manager イベントに変換された EMS イベントを示します。

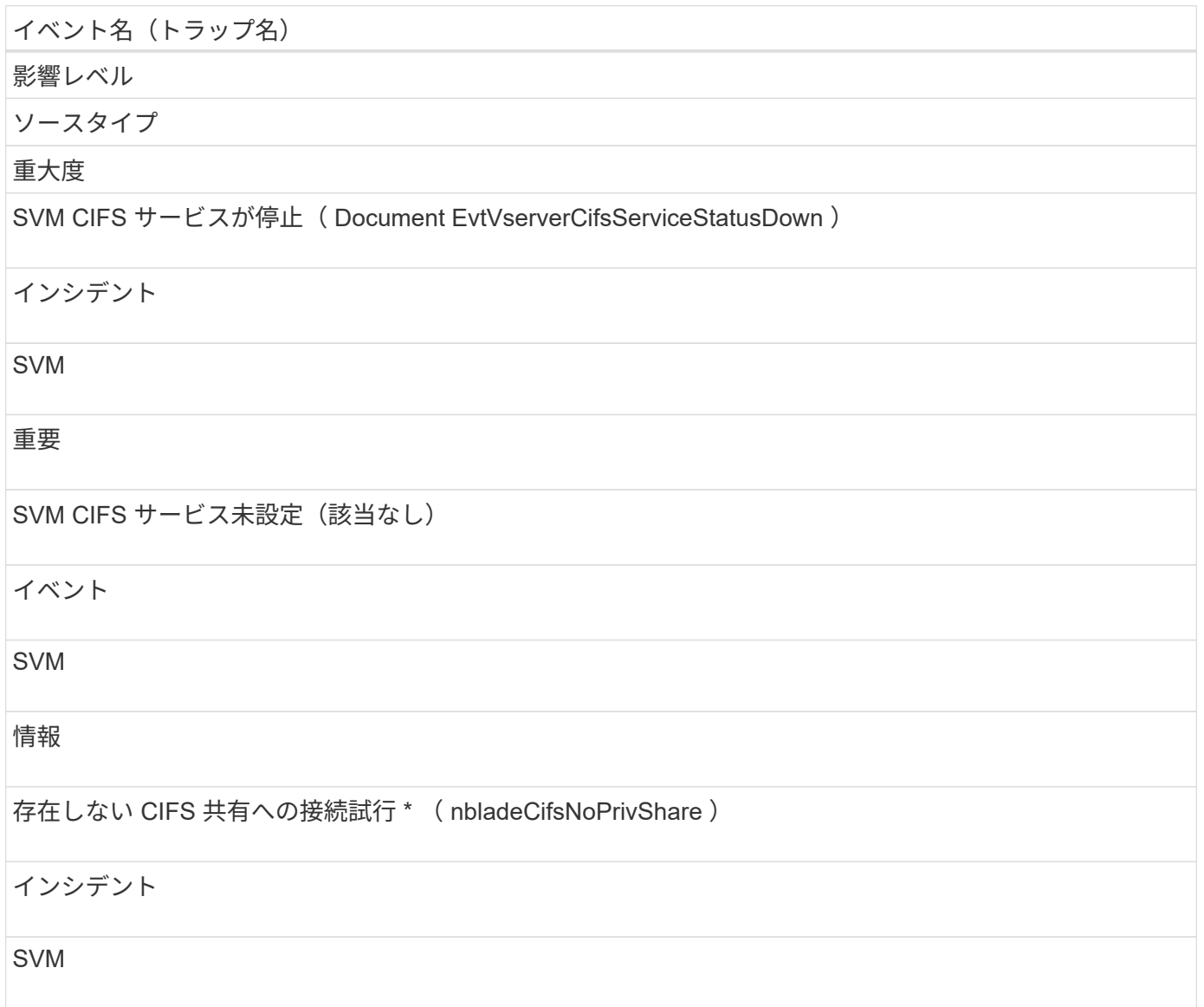

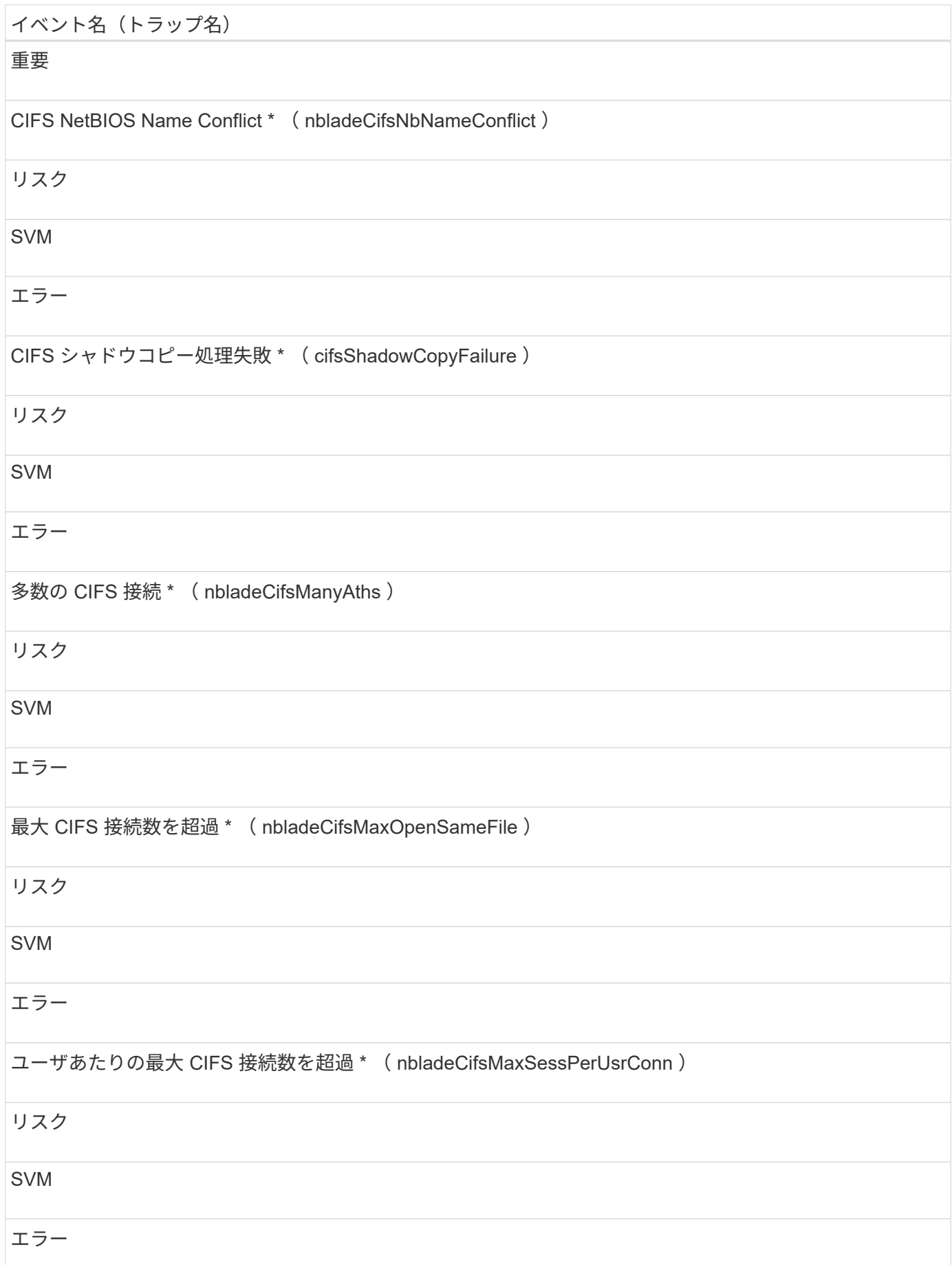

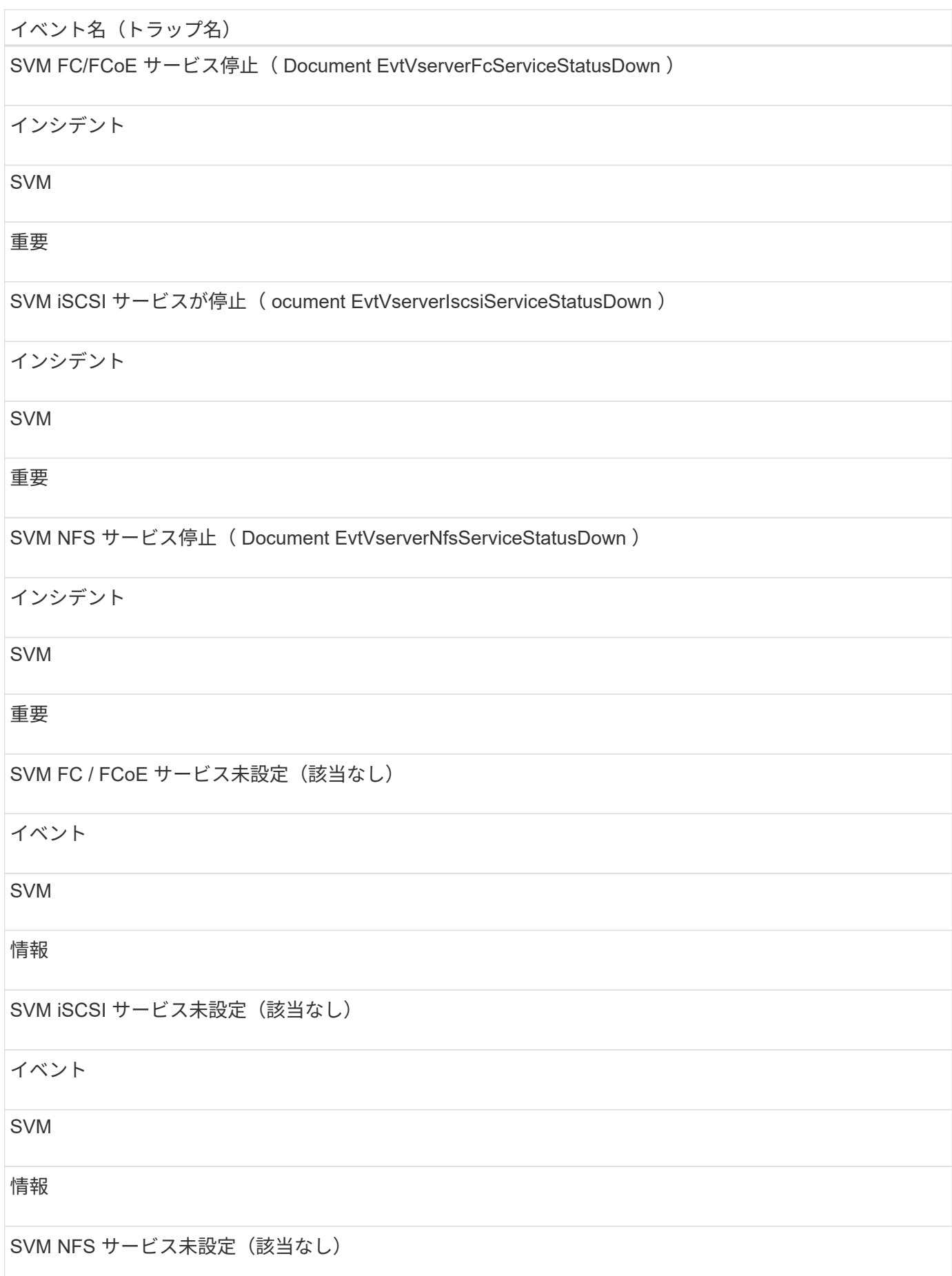

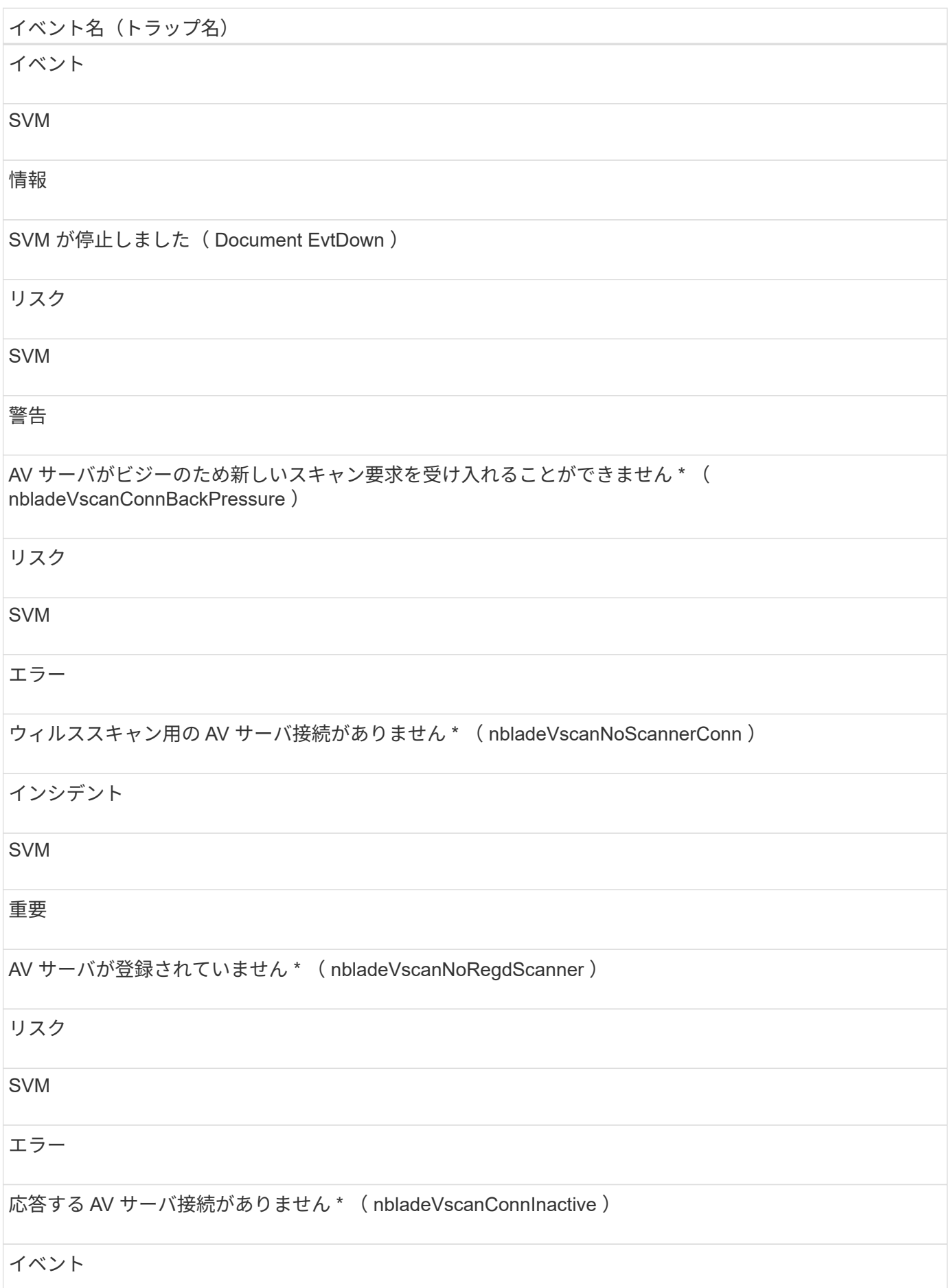

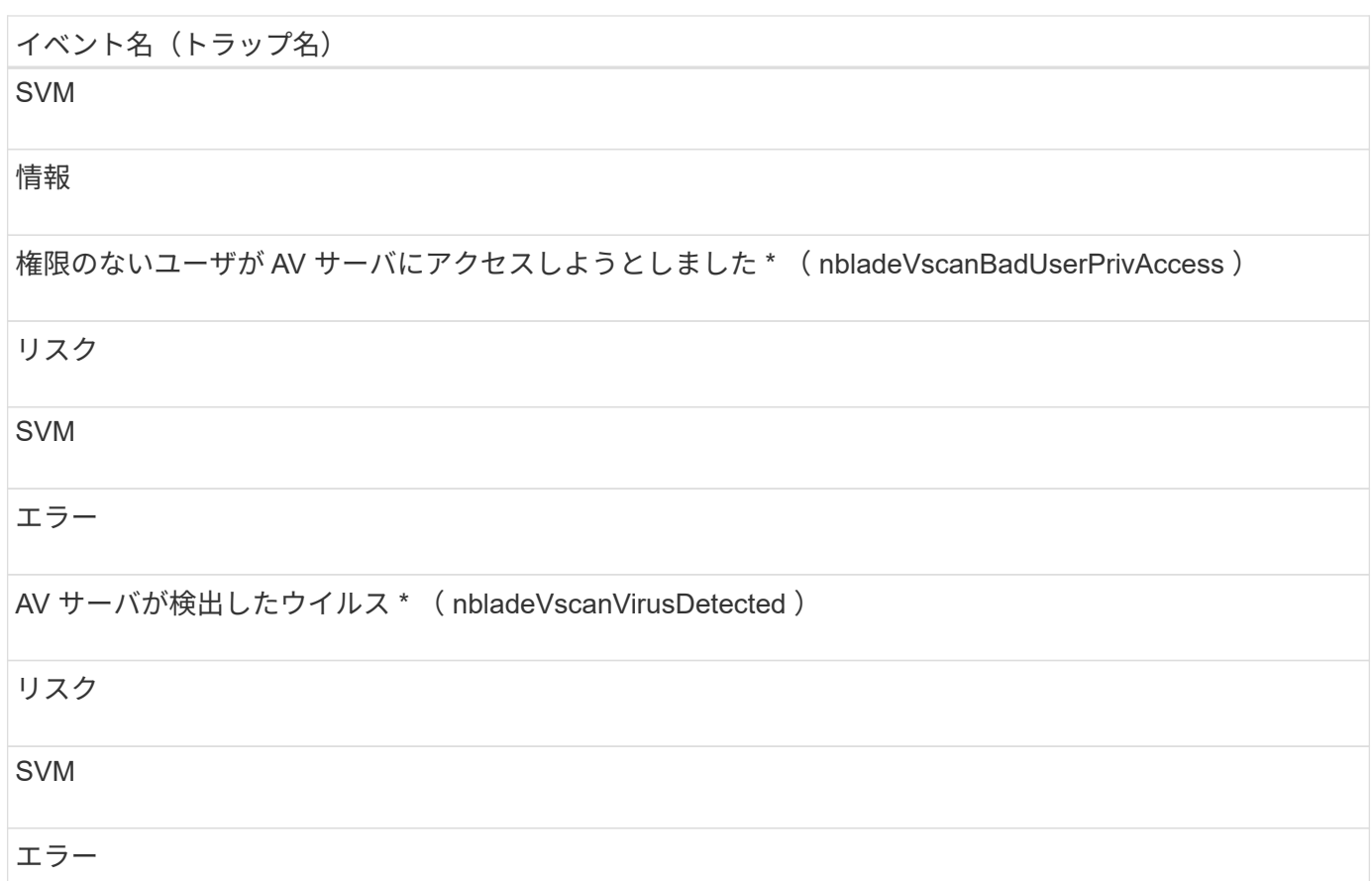

## 影響範囲:構成

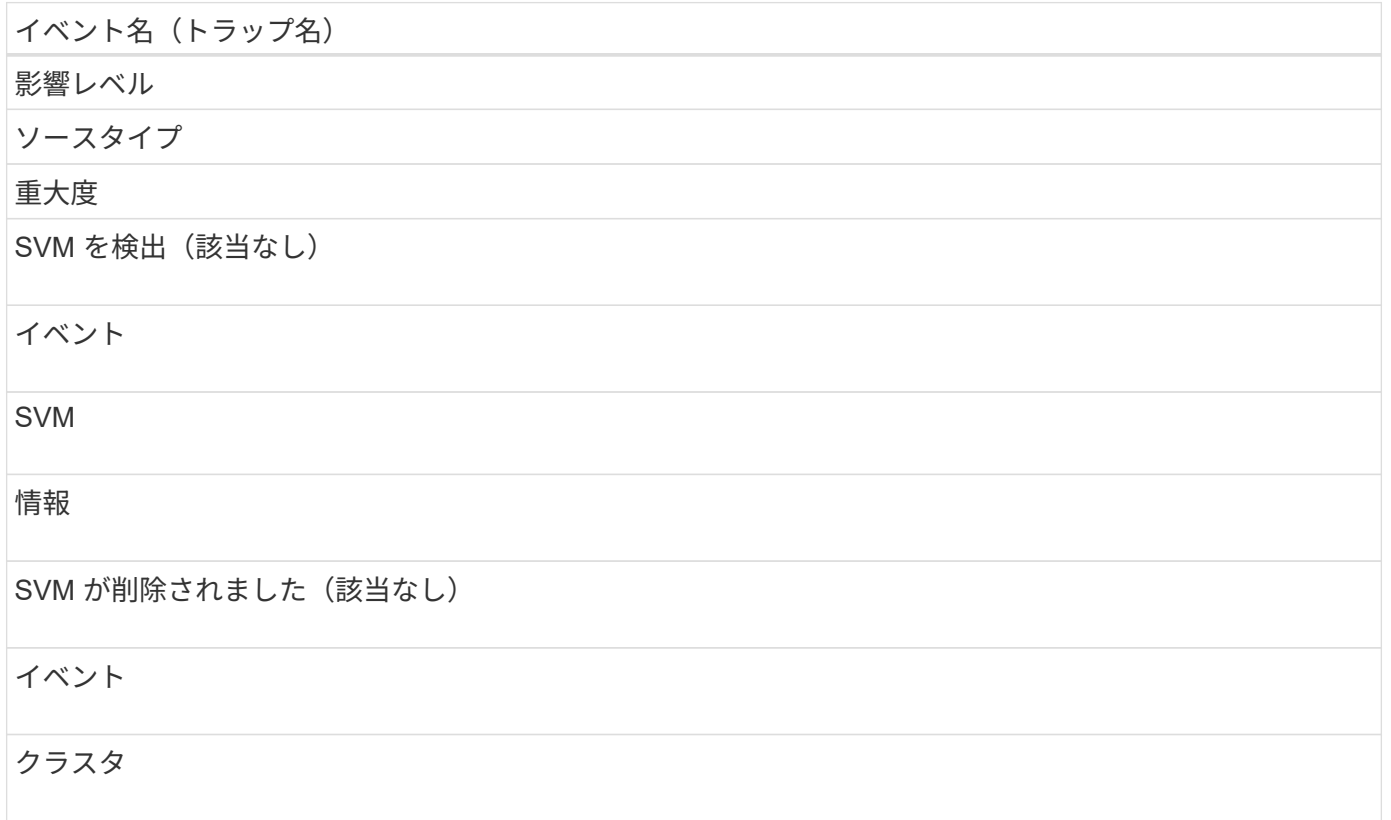

#### 情報

SVM の名前が変更されました (該当なし)

イベント

SVM

情報

#### 影響範囲:パフォーマンス

イベント名 (トラップ名)

影響レベル

ソースタイプ

重大度

SVM IOPS の重大しきい値を超過(ドキュメント: vmIopsIncident )

インシデント

SVM

重要

SVM IOPS の警告しきい値を超過(ドキュメントの注意:警告)

リスク

SVM

警告

SVM MBps の重大しきい値を超過(ドキュメント: vmMbpsIncident )

インシデント

SVM

重要

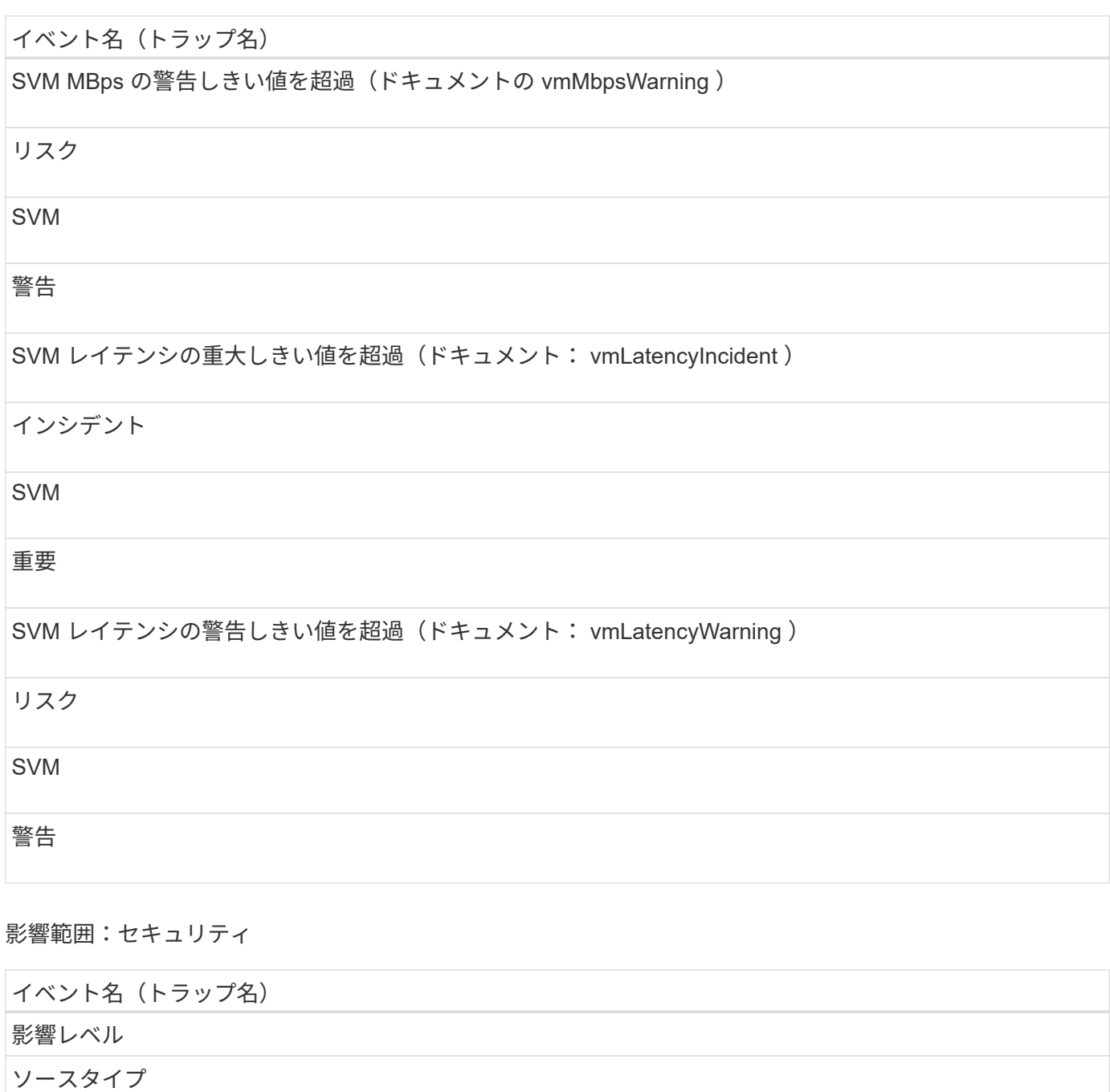

重大度

監査ログ無効( VserverAuditLogDisabled )

リスク

SVM

警告

ログインバナーが無効になっています(ドキュメントの LoginBannerDisabled )

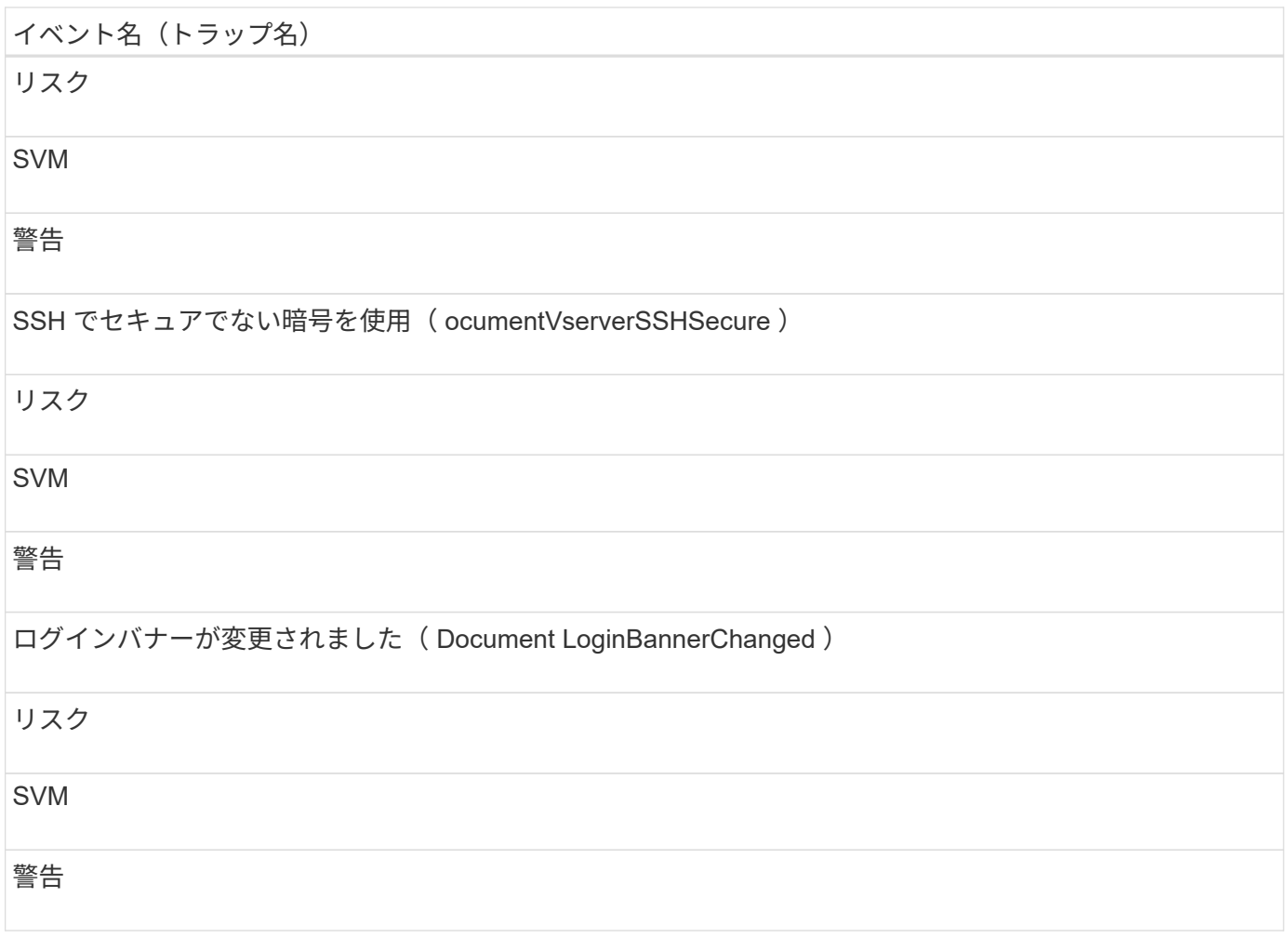

ユーザクォータイベントとグループクォータイベント

ユーザクォータイベントとグループクォータイベントは、ユーザクォータとユーザグル ープクォータの容量およびファイルとディスクの制限に関する情報を提供します。これ により、潜在的な問題を監視できます。影響範囲別にイベントがまとめられ、イベント 名とトラップ名、影響レベル、ソースタイプ、および重大度が表示されます。

影響範囲:容量

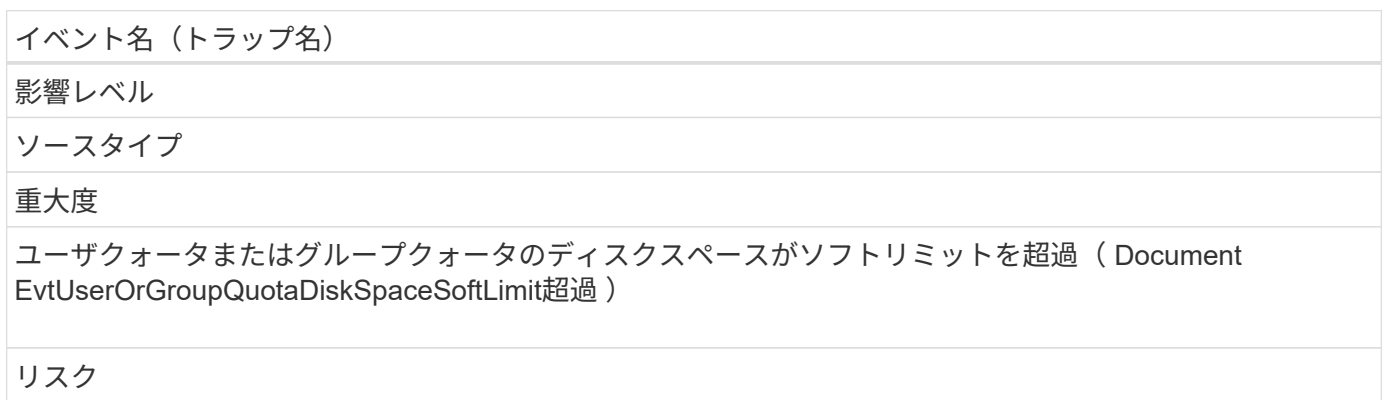

ユーザクォータまたはグループクォータ

#### 警告

ユーザクォータまたはグループクォータのディスク容量がハードリミットに到達( Document EvtUserOrGroupQuotaDiskSpaceHardLimitReached )

インシデント

ユーザクォータまたはグループクォータ

重要

ユーザクォータまたはグループクォータのファイル数がソフトリミットを超過( Document EvtUserOrGroupQuotaFileCountSoftLimit未 超過)

リスク

ユーザクォータまたはグループクォータ

警告

ユーザークォータまたはグループクォータのファイル数がハードリミットに到達しました( Document EvtUserOrGroupQuotaFileCountHardLimitReached )

インシデント

ユーザクォータまたはグループクォータ

重要

ボリュームイベント

ボリュームイベントは、ボリュームのステータスに関する情報を提供します。これによ り、潜在的な問題を監視できます。影響範囲別にイベントがまとめられ、イベント名、 トラップ名、影響レベル、ソースタイプ、および重大度が表示されます。

アスタリスク( \* )は、 Unified Manager イベントに変換された EMS イベントを示します。

# イベント名 (トラップ名) 影響レベル ソースタイプ 重大度 ボリュームが制限状態( Document EvtVolumeRestricted ) リスク ボリューム 警告 ボリュームがオフライン( Document EvtVolumeOffline ) インシデント ボリューム 重要 ボリュームは一部使用可能(ドキュメント別のボリューム) リスク ボリューム エラー ボリュームがアンマウントされています(該当なし) イベント ボリューム 情報 ボリュームをマウント(該当なし) イベント ボリューム

#### 情報

ボリュームを再マウント(該当なし)

#### イベント

ボリューム

#### 情報

ボリュームジャンクションパスが非アクティブ( Document EvtVolumeFunctionPathInactive )

### リスク

ボリューム

## 警告

ボリュームのオートサイズを有効化 (適用不可)

#### イベント

ボリューム

#### 情報

ボリュームのオートサイズを無効化(該当なし)

イベント

## ボリューム

#### 情報

ボリュームのオートサイズの最大容量を変更(該当なし)

## イベント

## ボリューム

情報
#### ボリュームのオートサイズの増分サイズを変更(該当なし)

#### イベント

ボリューム

情報

#### 影響範囲:容量

イベント名 (トラップ名)

影響レベル

ソースタイプ

#### 重大度

シンプロビジョニングボリュームにスペースリスク(文書化「シンプロビジョニング」の「ボリュームスペ ースリスク」)

# リスク

ボリューム

## 警告

ボリュームスペースがフル( Document EvtVolumeFull )

リスク

ボリューム

### エラー

#### ボリュームスペースがほぼフル( Document EvtVolumeNearlyFull )

リスク

ボリューム

## 警告

ボリューム論理スペースがフル \* ( volumeLogicalSpaceFull )

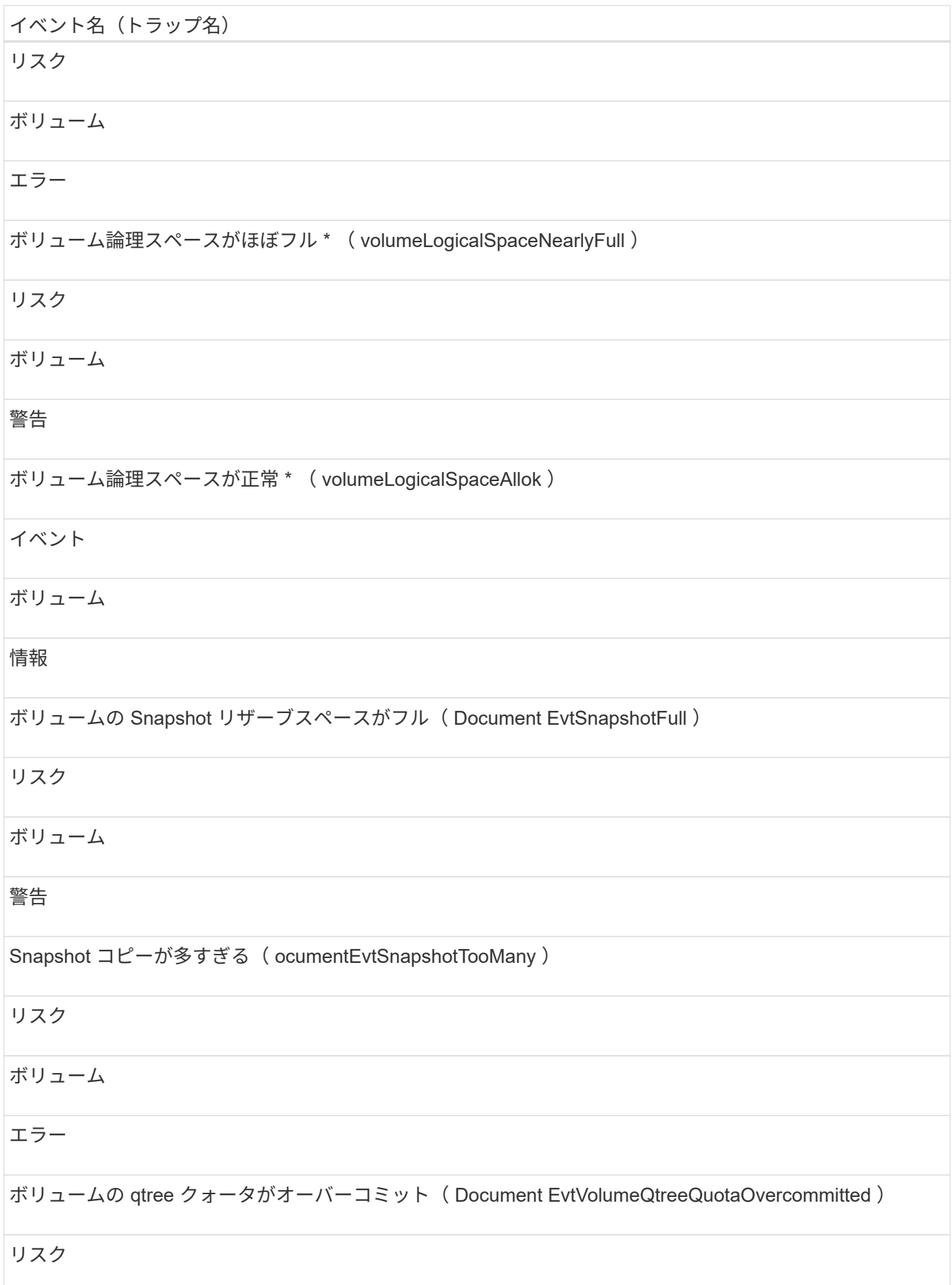

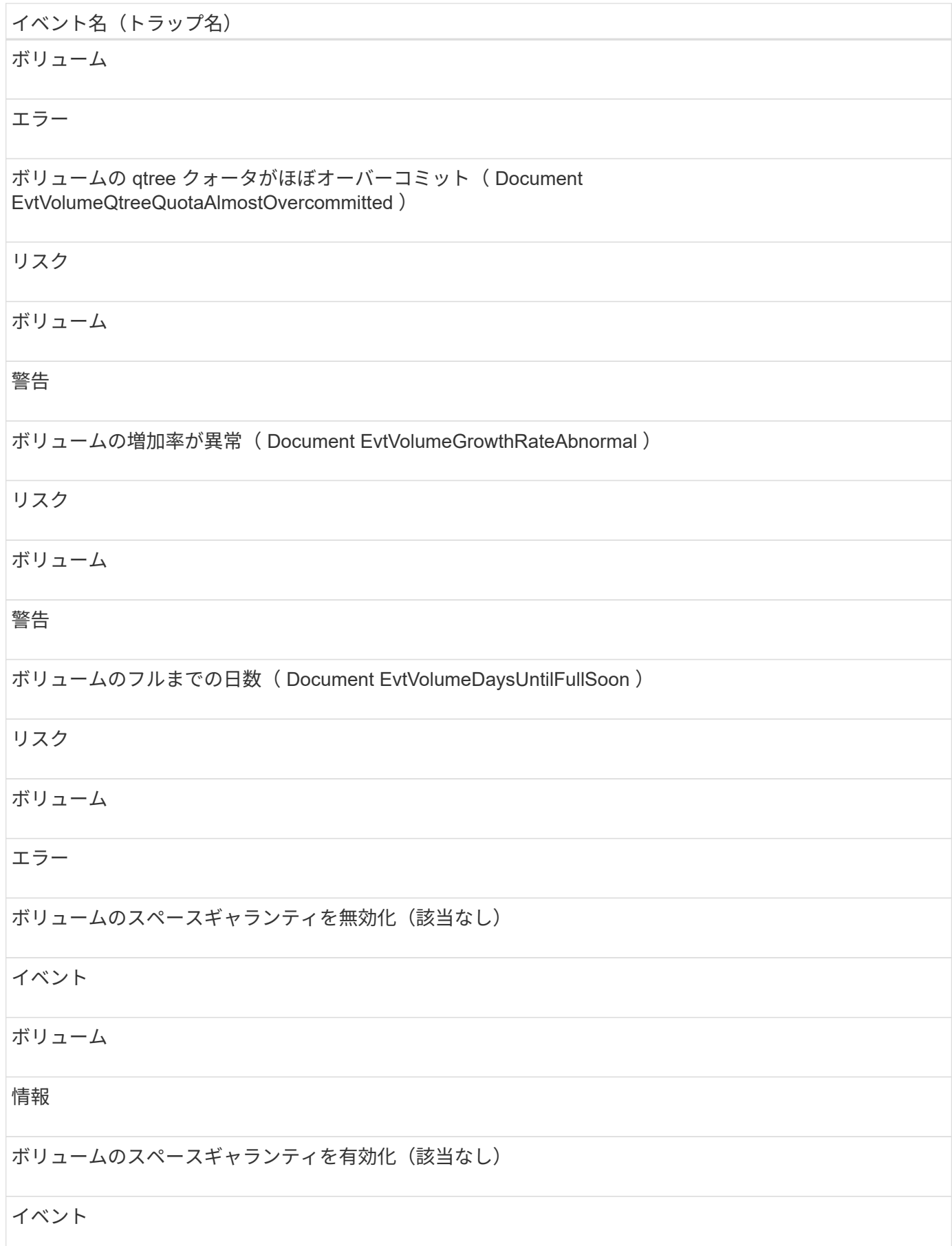

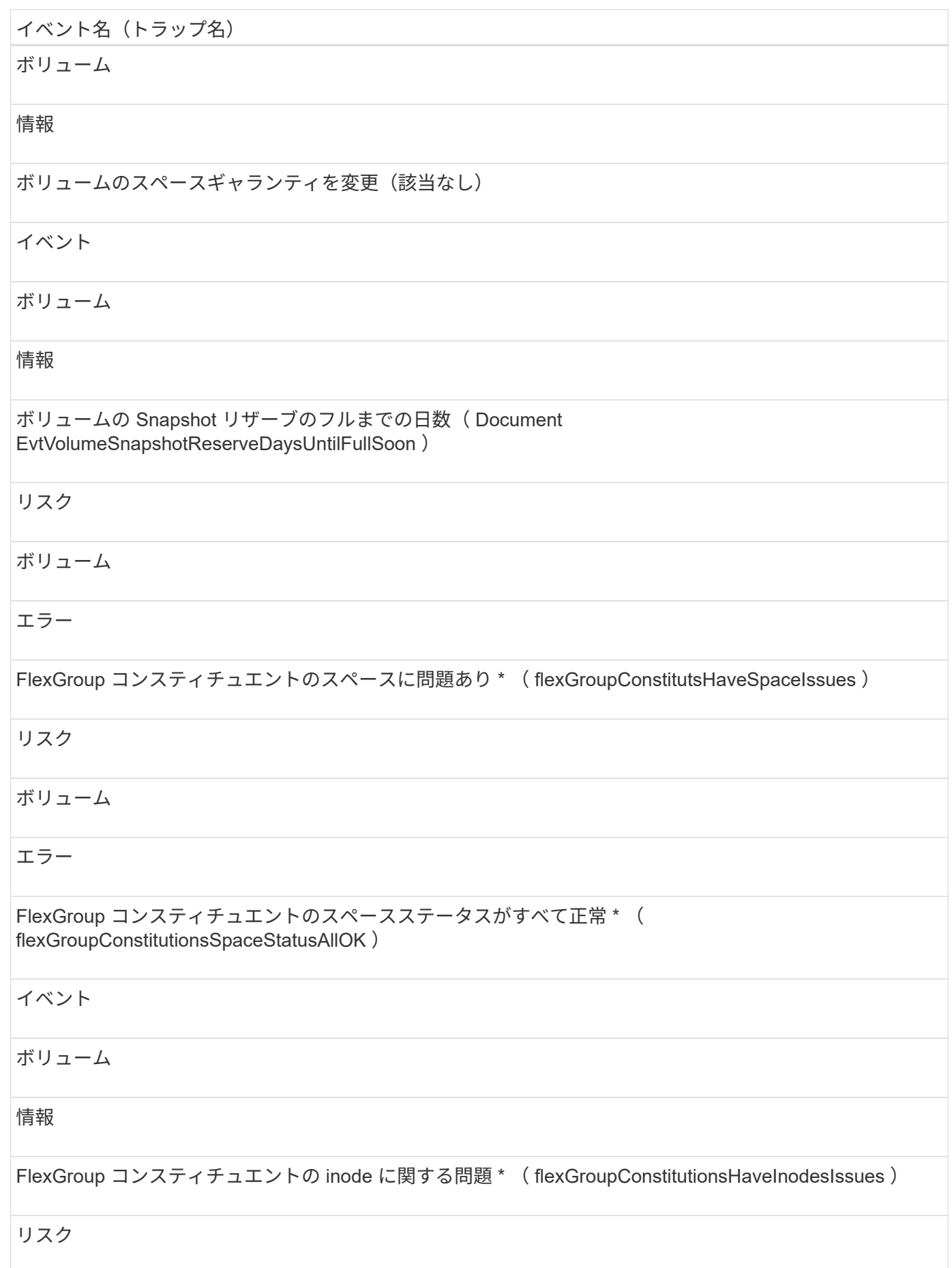

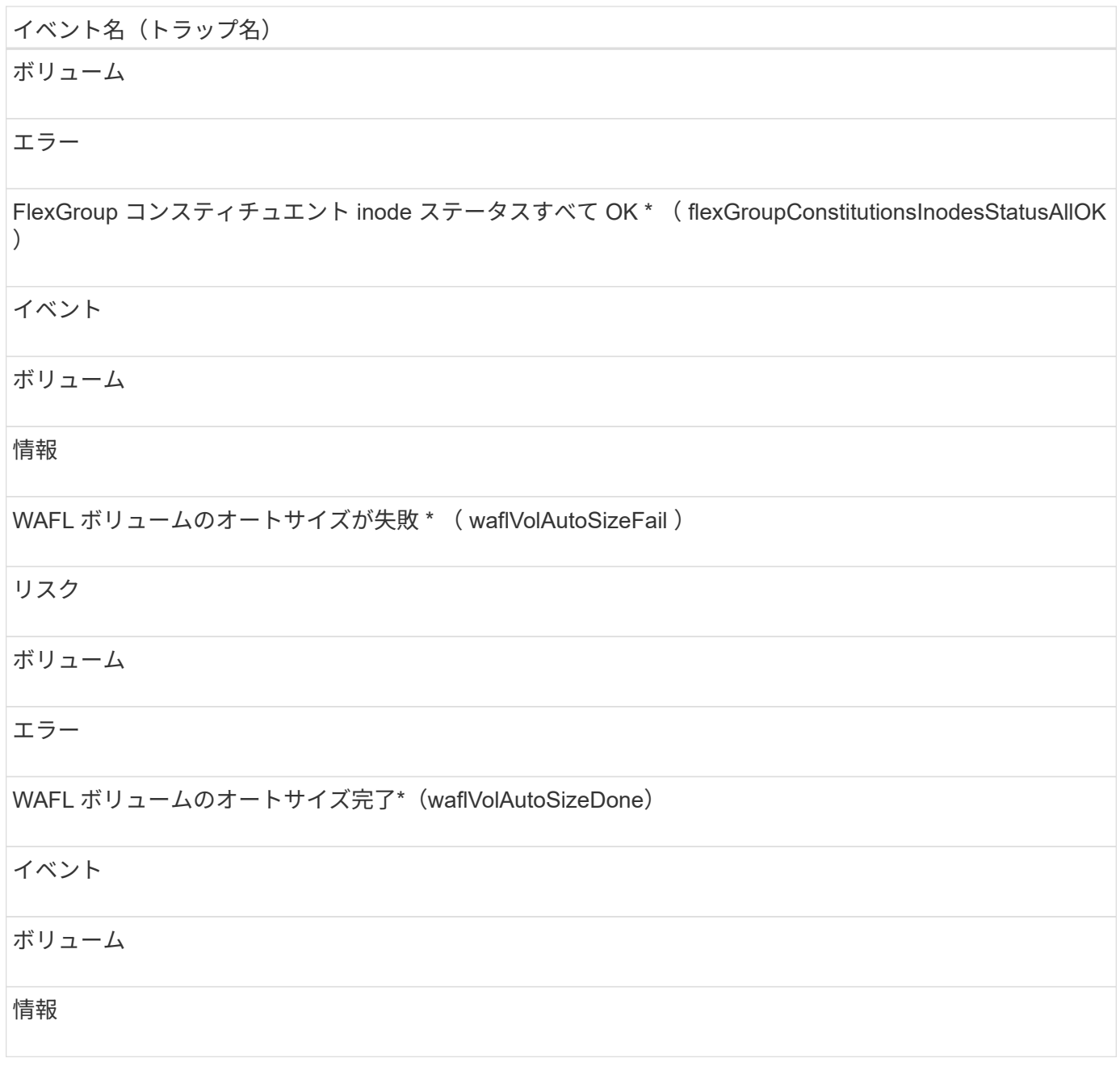

# 影響範囲:構成

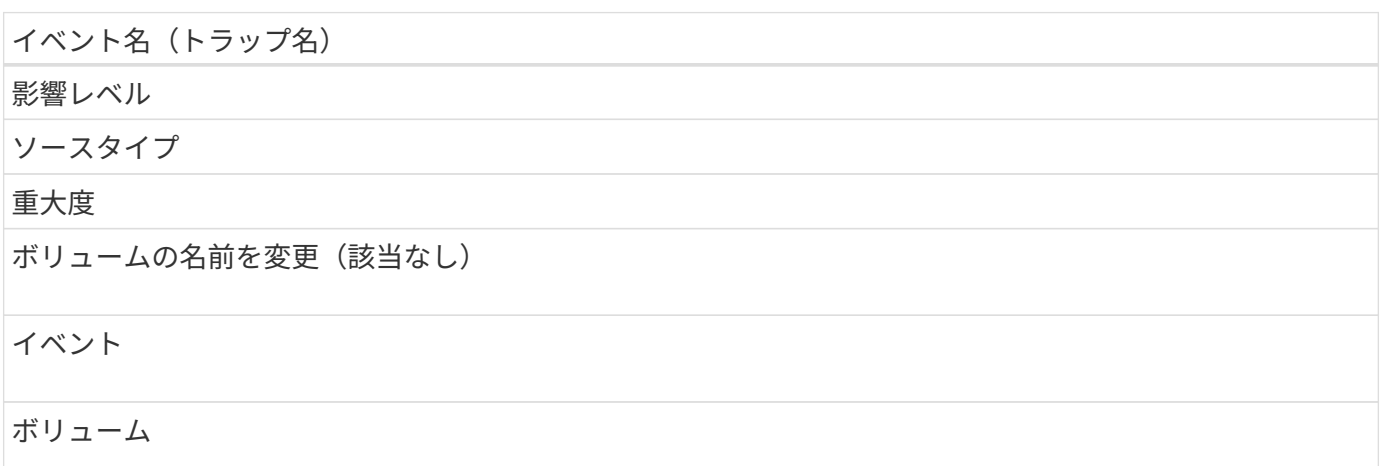

## 情報

ボリュームを検出(該当なし)

イベント

ボリューム

情報

ボリュームが削除されました(該当なし)

イベント

ボリューム

情報

#### 影響範囲:パフォーマンス

イベント名 (トラップ名)

影響レベル

ソースタイプ

重大度

QoS ボリューム最大 IOPS の警告しきい値を超過(ドキュメントの QosVolumeMaxIopsWarning )

リスク

ボリューム

警告

QoS ボリューム最大 MBps の警告しきい値を超過(ドキュメントの QosVolumeMaxMbpsWarning )

リスク

ボリューム

警告

QoS ボリューム最大 IOPS/TB の警告しきい値を超過(ドキュメントの QosVolumeMaxIopsPerTbWarning )

#### リスク

#### ボリューム

#### 警告

パフォーマンスサービスレベルポリシーに定義されたワークロードのボリュームレイテンシしきい値を超過 (ドキュメントのコンフォーマル遅延警告)

#### リスク

## ボリューム

#### 警告

ボリューム IOPS の重大しきい値を超過(ドキュメントボリューム IopsIncident )

#### インシデント

ボリューム

### 重要

ボリューム IOPS の警告しきい値を超過(ドキュメントボリュームの IopsWarning )

リスク

ボリューム

# 警告

ボリューム MBps の重大しきい値を超過(ドキュメントボリュームの MbpsIncident )

#### インシデント

#### ボリューム

重要

#### ボリューム MBps の警告しきい値を超過(ドキュメントボリュームの警告)

#### リスク

#### ボリューム

## 警告

ボリュームレイテンシミリ秒 / 処理の重大しきい値を超過(ドキュメントボリュームレイテンシインシデン ト)

#### インシデント

#### ボリューム

#### 重要

ボリュームレイテンシミリ秒 / 処理の警告しきい値を超過(ドキュメントボリュームレイテンシ警告)

#### リスク

## ボリューム

#### 警告

ボリュームキャッシュミス率の重大しきい値を超過(ドキュメント VolumeCacheMissRatioIncident )

#### インシデント

#### ボリューム

#### 重要

ボリュームキャッシュミス率の警告しきい値を超過(ドキュメント VolumeCacheMissRatioWarning )

#### リスク

## ボリューム

# 警告

ボリュームレイテンシ / IOPS の重大しきい値を超過(ドキュメントボリュームレイテンシ / IOPS の重大し きい値を超過)

### インシデント

#### ボリューム

#### 重要

ボリュームレイテンシ / IOPS の警告しきい値を超過(ドキュメントボリュームレイテンシ / IOPS の警告)

#### リスク

#### ボリューム

## 警告

ボリュームレイテンシ / MBps の重大しきい値を超過(ドキュメントボリュームレイテンシ MbpsIncident )

# インシデント

## ボリューム

## 重要

ボリュームレイテンシ / MBps の警告しきい値を超過(ドキュメントボリュームレイテンシ MbpsWarning )

# リスク

## ボリューム

## 警告

ボリュームレイテンシ / アグリゲートの使用済みパフォーマンス容量の重大しきい値を超過( ocVolumeLatencyAggregatePerfCapacityUsedIncident )

## インシデント

## ボリューム

## 重要

ボリュームレイテンシ / アグリゲートの使用済みパフォーマンス容量の警告しきい値を超過( ocVolumeLatencyAggregatePerfCapacityUsedWarning )

#### リスク

ボリューム

# 警告

ボリュームレイテンシ / アグリゲート利用率の重大しきい値を超過( ocVolumeLatencyAggregateUtilizationIncident )

#### インシデント

ボリューム

#### 重要

ボリュームレイテンシ / アグリゲート利用率の警告しきい値を超過(Document VolumeLatencyAggregateUtilizationWarning )

#### リスク

ボリューム

## 警告

ボリュームレイテンシ / ノードの使用済みパフォーマンス容量の重大しきい値を超過(文書 VolumeLatencyNodePerfCapacityUsedIncident )

#### インシデント

ボリューム

#### 重要

ボリュームレイテンシ / ノードの使用済みパフォーマンス容量の警告しきい値を超過( ocVolumeLatencyNodePerfCapacityUsedWarning )

## リスク

ボリューム

### 警告

ボリュームレイテンシ / ノードの使用済みパフォーマンス容量 - テイクオーバーの重大しきい値を超過(文 書 VolumeLatencyAggregatePerfCapacityUsedTakeoverIncident)

#### インシデント

ボリューム

#### 重要

ボリュームレイテンシ / ノードの使用済みパフォーマンス容量 - テイクオーバーの警告しきい値を超過(文 書 VolumeLatencyAggregatePerfCapacityUsedTakeoverWarning )

#### リスク

ボリューム

#### 警告

ボリュームレイテンシ / ノード利用率の重大しきい値を超過(ドキュメント VolumeLatencyNodeUtilizationIncident )

#### インシデント

ボリューム

#### 重要

ボリュームレイテンシ / ノード利用率の警告しきい値を超過( ocVolumeLatencyNodeUtilizationWarning )

#### リスク

ボリューム

#### 警告

ボリューム移動ステータスイベント

ボリューム移動のステータスのイベントは、ボリューム移動のステータスについて通知 します。これにより、潜在的な問題を監視できます。影響範囲別にイベントがまとめら れ、イベント名とトラップ名、影響レベル、ソースタイプ、および重大度が表示されま

# す。

## 影響範囲:容量

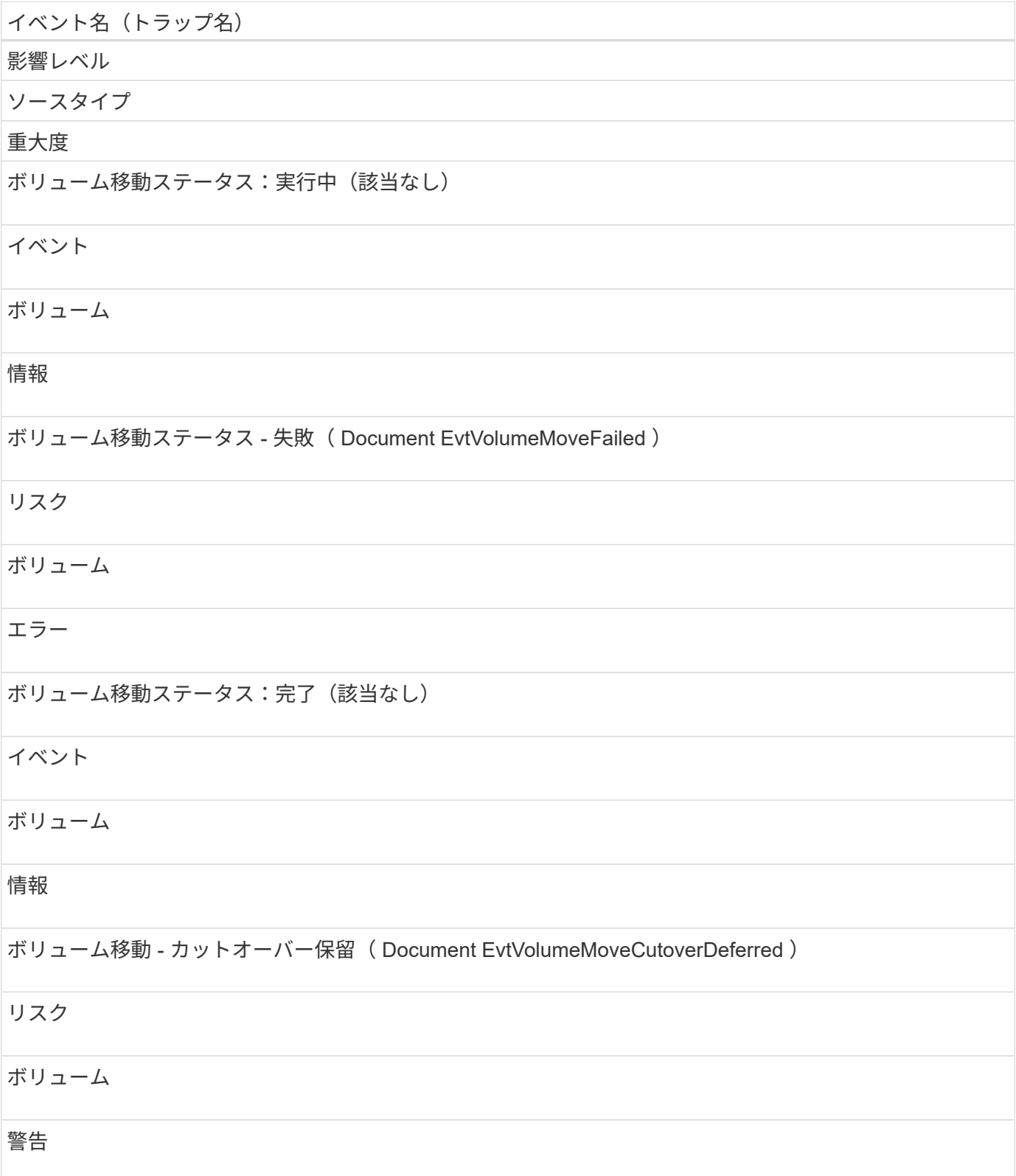

# イベントウィンドウとダイアログボックスの概要

環境内の問題はイベントを通じて通知されます。イベント管理のインベントリページお よびイベントの詳細ページを使用して、すべてのイベントを監視できます。通知設定オ プションダイアログボックスを使用して通知を設定できます。イベントの設定ページを 使用して、イベントを無効または有効にすることができます。

通知ページ

Unified Manager サーバでは、イベントが生成されたときやユーザに割り当てられたとき に通知を送信するように設定することができます。通知メカニズムを設定することもで きます。たとえば、通知を E メールや SNMP トラップとして送信できます。

アプリケーション管理者またはストレージ管理者のロールが必要です。

**E** メール

この領域では、アラート通知に関する次の E メール設定を行うことができます。

• \* 送信元アドレス \*

アラート通知の送信元 E メールアドレスを指定します。この値は、共有時にレポートの送信元アドレスと しても使用されます。送信元アドレスに「[ActiveIQUnifiedManager@localhost.com](mailto:ActiveIQUnifiedManager@localhost.com)」というアドレスが事 前に入力されている場合は、すべての電子メール通知が正常に配信されるように、実際の作業用電子メー ルアドレスに変更する必要があります。

**SMTP** サーバ

この領域では、次の SMTP サーバ設定を行うことができます。

• \* ホスト名または IP アドレス \*

SMTP ホストサーバのホスト名を指定します。このホスト名は、指定した受信者へのアラート通知の送信 に使用されます。

• \* ユーザー名 \*

SMTP ユーザ名を指定します。SMTP ユーザ名は、 SMTP サーバで SMTPAUTH が有効になっている場 合にのみ必要です。

• \* パスワード \*

SMTP パスワードを指定します。SMTP ユーザ名は、 SMTP サーバで SMTPAUTH が有効になっている 場合にのみ必要です。

• \* ポート \*

アラート通知を送信する SMTP ホストサーバで使用されるポートを指定します。

デフォルト値は 25. です。

• \* START/TLS\* を使用します

このチェックボックスをオンにすると、 TLS/SSL プロトコル ( start\_tls および StartTLS とも表記) を使 用して SMTP サーバと管理サーバの間のセキュアな通信が確立されます。

• \* SSL \* を使用します

このチェックボックスをオンにすると、 SSL プロトコルを使用して SMTP サーバと管理サーバの間のセ キュアな通信が確立されます。

#### **SNMP**

この領域では、次の SNMP トラップ設定を行うことができます。

• \* バージョン \*

必要なセキュリティのタイプに応じて、使用する SNMP のバージョンを指定します。オプションには、 バージョン 1 、バージョン 3 、認証を使用するバージョン 3 、認証と暗号化を使用するバージョン 3 が あります。デフォルト値はバージョン 1 です。

• \* トラップ送信先ホスト \*

管理サーバによって送信される SNMP トラップを受信するホスト名または IP アドレス( IPv4 または IPv6 )を指定します。複数のトラップ送信先を指定するには、各ホストをカンマで区切ります。

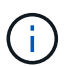

"Version"や"Outbound Port"など、他のSNMP設定はすべて、リスト内のすべてのホストで 同じでなければなりません。

• \* アウトバウンドトラップポート \*

管理サーバによって送信されるトラップを SNMP サーバが受信する際に使用するポートを指定します。

デフォルト値は 162. です。

• \* コミュニティ \*

ホストにアクセスするためのコミュニティストリングです。

• \* エンジン ID \*

SNMP エージェントの一意の識別子を指定します。この識別子は、管理サーバによって自動的に生成され ます。エンジン ID は、 SNMP バージョン 3 、認証付き SNMP バージョン 3 、認証および暗号化付き SNMP バージョン 3 で使用できます。

• \* ユーザー名 \*

SNMP ユーザ名を指定します。ユーザ名は、 SNMP バージョン 3 、認証を使用する SNMP バージョン 3 、および認証と暗号化を使用する SNMP バージョン 3 で使用できます。

• \* 認証プロトコル \*

ユーザの認証に使用するプロトコルを指定します。プロトコルオプションには MD5 と SHA がありま

す。MD5 がデフォルト値です。認証プロトコルは、認証および暗号化を使用する SNMP バージョン 3 で使用できます。

• \* 認証パスワード \*

ユーザの認証時に使用するパスワードを指定します。認証パスワードは、 SNMP バージョン 3 (認証あ り)および SNMP バージョン 3 (認証および暗号化あり)で使用できます。

• \* プライバシープロトコル \*

SNMP メッセージの暗号化に使用するプライバシープロトコルを指定します。プロトコルのオプションに は、 AES 128 と DES があります。デフォルト値は AES 128 です。プライバシープロトコルは、認証お よび暗号化を使用する SNMP バージョン 3 で使用できます。

• \* プライバシーパスワード \*

プライバシープロトコルを使用する場合のパスワードを指定します。プライバシーパスワードは、認証と 暗号化を使用する SNMP バージョン 3 で使用できます。

#### **Event Management** のインベントリページ

Event Management インベントリページでは、現在のイベントとそのプロパティのリス トを表示できます。イベントについて、確認、解決、割り当てなどのタスクを実行する ことができます。特定のイベントに対するアラートを追加することもできます。

このページの情報は 5 分ごとに自動的に更新され、最新のイベントが表示されます。

フィルタコンポーネント

イベントリストに表示される情報をカスタマイズできます。次のコンポーネントを使用して、イベントのリス トを絞り込むことができます。

• [ 表示 ] メニューでは、事前定義されたフィルタ選択のリストから選択できます。

これには、すべてのアクティブなイベント(新規および確認済みのイベント)、アクティブなパフォーマ ンスイベント、自分(ログインしているユーザ)に割り当てられているイベント、メンテナンス時間中に 生成されたすべてのイベントなどの項目が含まれます。

- 検索ペインでキーワードの全体または一部を入力して、イベントのリストを絞り込むことができます。
- [ フィルタ ] ペインを起動する [ フィルタ ] ボタン。使用可能なすべてのフィールドとフィールド属性から 選択して、イベントのリストを絞り込むことができます。

コマンドボタン

各コマンドボタンを使用して次のタスクを実行できます。

• \* 「 \* 」に割り当てます

イベントを割り当てるユーザを選択できます。イベントをユーザに割り当てると、イベントリストの選択 したイベントの該当するフィールドに、そのユーザの名前とイベントを割り当てた時刻が追加されます。

◦ 私

現在ログインしているユーザにイベントを割り当てます。

◦ 別のユーザ

[ 所有者の割り当て ] ダイアログボックスが表示されますこのダイアログボックスでは ' イベントを他 のユーザーに割り当てたり ' 再割り当てしたりできます所有権のフィールドを空白にすると、イベン トの割り当てを解除できます。

• \* 確認 \*

選択したイベントを確認します。

イベントを確認すると、イベントリストの選択したイベントの該当するフィールドに、自分のユーザ名と イベントを確認した時刻が追加されます。確認したイベントについては、自分で対処する必要がありま す。

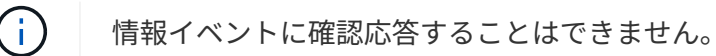

• \* 解決済みとしてマーク \*

イベントの状態を解決済みに変更できます。

イベントを解決すると、イベントリストの選択したイベントの該当するフィールドに、自分のユーザ名と イベントを解決した時刻が追加されます。イベントに対処したら、そのイベントを解決済みとしてマーク する必要があります。

• \* アラートの追加 \*

アラートの追加ダイアログボックスが表示され、選択したイベントのアラートを追加できます。

• \* レポート \*

現在のイベントビューの詳細をカンマ区切り値でエクスポートできます (.csv)ファイルまたはPDFドキュ メント。

• \* 列セレクタの表示 / 非表示 \*

ページに表示する列とその表示順序を選択できます。

イベントのリスト

すべてのイベントの詳細がトリガーされた時刻の順に表示されます。

デフォルトでは、すべてのアクティブなイベントの表示には、影響レベルがインシデントまたはリスクである 過去 7 日間の「新規」と「確認済み」のイベントが表示されます。

• \* トリガー日時 \*

イベントが生成された時刻。

• \* 重大度 \*

イベントの重大度: Critical ( <mark>×</mark> ) 、エラー ( ● ) 、警告 ( ▲ ) 、および情報 ( ● ) 。

• \* 状態 \*

イベントの状態:新規、確認済み、解決済み、廃止。

• \* 影響レベル \*

イベントの影響レベル:インシデント、リスク、イベント、アップグレード。

• \* 影響領域 \*

イベントの影響領域:可用性、容量、パフォーマンス、保護、構成、 または Security を選択します。

• \* 名前 \*

イベント名。名前を選択して、そのイベントのイベントの詳細ページを表示できます。

• \* 出典 \*

イベントが発生したオブジェクトの名前。名前を選択して、そのオブジェクトの健全性またはパフォーマ ンスの詳細ページを表示できます。

共有 QoS ポリシーの違反の場合、このフィールドには、 IOPS または MBps が高い上位のワークロード オブジェクトのみが表示されます。このポリシーを使用する他のワークロードは、イベントの詳細ページ に表示されます。

• \* ソースタイプ \*

イベントが関連付けられているオブジェクトのタイプ( Storage VM 、ボリューム、 qtree など)。

• \* 割り当て先 \*

イベントが割り当てられているユーザの名前。

• \* イベントの発生元 \*

イベントの発生元がActive IQ Portal`であったのか、Active IQ Unified Manager から直接であったのか。

• \* アノテーション名 \*

ストレージオブジェクトに割り当てられたアノテーションの名前。

• \* メモ \*

イベントに追加されたメモの数。

• \* 未処理日数 \*

イベントが最初に生成されてからの経過日数。

• \* 割り当て時間 \*

イベントがユーザに割り当てられてからの経過時間。1 週間を過ぎたイベントには、割り当て時のタイム スタンプが表示されます。

• \* 承認者 \*

イベントを確認したユーザの名前。イベントが確認されていない場合は空白になります。

• \* 承認時間 \*

イベントが確認されてからの経過時間。1 週間を過ぎたイベントには、確認時のタイムスタンプが表示さ れます。

• \* 解決者 \*

イベントを解決したユーザの名前。イベントが解決されていない場合は空白になります。

• \* 解決時間 \*

イベントが解決されてからの経過時間。1 週間を過ぎたイベントには、解決時のタイムスタンプが表示さ れます。

• \* 廃止時刻 \*

イベントの状態が「廃止」になった時刻。

イベントの詳細ページ

イベントの詳細ページでは、選択したイベントの重大度、影響レベル、影響領域、イベ ントソースなどの詳細を確認できます。問題を解決するための考えられる対処方法につ いて、追加情報を確認することもできます。

• \* イベント名 \*

イベントの名前と最終確認時刻。

パフォーマンスイベント以外のイベントの場合は、状態が「新規」または「確認済み」のときは最終確認 時刻が不明なため、この情報は表示されません。

• \* イベント概要 \*

イベントの簡単な概要。

イベント概要には、イベントがトリガーされた理由が含まれる場合があります。

• \* 競合状態のコンポーネント \*

動的なパフォーマンスイベントについて、クラスタの論理コンポーネントと物理コンポーネントを表すア イコンが表示されます。コンポーネントが競合状態にある場合は、アイコンが赤い丸で強調表示されま す。

を参照してください [クラスタコンポーネントとその](https://docs.netapp.com/ja-jp/active-iq-unified-manager-99/online-help/concept-cluster-components-and-why-they-can-be-in-contention.html)[競](https://docs.netapp.com/ja-jp/active-iq-unified-manager-99/online-help/concept-cluster-components-and-why-they-can-be-in-contention.html)[合要因](https://docs.netapp.com/ja-jp/active-iq-unified-manager-99/online-help/concept-cluster-components-and-why-they-can-be-in-contention.html) ここに表示されている構成要素の概要 の 場合。

「イベント情報」、「システム診断」、および「推奨処置」の各セクションについては、他のトピックで説明 しています。

コマンドボタン

各コマンドボタンを使用して次のタスクを実行できます。

• \* メモアイコン \*

イベントに関するメモを追加または更新したり、他のユーザが残したすべてのメモを確認したりできま す。

- アクションメニュー \*
- \* 自分に割り当て \*

イベントを自分に割り当てます。

• \* 他のユーザーに割り当て \*

[ 所有者の割り当て ] ダイアログボックスが開きますこのダイアログボックスで ' イベントを他のユーザー に割り当てたり ' 再割り当てしたりできます

イベントをユーザに割り当てると、イベントリストの選択したイベントの該当するフィールドに、ユーザ の名前とイベントが割り当てられた時刻が追加されます。

所有権のフィールドを空白にすると、イベントの割り当てを解除できます。

• \* 確認 \*

選択したイベントに確認応答し、アラート通知が繰り返し送信されないようにします。

イベントを確認すると、ユーザ名とそのイベントを確認した時刻が、選択したイベントのイベントリスト (確認済みのイベントのリスト)に追加されます。確認したイベントについては、自分で対処する必要が あります。

• \* 解決済みとしてマーク \*

イベントの状態を解決済みに変更できます。

イベントを解決すると、イベントリスト(で解決)に選択したイベントのユーザ名と解決時刻が追加され ます。イベントに対処したら、そのイベントを解決済みとしてマークする必要があります。

• \* アラートの追加 \*

アラートの追加ダイアログボックスが表示され、選択したイベントにアラートを追加できます。

**[Event Information]** セクションに表示される内容

イベントの詳細ページのイベント情報セクションでは、選択したイベントについて、イ ベントの重大度、影響レベル、影響領域、イベントソースなどの詳細を確認できます。

イベントタイプに該当しないフィールドは表示されません。イベントに関する次の詳細を確認できます。

• \* イベントトリガー時間 \*

イベントが生成された時刻。

• \* 状態 \*

イベントの状態:新規、確認済み、解決済み、廃止。

• \* 原因を廃止 \*

問題が修正されたなど、イベントを廃止する原因となった操作。

• \* イベント期間 \*

アクティブなイベント(新規および確認済みのイベント)の場合は、イベントが検出されてから最後に分 析されるまでの時間です。廃止イベントの場合は、イベントが検出されてから解決されるまでの時間で す。

このフィールドは、すべてのパフォーマンスイベントに対して表示されます。その他のタイプのイベント については、解決されるか廃止になったあとにのみ表示されます。

• \* 最終発生日 \*

イベントがアクティブだった最終日時。

パフォーマンスイベントの場合は、イベントがアクティブであるかぎり、パフォーマンスデータの新しい 収集が実行されるたびにこのフィールドが更新されるため、この値はイベントトリガー時間よりも新しい 可能性があります。その他のタイプのイベントの場合は、状態が「新規」または「確認済み」のときは内 容が更新されないため、このフィールドは非表示になります。

• \* 重大度 \*

イベントの重大度: Critical (<mark>※</mark>)、エラー(●)、警告(▲)、および情報(<mark>・</mark>)。

• \* 影響レベル \*

イベントの影響レベル:インシデント、リスク、イベント、アップグレード。

• \* 影響領域 \*

イベントの影響領域:可用性、容量、パフォーマンス、保護、構成、 または Security を選択します。

• \* 出典 \*

イベントが発生したオブジェクトの名前。

共有 QoS ポリシーのイベントの詳細を表示している場合、このフィールドには、 IOPS または MBps が高い上位のワークロードオブジェクトが最大 3 つ表示されます。

ソース名のリンクをクリックすると、そのオブジェクトの健全性またはパフォーマンスの詳細ページを表 示できます。

• \* ソースアノテーション \*

イベントが関連付けられているオブジェクトのアノテーションの名前と値が表示されます。

このフィールドは、クラスタ、 SVM 、およびボリュームの健全性イベントに対してのみ表示されます。

• \* ソースグループ \*

該当オブジェクトがメンバーになっているすべてのグループの名前が表示されます。

このフィールドは、クラスタ、 SVM 、およびボリュームの健全性イベントに対してのみ表示されます。

• \* ソースタイプ \*

イベントが関連付けられているオブジェクトのタイプ( SVM 、ボリューム、 qtree など)。

• \* クラスタ上 \*

イベントが発生したクラスタの名前。

クラスタ名のリンクをクリックすると、そのクラスタの健全性またはパフォーマンスの詳細ページを表示 できます。

• \* 影響を受けるオブジェクト数 \*

イベントの影響を受けるオブジェクトの数。

オブジェクトのリンクをクリックすると、インベントリページが表示され、現在このイベントの影響を受 けているオブジェクトを確認できます。

このフィールドは、パフォーマンスイベントに対してのみ表示されます。

• \* 影響を受けるボリューム \*

このイベントの影響を受けるボリュームの数。

このフィールドは、ノードまたはアグリゲートのパフォーマンスイベントに対してのみ表示されます。

• \* トリガーされたポリシー \*

イベントを発行したしきい値ポリシーの名前。

ポリシー名にカーソルを合わせると、しきい値ポリシーの詳細を確認できます。アダプティブ QoS ポリ シーの場合は、定義されているポリシー、ブロックサイズ、および割り当てのタイプ(割り当てスペース または使用スペース)も表示されます。

このフィールドは、パフォーマンスイベントに対してのみ表示されます。

• \* ルール ID \*

Active IQ プラットフォームイベントの場合、イベントの生成をトリガーされたルールの番号です。

• \* 承認者 \*

イベントに確認応答したユーザの名前と応答時刻。

• \* 解決者 \*

イベントを解決したユーザの名前と解決時刻。

• \* 割り当て先 \*

イベントに対応するように割り当てられているユーザーの名前。

• \* アラート設定 \*

アラートに関する次の情報が表示されます。

◦ 選択したイベントに関連付けられているアラートがない場合は、 \* アラートの追加 \* リンクが表示さ れます。

リンクをクリックすると、 [Add Alert] ダイアログボックスを開くことができます。

◦ 選択したイベントにアラートが 1 つ関連付けられている場合は、そのアラートの名前が表示されま す。

リンクをクリックすると、 [Edit Alert] ダイアログボックスを開くことができます。

◦ 選択したイベントにアラートが複数関連付けられている場合は、アラートの数が表示されます。

リンクをクリックすると、アラートセットアップページが開き、アラートの詳細が表示されます。 無効になっているアラートは表示されません。

• \* 最後に送信された通知 \*

最新のアラート通知が送信された日時。

• \* 送信者 \*

アラート通知の送信に使用されたメカニズム( E メールまたは SNMP トラップ)。

• \* 前回のスクリプト実行 \*

アラートが生成されたときに実行されたスクリプトの名前。

**[** 提案されたアクション **]** セクションの表示内容

[ イベントの詳細 ] ページの [ 提案されたアクション ] セクションには、イベントの考え られる理由が表示され、独自の方法でイベントを解決できるようにいくつかのアクショ

ンが提案されます。推奨される対処方法は、イベントのタイプまたは超過したしきい値 のタイプに基づいてカスタマイズされます。

この領域は、一部のタイプのイベントに対してのみ表示されます。

特定のアクションを実行するための手順など、推奨される多くのアクションについて追加情報を参照する \* Help \* リンクがページに表示される場合があります。一部の対処方法では、 Unified Manager 、 ONTAP System Manager 、 OnCommand Workflow Automation 、 ONTAP CLI コマンド、またはこれらのツールの組 み合わせを使用する場合があります。

これらの推奨される対処方法は、このイベントを解決するための一般的なガイダンスであることに注意してく ださい。このイベントを解決するための対処方法は、環境に応じて決める必要があります。

オブジェクトやイベントを詳しく分析するには、 \* ワークロードの分析 \* ボタンをクリックしてワークロード の分析ページを表示します。

イベントによっては、 Unified Manager の詳細な診断によって 1 つの解決策が提供されることがあります。解 決策がある場合は、 \* Fix it \* ボタンで表示されます。このボタンをクリックすると、 Unified Manager によっ てイベントの原因となっている問題が修正されます。

Active IQ プラットフォームイベントの場合、問題と解決策について解説したネットアップのナレッジベース の記事へのリンクがこのセクションに表示されることがあります。外部ネットワークへのアクセスがないサイ トでは、ナレッジベースの記事の PDF がローカルで開きます。この PDF は、 Unified Manager インスタンス に手動でダウンロードしたルールファイルに含まれています。

「システム診断」セクションの表示内容

イベント詳細ページのシステム診断セクションには、イベントに関連する問題の診断に 役立つ情報が記載されています。

この領域は、一部のイベントに対してのみ表示されます。

一部のパフォーマンスイベントについては、トリガーされたイベントに関連するグラフが表示されます。通常 は、過去 10 日間の IOPS または MBps のグラフとレイテンシのグラフです。これらのグラフを確認すること で、イベントがアクティブなときにレイテンシに影響している、または影響を受けているストレージコンポー ネントを特定できます。

動的なパフォーマンスイベントについては、次のグラフが表示されます。

- ワークロードレイテンシ 競合状態のコンポーネントの Victim 、 Bully 、 Shark の上位のワークロードに ついて、レイテンシの履歴が表示されます。
- ワークロードアクティビティ 競合状態のクラスタコンポーネントのワークロードの使用量に関する詳細 が表示されます。
- リソースアクティビティ 競合状態のクラスタコンポーネントの過去のパフォーマンス統計が表示されま す。

一部のクラスタコンポーネントが競合状態にある場合は、これ以外のグラフが表示されます。

その他のイベントについては、ストレージオブジェクトに対して実行されている分析タイプの簡単な概要が表 示されます。複数のパフォーマンスカウンタを分析するシステム定義のパフォーマンスポリシーについて、分 析されたコンポーネントごとに 1 行以上の行が表示されることがあります。このシナリオでは、診断の横 に、その診断で問題が見つかったかどうかを示す緑または赤のアイコンが表示されます。

#### **Event Setup** ページ

[Event Setup] ページに、無効なイベントのリストが表示され、関連するオブジェクトタ イプやイベントの重大度などの情報が提供されます。イベントのグローバルな無効化や 有効化などのタスクを実行することもできます。

このページにアクセスできるのは、アプリケーション管理者ロールまたはストレージ管理者ロールが割り当て られている場合のみです。

コマンドボタン

選択したイベントについて、各コマンドボタンを使用して次のタスクを実行できます。

• \* 無効 \*

[ イベントの無効化 ] ダイアログボックスが開きます。このダイアログボックスを使用して、イベントを 無効にできます。

• \* 有効 \*

以前に無効にするように選択したイベントを有効にします。

• \* ルールのアップロード \*

ルールのアップロードダイアログボックスを表示します。このダイアログボックスで、外部ネットワーク アクセスのないサイトから Active IQ ルールファイルを Unified Manager に手動でアップロードできま す。これらのルールがクラスタの AutoSupport メッセージに対して実行され、 Active IQ プラットフォー ムで定義されているシステム構成、ケーブル配線、ベストプラクティス、および可用性についてのイベン トが生成されます。

• \* EMS イベント \* を購読しなさい

[EMS イベントのサブスクライブ( Subscribe to EMS Events ) ] ダイアログボックスを開きます。この ダイアログボックスでは、監視しているクラスタから特定の Event Management System ( EMS ;イベ ント管理システム)イベントを受け取るようにサブスクライブできます。EMS では、クラスタで発生し たイベントに関する情報を収集します。サブスクライブした EMS イベントに関する通知を受信すると、 適切な重大度を使用して Unified Manager イベントが生成されます。

リストビュー

リストビューには、無効になっているイベントに関する情報が表形式で表示されます。列のフィルタを使用し て、表示するデータをカスタマイズできます。

• \* イベント \*

無効なイベントの名前が表示されます。

• \* 重大度 \*

イベントの重大度が表示されます。重大、エラー、警告、情報のいずれかです。

• \* ソースタイプ \*

イベントが生成されるソースタイプが表示されます。

#### **DisableEvents** タイアロクホツクス

[ イベントの無効化 ] ダイアログボックスには、イベントを無効にできるイベントタイプ のリストが表示されます。イベントタイプの特定の重大度のイベントを無効にしたり、 一連のイベントを無効にしたりできます。

アプリケーション管理者またはストレージ管理者のロールが必要です。

**[** イベントのプロパティ **]** 領域

Event Properties 領域では、次のイベントプロパティを指定します。

• \* イベントの重大度 \*

重大度タイプに基づいてイベントを選択できます。タイプは、「重大」、「エラー」、「警告」、「情 報」のいずれかになります。

• \* イベント名に \* が含まれています

名前に指定した文字を含むイベントをフィルタできます。

• \* 一致イベント \*

指定した重大度タイプとテキスト文字列に一致するイベントのリストが表示されます。

• \* イベントを無効にする \*

無効にするように選択したイベントのリストが表示されます。

イベント名に加えてイベントの重大度も表示されます。

コマンドボタン

選択したイベントについて、各コマンドボタンを使用して次のタスクを実行できます。

• \* 保存して閉じる \*

イベントタイプを無効にしてダイアログボックスを閉じます。

• \* キャンセル \*

変更内容を破棄してダイアログボックスを閉じます。

Copyright © 2023 NetApp, Inc. All Rights Reserved. Printed in the U.S.このドキュメントは著作権によって保 護されています。著作権所有者の書面による事前承諾がある場合を除き、画像媒体、電子媒体、および写真複 写、記録媒体、テープ媒体、電子検索システムへの組み込みを含む機械媒体など、いかなる形式および方法に よる複製も禁止します。

ネットアップの著作物から派生したソフトウェアは、次に示す使用許諾条項および免責条項の対象となりま す。

このソフトウェアは、ネットアップによって「現状のまま」提供されています。ネットアップは明示的な保 証、または商品性および特定目的に対する適合性の暗示的保証を含み、かつこれに限定されないいかなる暗示 的な保証も行いません。ネットアップは、代替品または代替サービスの調達、使用不能、データ損失、利益損 失、業務中断を含み、かつこれに限定されない、このソフトウェアの使用により生じたすべての直接的損害、 間接的損害、偶発的損害、特別損害、懲罰的損害、必然的損害の発生に対して、損失の発生の可能性が通知さ れていたとしても、その発生理由、根拠とする責任論、契約の有無、厳格責任、不法行為(過失またはそうで ない場合を含む)にかかわらず、一切の責任を負いません。

ネットアップは、ここに記載されているすべての製品に対する変更を随時、予告なく行う権利を保有します。 ネットアップによる明示的な書面による合意がある場合を除き、ここに記載されている製品の使用により生じ る責任および義務に対して、ネットアップは責任を負いません。この製品の使用または購入は、ネットアップ の特許権、商標権、または他の知的所有権に基づくライセンスの供与とはみなされません。

このマニュアルに記載されている製品は、1つ以上の米国特許、その他の国の特許、および出願中の特許によ って保護されている場合があります。

権利の制限について:政府による使用、複製、開示は、DFARS 252.227-7013(2014年2月)およびFAR 5252.227-19(2007年12月)のRights in Technical Data -Noncommercial Items(技術データ - 非商用品目に関 する諸権利)条項の(b)(3)項、に規定された制限が適用されます。

本書に含まれるデータは商用製品および / または商用サービス(FAR 2.101の定義に基づく)に関係し、デー タの所有権はNetApp, Inc.にあります。本契約に基づき提供されるすべてのネットアップの技術データおよび コンピュータ ソフトウェアは、商用目的であり、私費のみで開発されたものです。米国政府は本データに対 し、非独占的かつ移転およびサブライセンス不可で、全世界を対象とする取り消し不能の制限付き使用権を有 し、本データの提供の根拠となった米国政府契約に関連し、当該契約の裏付けとする場合にのみ本データを使 用できます。前述の場合を除き、NetApp, Inc.の書面による許可を事前に得ることなく、本データを使用、開 示、転載、改変するほか、上演または展示することはできません。国防総省にかかる米国政府のデータ使用権 については、DFARS 252.227-7015(b)項(2014年2月)で定められた権利のみが認められます。

#### 商標に関する情報

NetApp、NetAppのロゴ、<http://www.netapp.com/TM>に記載されているマークは、NetApp, Inc.の商標です。そ の他の会社名と製品名は、それを所有する各社の商標である場合があります。